**SZEGEDI TUDOMÁNYEGYETEM Természettudományi és Informatikai Kar Bolyai Intézet**

# **A hajítások interdiszciplináris tanítása középiskolában**

## *Szakdolgozat*

## **Tekeli Miklós**

fizika - matematika tanár

Témavezető:

**Dr. Karsai János** 

egyetemi docens

Külső témavezető:

**Dr. Kopasz Katalin**

egyetemi adjunktus

*Szeged,* **2020**

## **Tartalomjegyzék**

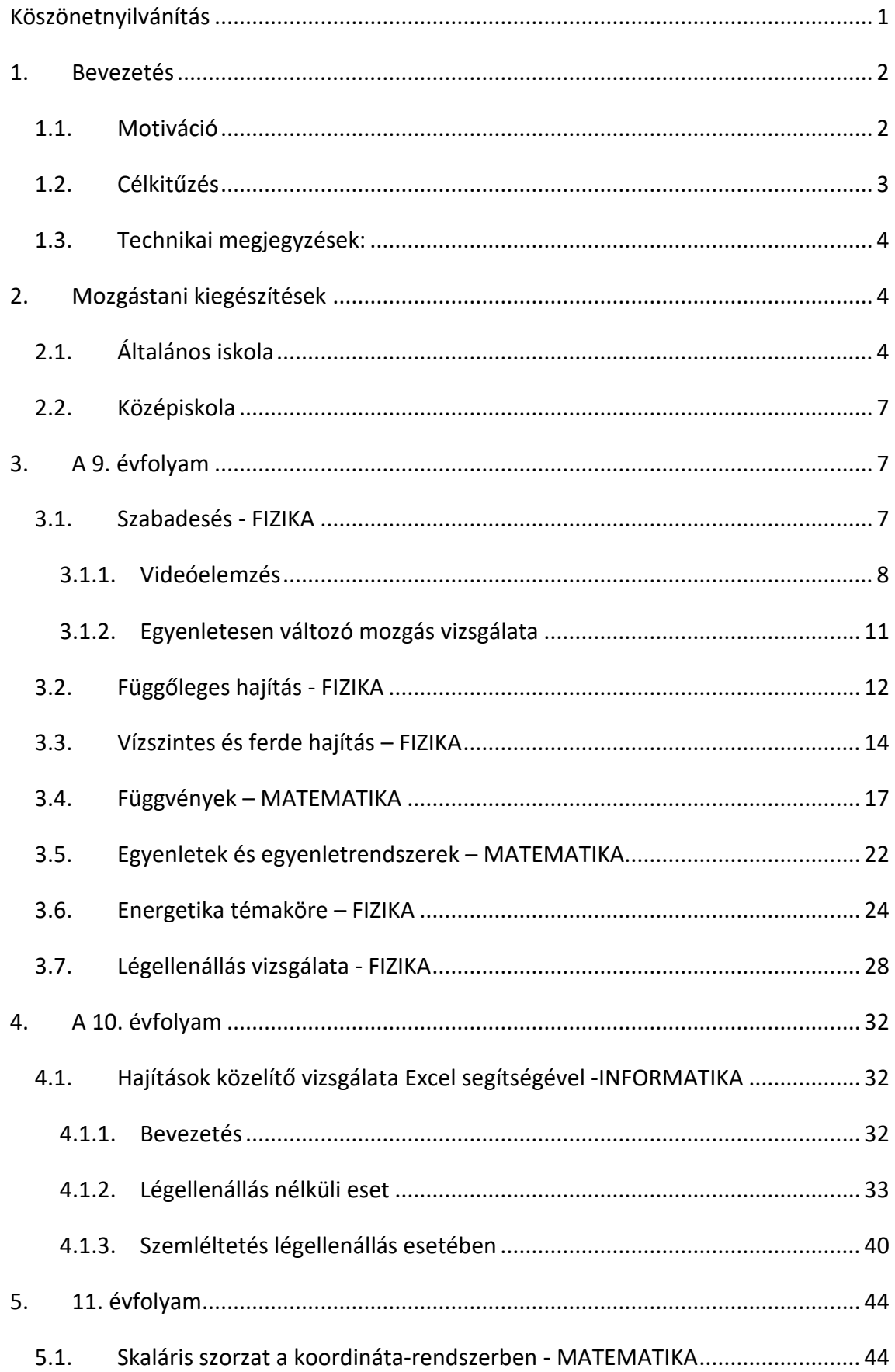

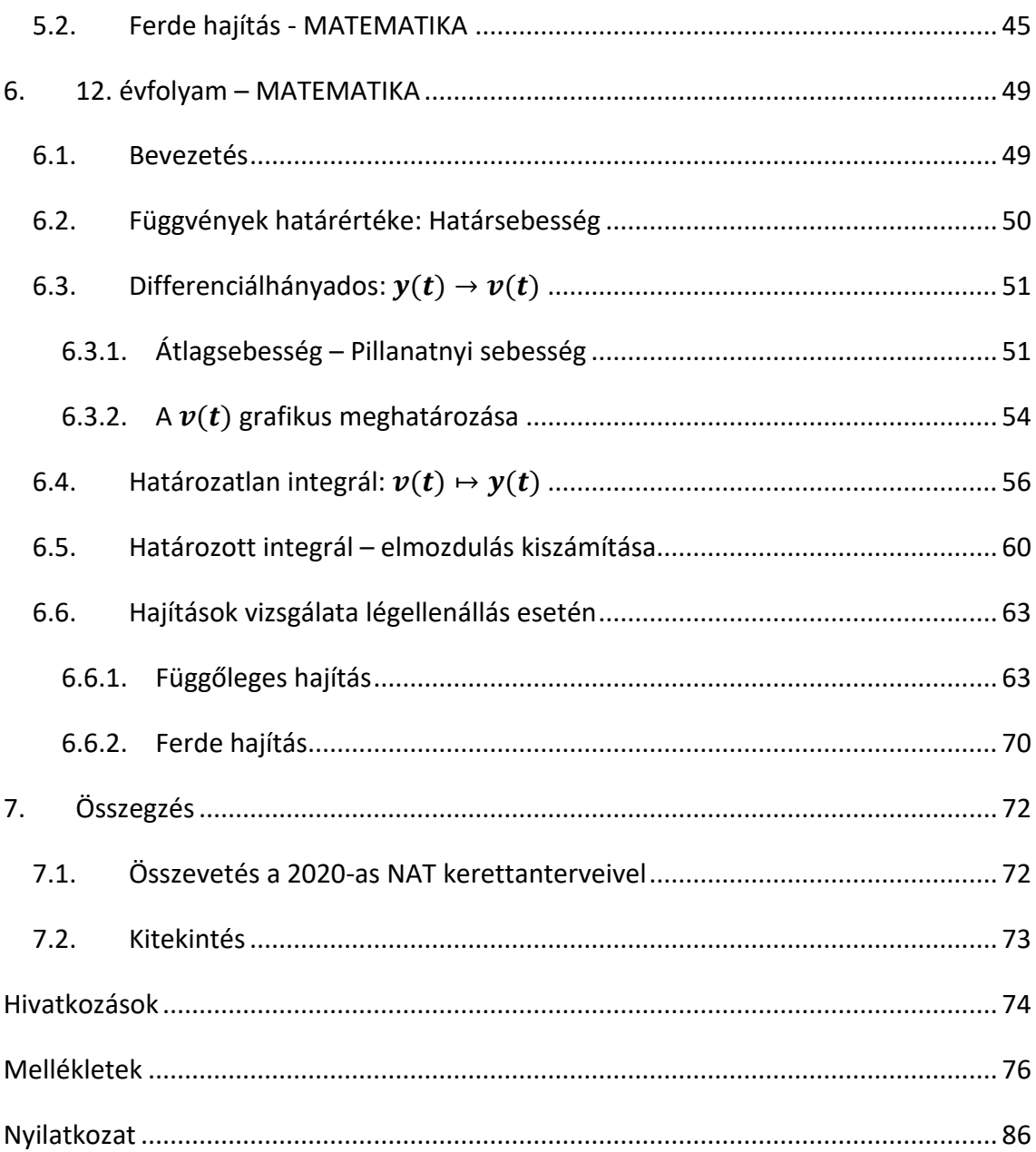

## <span id="page-3-0"></span>**Köszönetnyilvánítás**

Szeretnék köszönetet mondani témavezetőmnek, Dr. Karsai Jánosnak, aki szakértelmével, és tanácsaival nagy segítséget nyújtott a szakdolgozatom elkészítésében. Külön köszönöm neki, hogy lehetőséget adott gyakorlatvezetésre az egyetemi éveim alatt, ami a leginkább hozzájárult a tanítás iránti elköteleződésemhez. Köszönöm a segítséget a külső témavezetőmnek, Dr. Kopasz Katalinnak, akihez az első félévemtől kezdve bármikor fordulhattam kérdéseimmel és a tanítás során feljövő nehézségeimmel. A lelkesedését mindig a hallgatóira tudta ragasztani, így a 6 éves képzés nem is tűnt olyan hosszúnak a társaságában.

Köszönöm továbbá bátyámnak, hogy erre a szakra vezette az utamat, és hogy mindig számíthattam rá. Hálával tartozom szüleimnek és barátnőmnek, hogy szeretettel támogatták céljaim elérését, türelmükkel és megértésükkel mindig támogattak.

### <span id="page-4-0"></span>**1. Bevezetés**

#### <span id="page-4-1"></span>**1.1. Motiváció**

Saját benyomásom és tanítványaimmal folytatott beszélgetéseim alapján úgy gondolom, hogy a középiskolában szinte teljesen elszeparálva tanítják a matematikát a természettudományos tárgyaktól. A Mozaik [\[8\]](#page-76-1) és OFI Kiadó [\[11\]](#page-76-2) tankönyveiben is megjelennek tantárgyakon átívelő gyakorlati példák, de a legtöbbször ezeket a matematika (nem fizikaszakos) tanár már formalizálva, egyenletmegoldásként tálalja, mintegy sterilizálva ezzel a természettudományi kapcsolódást. Ez a fizika és matematika vonatkozásában is problémákat eredményez. A matematika esztétikáját meg nem tapasztalók önkényesnek találhatják a tananyagokat alkalmazások nélkül, ezért rezignálttá és motiválatlanná válnak a tantárgy irányába. A fizikatanárok a tantárgyuk kevés óraszáma miatt sokszor döntenek úgy, hogy a hangsúlyt (idejekorán) a matematikai leírásra helyezik és közben a fizikai jelenség vizsgálata és kvalitatív elemzése háttérbe szorul. Megfelelő, folytonosan kialakított matematikai háttér nélkül a diákok szemszögéből ez legtöbbször képletmagolást és behelyettesítést jelent, amit tévesen a természettudományok művelésével feleltetnek meg. A gyerekek kiskoruktól kezdve érdeklődőek a fizikai jelenségek iránt, a megfigyeléseket és kísérleteket játékokon keresztül maguk végzik el. Éppen ezért meggondolandó, hogy a matematika tantárgyat a fizikán keresztül lehet megszerettetni a diákokkal, mivel a fizika azt a leíró nyelveként használja. Sokkal inkább ennek a két tantárgynak a fúziójában látom a komplex problémamegoldó gondolkodásra nevelés lehetőségét, mint a 2020-as NAT-ban megjelenő kémia, fizika, biológia és földrajz tantárgyak egyesítéséből adódó, "science" típusú tárgyban.

A dolgozatom egy másik motivációját jelentette Radnóti Katalin [\[1\]](#page-76-3) cikkében írottak: "Kérés a matematikaoktatás felé". Itt amellett érvelnek az írók, hogy a középiskolai matematikai tananyagban középszinten is meg kell jelennie fogalomépítés szintjén a differenciál- és integrálszámításnak. Az érvek között szerepel, hogy az analízis témaköreinek kimaradása középiskolában nagy terhet jelent a matematikát felvételi tantárgyként nem előíró egyetemi szakokra jelentkező hallgatóknak és "ezzel a szakadék a köz-, és felsőoktatás között egyre nő." Például a gyógyszerész-, biológia-, illetve informatikaképzés hallgatóinak pár hét alatt kell elsajátítani ezeket az ismereteket, pedig

2

az analízis fogalomrendszere hosszabb idő alatt sajátítódik el, ami így egy újabb formulamagolást jelent a legtöbbjüknél. Az analízis tanítását tovább nehezíti tapasztalatom alapján, hogy a hallgatók jelentős része elemi függvénytani hiányosságokat görget magával, már általános iskolától kezdve.

A dolgozatban a hajítások modelljén keresztül mutatom be, hogy miként lehet a középiskolát átívelően tárgyalni egy fizikai jelenséget a matematika, fizika és informatika tantárgyak tananyagaiba ágyazva úgy, hogy közben a fent megfogalmazott problémák megoldására is fókuszálunk. A vizsgálandó jelenség választásának oka, hogy ez a mozgásfajta kísérletileg nagyon egyszerűen megvalósítható, de a megfigyelése és matematikai leírása igen széleskörű lehet. A modellalkotás folyamata könnyen szemléltethető vele, miszerint az elhanyagolásokkal vett, könnyen leírható jelenségektől haladunk az évek során a valóságot egyre pontosabban leíró modellig. Tapasztalatom szerint a vizsgált jelenségek számítógépes programmal történő szemléltetése teljesen más fényben tudja megvilágítani a tananyagot, ezért kulcsfontosságúnak gondolom az informatikai eszközök szerepét is a természettudományos tárgyak oktatása folyamatában.

A dolgozatban szereplő kiegészítések a kiemelt fejlesztési területek közül a problémamegoldó és algoritmikus, függvényszerű gondolkodás fejlesztésébe tud hangsúlyosan becsatlakozni. A tanórák összekapcsolásánál ügyeltem arra, hogy a különböző tantárgyakban tanult tudáselemek viszonylag hamar újra előkerüljenek más gyakorlati problémák kapcsán, ezzel is segítve az összefüggésekben való gondolkodást és komplexebb természettudományos szemlélet kialakítását. A fent említett [\[1\]](#page-76-3) cikkben írt általam is fontosnak vélt kéréseknek - amik a matematikaoktatás felé irányultak – eleget tesz a dolgozatban szereplő felépítés, hiszen a határérték fogalmát és a differenciál-, és integrálszámítás fogalomrendszerét középszintű csoportokban gyakorlati példákon keresztül alakítja ki.

#### <span id="page-5-0"></span>**1.2. Célkitűzés**

Az elsősorban tanároknak, tanárszakos hallgatóknak készült dolgozatot szakmódszertani tematikus segédletnek szánom, ami tartalmazza a tantárgyi kiegészítéseket és ötleteket évfolyamokra bontva. A dolgozat a 2012-es NAT-hoz írott Mozaik- [\[8\]](#page-76-1) és OFI Kiadó [\[11\]](#page-76-2) tankönyvei mellékleteként értelmezhető, ezért a tankönyvi definíciókat és tételeket nem tartalmazza. A dolgozatomban szereplő GeoGebra fájlok, feladatok és szakmódszertani

3

ötletek a jelzetteken kívül mind a saját ötleteim, az általam ismert tankönyvek egyikében sem szerepelnek. A feladatokat színkód szerint különítettem el. A piros színűek az otthoni feladatokat jelöli, amelyek közül az összetettebbeknek adtam csak meg a megoldását. A sötét vörös színűek az órai példákat jelenti, aminek a megoldását részleteztem is a dolgozatban. A felépített tanítási programom teljes megvalósításának nincs reális esélye az óraszámokat és a további óraszám csökkentéseket figyelembe véve, azonban a részegységei külön is felhasználhatók a különböző összetételű osztályokra válogatva.

#### <span id="page-6-0"></span>**1.3. Technikai megjegyzések:**

A szakdolgozatom tanulmányozását számítógép használatával "pdf" formátumban ajánlom, mivel a benne levő linkeken keresztül nyithatók meg a GeoGebra-fájlok. A GeoGebra Classic 5 verziót használtam a fájlok elkészítésénél ezért a megtekintéshez is ezt a verziót javaslom, a megjelenítési hibák elkerülése végett. A beágyazott fájlokat a "ref" mappa tartalmazza, ami a szakdolgozat fájljával közös mappába kell kerüljön a megnyitáshoz. A teljes dinamikus tananyag elérhető a [\[20\]](#page-77-0) oldalon, vagy keresse a szerzőt a bővítményekért a következő e-mail címen: *[tekeli.miklos@gmail.com](mailto:tekeli.miklos@gmail.com)*

## <span id="page-6-1"></span>**2. Mozgástani kiegészítések**

A fizikaoktatás a mozgástan vizsgálatával kezdődik általános- és középiskolai tanulmányok során egyaránt. Ebben a témakörben a kísérletek, a mérések és fogalomkialakítás módszerei alapvetően befolyásolják a diákok későbbi hozzáállását a fizikához, ezért nagyon fontos, hogy érdekes és változatos vizsgálati módszerekkel dolgozzunk.

#### <span id="page-6-2"></span>**2.1. Általános iskola**

Az általános iskolában végzett tanítás egyik legfontosabb feladata, hogy az absztrakciós szintjükhöz megfelelő mélységben építsük ki a fogalmakat a diákokkal. A pontosság jegyében könnyű a fogalmakat elbonyolítani, ezzel elveszteni a diákot, ugyanakkor a túlzott elhallgatás, illetve elnagyolás eredményezheti a felszínes, nem logikailag felépített természettudományos kép kialakulását. A függvényszerű gondolkodásra nevelés már alsó tagozatban is a matematika oktatás szerves részét képzi. Az ötödik évfolyamon a Mozaik Kiadó tankönyve [\[5\]](#page-76-4) év végi fejezeteiben már találunk feladatokat grafikonokról való leolvasásra vonatkozóan, de véleményem szerint nagy szerepet kell hogy betöltsön a grafikonok önálló elkészítése is a kitűzött gondolkodásmód fejlesztésének érdekében. Ezt a természetismeret órával összehangoltan lehetne jól végezni, például hétvégi házi feladatnak lehet adni, hogy egy nap során a hőmérőről leolvasott adatokat ábrázolják a diákok, vagy a Luca-napi búzának a hosszát ábrázolják napok függvényében stb. Ilyen feladatokon keresztül alakítható ki a folyamatokban való gondolkodás, a változás, a változási sebesség fogalma a gyermekeknél, miközben már természeti jelenséget is vizsgálnak.

A 6. évfolyamon tanulnak a diákok egyenes arányosságot, amiben a matematikaóra megalapozhatja a 7. évfolyam kinematikai példáit. Véleményem szerint itt is lehet több egyenes vonalú egyenletes mozgást vizsgálni a feladatokban pontos sebességfogalom nélkül is, de fontos, hogy megjelenítve lássák a diákok a vizsgálandó mozgást. Ehhez használható számítógépes segédanyag, amelynek segítségével a test mozgását követhetjük nyomon, miközben vizsgálhatjuk a sokszor tévesen értelmezett út-idő és elmozdulás-idő grafikonját is.

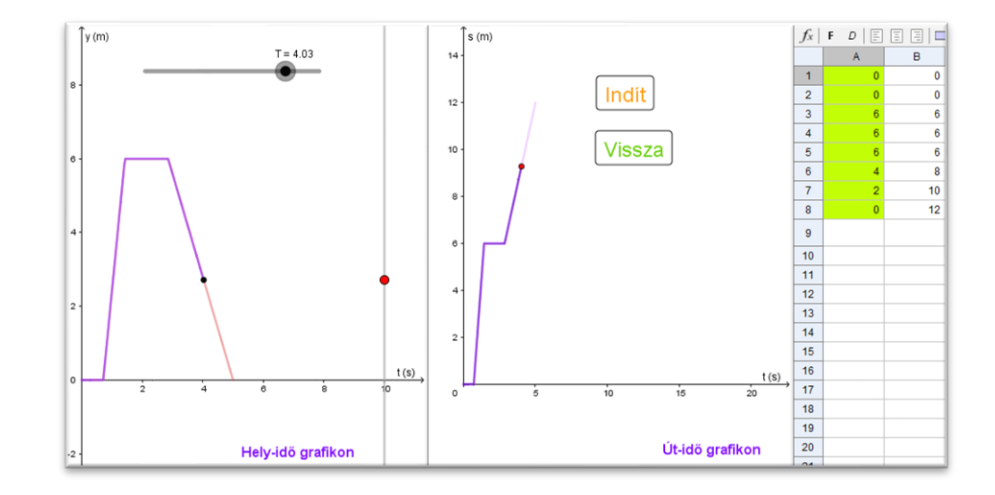

*1. ábra. Az út-idő és az elmozdulás-idő függvények kapcsolatát bemutató segédanyag. Megnyitáshoz klikk a képre.*

A táblázatkezelő A oszlopába értékeket írva tudunk különböző mozgásokat ábrázolni. A T csúszka animálásával járja be a test a megadott elmozdulás-idő grafikont, miközben a Rajzlap2 névvel ellátott felületen az út-idő grafikont láthatjuk. Szakköri feladatként a B oszlop (út-idő grafikon értékei) celláinak rekurzív megadása is feldolgozható.

Fizikaórán, hetedik osztályban a szabadesés vizsgálatát ejtőzsinóros kísérlettel végezzük, amivel nagyon könnyű megállapítani, hogy a zuhanó testek nem végeznek egyenletes mozgást. Otthoni feldolgozással is történhet annak a megmutatása, hogy négyzetes elrendezés esetén hallható ekvidisztáns leesés. GeoGebra szoftver segítségével a diákok maguk állíthatnak be "csavartávolságokat" és figyelhetik meg, milyen esetben lesznek az időközök egyenlők.

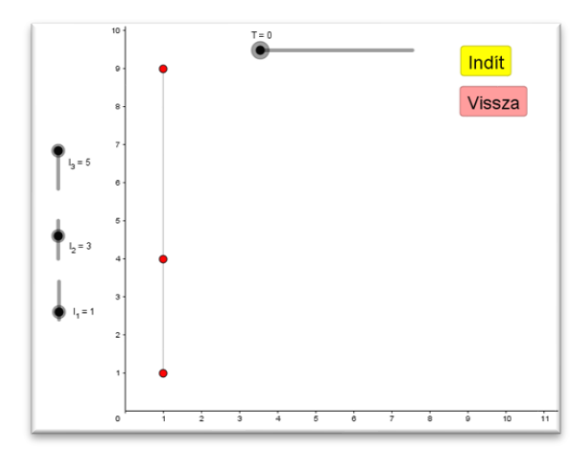

*2. ábra. Ejtőzsinóros kísérletezés GeoGebra segítségével. Megnyitáshoz klikk a képre.*

Valószínűleg az lesz sokaknak az észrevétele, hogy a páratlan számközöket választva lesz jó az elrendezés, amiből egy érdekes sejtésként említhető meg, hogy a páratlan számokat összeadva sorra, a négyzetszámokat kapjuk.

A lineáris függvények tanításánál ugyanezen az évfolyamon, matematikaórán is tovább vihető a mozgástani példa. Egy ilyen komplex feladat például a következő:

#### **Feladat:**

*Pisti az iskolából megy haza egyenes vonalú egyenletes mozgást végezve. Pisti helyét az* () = −3 + 4 *(km) függvény írja le (* ≥ 0). *Az iskola 4 km-re van Pistiék lakásától. Ábrázold Pisti hely-idő grafikonját! Mi a fizikai jelentése a függvény zérushelyének? Add meg, hogy hol volt Pisti az indulástól számított egy órát követően, illetve számold ki mennyi utat tett meg Pisti ez idő alatt! Sebességének megadásával indokold, hogy valószínűsíthetően kerékpárral, vagy sétálva tette-e meg az útját a tanuló! Figyeld meg a csatolt fájlon keresztül a mozgást és ellenőrizd a számolásod! Megnyitáshoz klikk az ikonra.*

A 8. évfolyamon hiányosságnak érzem a mozaikos tankönyvben, hogy a másodfokú függvények témakörében az egyenletesen változó mozgások során megfigyelt  $s{\sim}t^2$ kapcsolat nem jelenik meg említés szintéjén sem.

#### <span id="page-9-0"></span>**2.2. Középiskola**

A Mozaik Kiadó általános-, és középiskolás tankönyvei a pillanatnyi sebességet dinamikai megközelítéssel tárgyalja: "Pillanatnyi sebességen azt a sebességet értjük, amellyel a test egyenletesen mozogna tovább, ha az adott pillanatban megszűnnének a sebességváltozást okozó erőhatások" (lásd [\[8\]](#page-76-1) 22. oldal). A magyarázatát egybe szokás kötni az egyenletesen változó mozgás vizsgálatával, mivel a rá vonatkozó kísérleti elrendezés ugyanaz. Ezt az *[I.](#page-78-1) mellékletben* leírtak mentén tehetjük meg, amivel elkerülhető a hosszadalmas és egyáltalán nem látványos mérési procedúra.

Az OFI Kiadó tankönyve [\[12\]](#page-76-5) már általános iskolában is az átlagsebességek egyre kisebb intervallumra való leszűkítésével vezeti be a pillanatnyi sebességet. Elegendőnek vélem középiskolában, 9. osztályban az ilyen típusú rágondolást, mivel a megértéséhez már magasabb absztrakciós képesség kell hogy társuljon. A vektor fogalma még ekkor is gyenge lábakon áll, ezért mindent szemléletesen ajánlott megmutatni, nem elbonyolítva műveletek bevezetésével és szem előtt tartva, hogy: "elhallgatni szabad, de hazudni nem". A helyvektor értelmezésével tudunk csak a későbbiekben helykoordináta-idő függvényekről beszélni, ezért jónak látom, ha a vektorokat a fizikaórán vezetjük be fogalmi szinten.

## <span id="page-9-1"></span>**3. A 9. évfolyam**

Mindkét általam vizsgált fizika tankönyvben ezen az évfolyamon szerepel a teljes középiskolás mechanikai ismeretanyag (a rezgések és hullámok témakörén kívül). Véleményem szerint az itt tanultakat a középiskolai 4 éves oktatásra spirálisan kellene felépíteni. A dolgozatomban a hajítások témaköre, a középiskola minden évében előkerül más tantárgyak keretén belül, egy másik aspektusából vizsgálva. A 9. évfolyamon, fizikaórán a hangsúlyt a mérési eljárások és megfigyelések kapják, a matematikai modell felépítését a matematikaóra kereteiben tárgyalom.

#### <span id="page-9-2"></span>**3.1. Szabadesés - FIZIKA**

A tapasztalat szerint az egyenes vonalú egyenletesen változó mozgást lejtővel vezetik be, mert egyszerűbb kísérleti berendezést megalkotni a bemutatásához, mint a szabadesés vizsgálatához, pedig a leeső tárgyak mozgásáról több tapasztalatunk van

hétköznapjainkból. A probléma, amit már az általános iskolában, Newton második törvényénél erősen hangsúlyozni kell, hogy a tapasztalataink ez esetben viszont alaposan eltérítheti a diákokat a helyes gondolati útról. A könnyebb tárgyalás miatt 9. évfolyamon eltekintünk a légellenállástól. Ezt jó közelítéssel megtehetjük, mivel nagy pontossággal kellene mérni, hogy kimutathassuk a légellenállás hatását egy kisméretű test mozgására vonatkozóan. Azonban világosan fel kell hívni a figyelmet arra, hogy ez a tanulási folyamat egy ideiglenes állapota, a modell ilyen irányú pontosítása még várat magára. Használjunk számítógépes mérési eszközt a vizsgálathoz. A Tracker videóelemző program

segítségével saját mérésekkel tudjuk megtapasztalni a törvényszerűségeket.

#### <span id="page-10-0"></span>**3.1.1. Videóelemzés**

Készítsünk felvételt egy szabadon eső pingponglabda mozgásáról, majd azt elemezzük a Tracker programmal. A videó készítésekor ügyeljünk arra, hogy a vizsgált tárgy színe és a háttér színe jelentősen térjen el egymástól. Kell továbbá a videón szerepelnie egy ismert hosszúságú, kalibrálásra szolgáló tárgynak (pl.: vonalzó) a pingponglabda mozgásának síkjában.

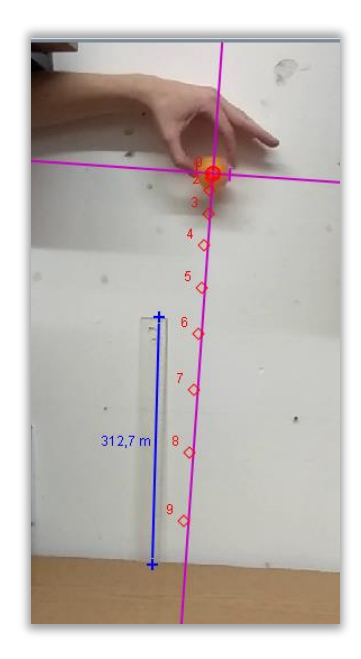

*3. ábra. Szabadesés vizsgálata Tracker programmal.*

<span id="page-10-1"></span>A videó készítésekor használjunk állványt, különben nem lesz pontos a felvétel. A videó beolvasását követően a kalibrációs eszköztárban egy kalibrációs rudat kell a vonalzóra illeszteni, ahol meg kell adnunk az ismert hosszát. Ki kell jelölni a tömegpontot (létrehoz – tömegpont) majd a Shift –klikk lenyomásával minden képponton megjelöljük a labda képének vélt tömegközéppontját (lásd 3[. ábra](#page-10-1)). A jobb oldalon találjuk a megrajzolt grafikonokat. Az egyik grafikon legyen az  $y(t)$ , a másik pedig a  $v<sub>v</sub>(t)$  grafikonja. Mentsük ki a kapott eredményeket.

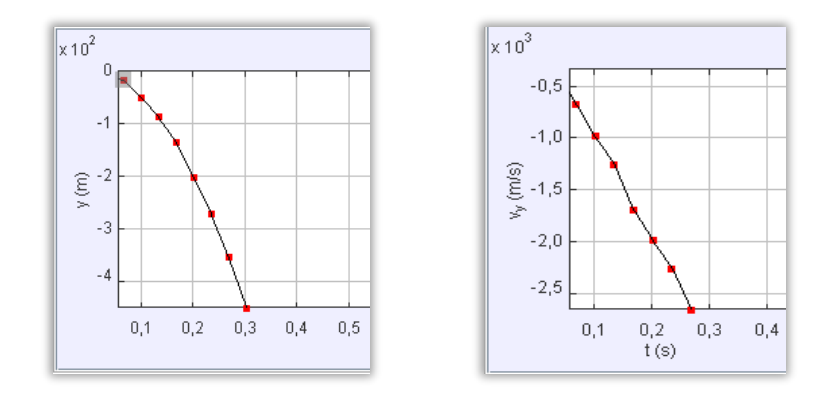

*4. ábra. Az*  $y(t)$  és  $v_y(t)$  grafikon Tracker programból kinyerve.

A Tracker a mérési pontokat egyenesekkel köti össze. Mindenképpen hangsúlyozzuk, hogy a program sajátosságából adódóan kapunk, a fizikai szemléletünkkel összeegyeztethetetlen törött vonalat grafikonként. Fontos, hogy minden más mérés esetén elkerülendő. Az  $y(t)$  grafikont az Excel segítségével is könnyen szemléltethetjük (lásd 5[. ábra](#page-11-0)), hiszen kimásolhatók a kapott táblázat értékei a programból.

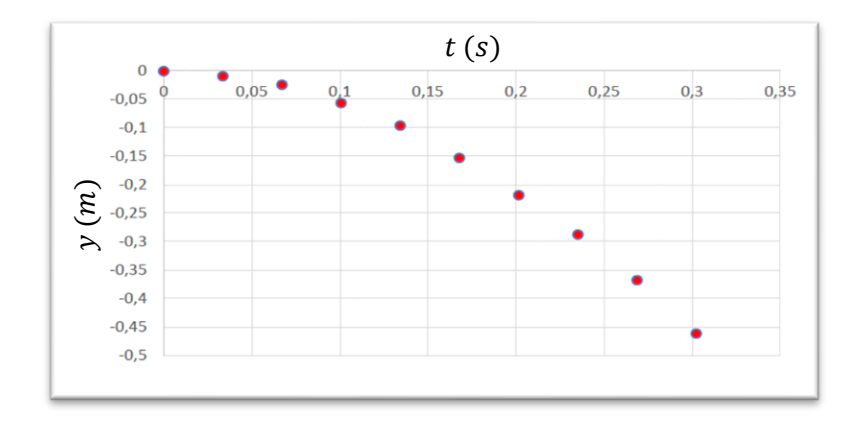

*5. ábra. Szabadon eső test* () *grafikonja Excelben ábrázolva.*

<span id="page-11-0"></span>A grafikonokat nézve az a sejtésünk lehet, hogy a hely-idő grafikon az egy "félparabola", tehát a labda által megtett út az idő négyzetes függvénye, a sebesség-idő grafikon pedig egy origóból kiinduló félegyenes, tehát a labda sebessége egyenesen arányos a mozgás időtartamával.

Tudjuk, hogy a mérésnél vannak hibaforrások, mint például a pingponglabda nem teljesen függőlegesen esik, vagy, hogy a nagyobb sebességnél az elmosódott labdának becsléssel lehet csak megjelölni a középpontját. Fontos a kritikus szemlélet kialakítása, így próbáljunk meggyőződni a négyzetes függésről.

A mérési adatokat importáljuk a GeoGebra szoftverbe, majd ábrázoljuk a pontokat. Az  $y = - k \cdot t^2$  grafikon  $k$  paraméterének változtatásával vizsgáljuk meg, hogy megközelítőleg illeszkedik-e a pontokra a grafikon valamilyen  $k$  érték esetén. Jegyezzük fel, hogy ez mely paraméterérték esetén teljesül.

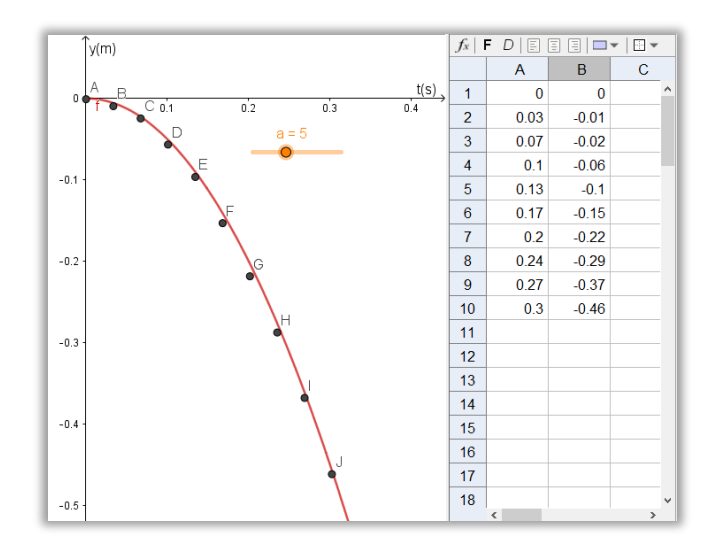

*6. ábra. A szabadon eső test* () *grafikonjának vizsgálata. Megnyitáshoz klikk a képre.*

A tapasztalatunk szerint az  $y = -5t^2$  függvény grafikonja igen pontosan illeszkedik a mért pontokra.

Egy másik szemléletes lehetőség az  $y = a \cdot t^2$  összefüggés igazolásához, hogy  $y(t)$ helyett az  $y$  értéket a  $t^2$  függvényében ábrázoljuk. Ekkor a grafikon képe egy egyenes lesz, amelynek a meredeksége lesz az  $a$  arányossági tényező.

A Trendvonal felvételével látható [\(](#page-13-1)

7[. ábra](#page-13-1)), hogy a grafikon képe jó közelítéssel egy egyenesre illeszkedik, tehát valóban:  $y{\sim}t^2$  áll fent. Az egyenes egyenletének kiíratásával látható, hogy a meredekség, tehát az arányossági tényező −5 körüli érték, ami az előző vizsgálattal is összhangban van.

<span id="page-13-1"></span>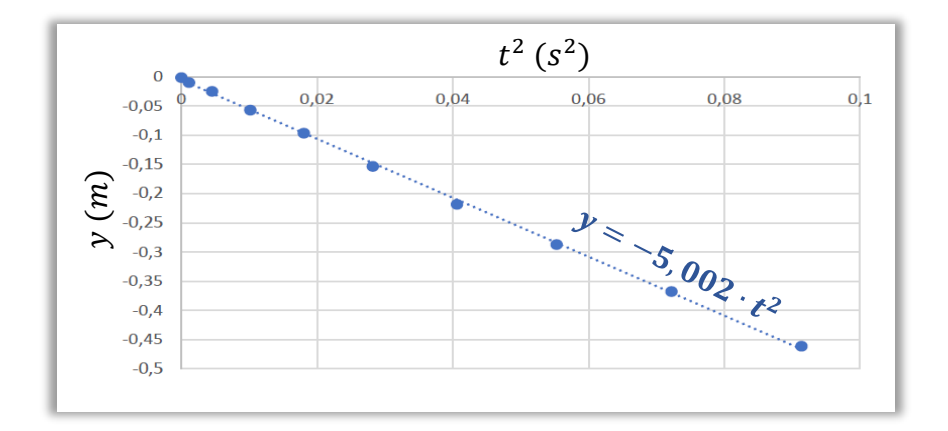

7. ábra. Szabadon eső test  $y(t^2)$  grafikonja ábrázolva Excelben.

#### *Megjegyzés:*

Az exponenciális és hatvány függvények linearizálása egy bevett vizsgálati módszer a matematikában. Az egyetemi bevezető matematika kurzusokon oktatott logaritmikus ábrázolás [\[13\]](#page-76-6) és ezzel a függvények kiegyenesítésének elméleti hátterét jól előkészítheti az ilyen típusú középiskolás feladat.

#### <span id="page-13-0"></span>**3.1.2. Egyenletesen változó mozgás vizsgálata**

Vezessük le logikai úton is, hogy a mozgás pozícióját leíró  $y(t) = -k \cdot t^2$  összefüggés esetén mi lehet a  $k$  arányossági tényező. Ehhez a pillanatnyi sebességet kell értelmezni egy tetszőleges  $t$  időpillanatban.

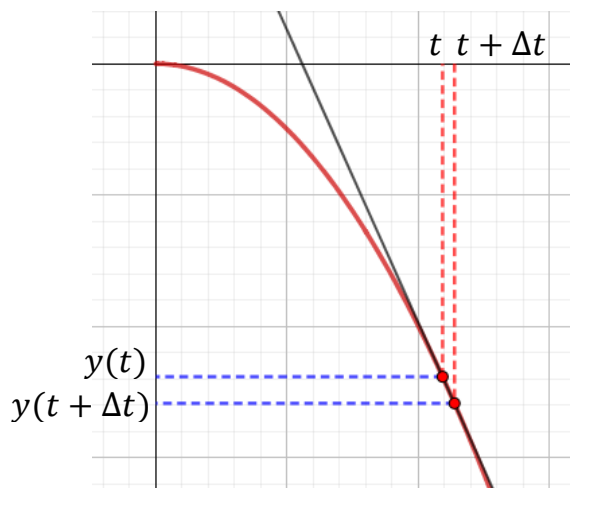

*8. ábra. Pillanatnyi sebesség szemléltetése.*

$$
v(t) \approx \frac{y(t + \Delta t) - y(t)}{(t + \Delta t) - t}
$$

*Ahol nagyon kis időtartamot jelöl.*

$$
v(t) = \frac{y(t + \Delta t) - y(t)}{\Delta t}
$$

$$
v(t) = \frac{-k \cdot (t + \Delta t)^2 + k \cdot t^2}{\Delta t}
$$

$$
v(t) = \frac{-kt^2 - 2kt\Delta t - k \cdot \Delta t^2 + kt^2}{\Delta t}
$$

$$
= -2kt - k \cdot \Delta t \approx -2kt
$$
  
(mixed  $\Delta t$  nagyon kicsi)

Ezzel egyrészt azt kaptuk, hogy a  $v(t)$  függvény lineáris, tehát egyenlő idők alatt ugyanakkora a bekövetkezett sebességváltozás, ami összhangban van a mérési eredményünkkel is. A  $v$  és  $t$  közötti arányossági tényezőre vezettük be a gyorsulás mennyiséget, tehát  $a = -2k$ , amiből kapjuk, hogy a  $k = -\frac{1}{3}$  $rac{1}{2}a$ .

Eredményünk tehát, hogy a zuhanó test elmozdulását  $y(t) = -\frac{1}{3}$  $\frac{1}{2}g \cdot t^2$  függvény írja le, ha a 0 magasságból indítjuk a mozgást és  $g$  a nehézségi gyorsulás értéke. Mivel  $g$ számértékileg megközelítőleg 10, ezért a [3.1.1](#page-10-0) fejezetben elvégzett mérés során megkapott  $k = 5$  együtthatót is magyarázza a levezetés.

A szabadesés során megtett út természetesen pozitív értékű, így:

$$
s = \frac{1}{2}gt^2
$$

#### **Házi feladat:**

- *1. Dave Scott az Apollo-15 parancsnoka* 1,5 *m magasról leejtett egy sólyomtollat, ami*  1,36 *múlva "Holdat ért". Mekkora a nehézségi gyorsulás a Holdon?*
- *2. A Csillagok között című filmben Mann doktor bolygóján a gravitációs gyorsulás nagysága a Földön mért érték 80% -a. Az egyik űrhajós egy* 10 *m magas hegyszirtről leesve mekkora sebességgel csapódik a felszínbe?*
- *3. A* **<https://www.youtube.com/watch?v=efzYblYVUFk&feature=related>** *linken található videón elemezzük a 0:45-0.52 részen látható mozgását az asztronautának. A felugrást követő szabadesés fázisnál a megtett út és eltelt idő meghatározásával számolással adjuk meg a Holdon a nehézségi gyorsulást. Vessük össze a kapott értéket az irodalmi értékkel!*

A megoldásokat lásd a *[III](#page-81-0) fejezetben.*

#### <span id="page-14-0"></span>**3.2. Függőleges hajítás - FIZIKA**

Egy pingponglabda pattogását vizsgáljuk a lepattanástól az asztalra való visszaesés pillanatáig. Adjuk meg a videó elemző program segítségével a labda elmozdulás-, sebességés gyorsulás-idő függését. Elemezzük a mozgást a programból kinyert grafikonok segítségével (lásd [IV.](#page-82-0) melléklet).

Vessük össze a kapott eredményeket a [\[11\]](#page-76-2) tankönyv 68. oldalán található grafikonnal.

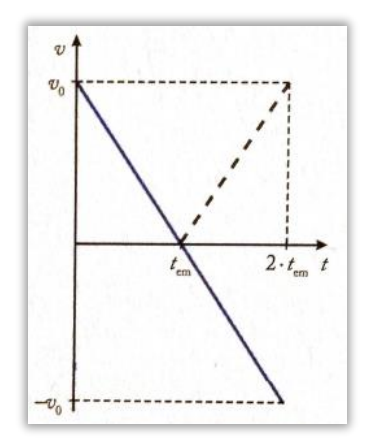

*9. ábra Függőlegesen felfelé hajított test sebesség-idő grafikonja.*

<span id="page-15-0"></span>A 9[. ábra](#page-15-0) alapján látható, hogy hajítás kezdeti sebességének nagysága megegyezik a test földet érési sebességének nagyságával. Ennek okát az energia témakörében fogjuk részletesen megadni. Mérésünket tekintve valóban közel egyenlő nagyságú a két sebesség érték, de jól láthatóan valamivel kisebbnek észleltük a leérkezi sebességet, mint amekkora a kezdeti sebesség volt.

A Mozaik és az OFI Kiadó tankönyvei hasonló módon tárgyalják a függőlegesen lefelé és felfelé történő hajítást. A kezdősebesség irányába veszik fel a pozitív irányt, így a lefelé dobás esetében az összefüggésbe pozitívan számít a szabadesésből származó $\frac{1}{2}\cdot gt^2$ -es tag, a felfele dobás esetén negatívan. Mivel a tankönyvek a test által megtett útra adnak meg összefüggést, ezért dolgoznak a pozitív irány alkalmas megválasztásának módszerével. A függvénytanhoz jobban kapcsolódó hely-idő összefüggés megadását vélem fontosabb feladatnak, ehhez viszont rögzítsük a pozitív irányt minden esetben felfele. Az elmozdulásidő összefüggés 0 magasságból indított hajítás esetén  $y(t) = v_0 \cdot t - \frac{1}{2}$  $\frac{1}{2}gt^2$ , illetve a sebesség-idő összefüggés:  $v_y(t) = v_0 - g \cdot t$ , ahol a  $v_0$  előjele megadja, hogy felfele ( $v_0 >$ 0) vagy lefele ( $v_0 < 0$ ) hajításról van szó. Ezeket az összefüggéseket az egyenletesen gyorsuló mozgásoknál tanult sebesség- és gyorsulás-idő grafikon alatti területek megadásával adhatjuk meg.

A függőlegesen lefele történő hajítást a bal oldali ábrák mutatják. A jobb oldali ábrákon látható mozgás során t'időpillanatban esik vissza a test a földre, ekkor 0 az elmozdulás. Az itt ábrázolt mozgás úgy jöhet létre, ha mondjuk egy sziklaszirt széléről dobtuk volna fel a testet, majd az visszaesve a 0 szint alá is mehetett. Természetesen beszélhetünk a test

vízszintes tengely szerinti sebességéről és elmozdulásáról is, de mind a kettő 0, így nem szokás kitérni rá a vizsgálatban.

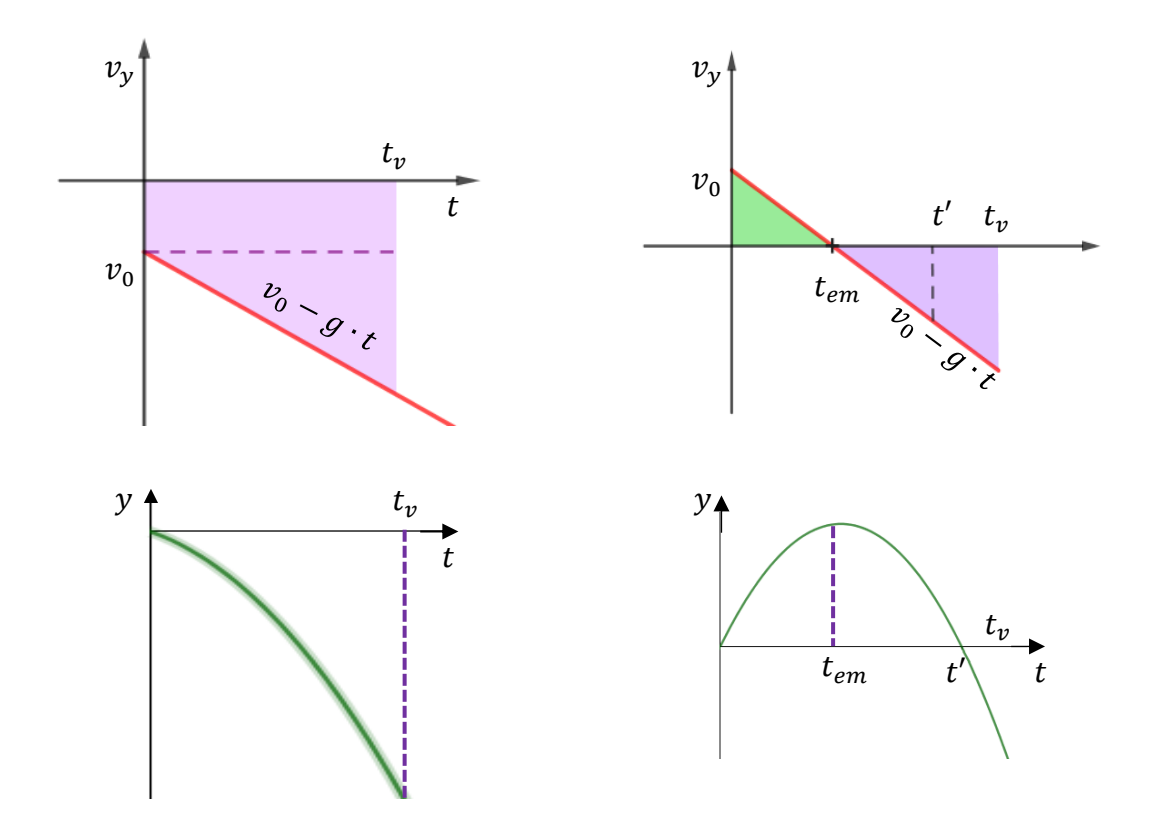

*10. ábra. Függőleges hajítás* () *(felül) és* ()(*lul) grafikonja bal oldalon lefele, jobb oldalon felfele történő hajítás esetén.*

#### <span id="page-16-0"></span>**3.3. Vízszintes és ferde hajítás – FIZIKA**

A Tracker szoftverrel való mérés továbbra is jó lehetőség a méréseken keresztüli felfedeztetésre, de telefonos applikációkkal érdekesebbé és változatosabbá lehet tenni a munkát. A mozgás pályája az első kérdés, aminek a megválaszolásához használható a "Motion Shot" ingyenes alkalmazás, amiben megadott nyomképet GeoGebra segítségével tudjuk elemezni (lásd a *[V](#page-83-0) fejezetben*). A vízszintes hajítást a Lőwy-féle ejtőgéppel szokás bemutatni (lásd [\[9\]](#page-76-7) tankönyv 33. oldala), aminek az elemzését a Tracker szoftver helyett a "VidAnalysis" nevű Android alapú operációs rendszerre írt alkalmazással is végezhetjük. Ezek menti tapasztalások során jutunk el a mozgások függetlenségének elvéhez, aminek egy másik megközelítési módjának a következő *GeoGebra* segédanyag használatát javaslom. Az indít gombbal megfigyelhetjük egy ferdén elhajított test mozgását az  $x$  síkon. A lefele mutató zöld nyíllal megnézhetjük ezt a mozgást alulnézetből, a jobbra mutató nyíllal pedig oldalnézetből (lásd 11[. ábra](#page-17-0)).

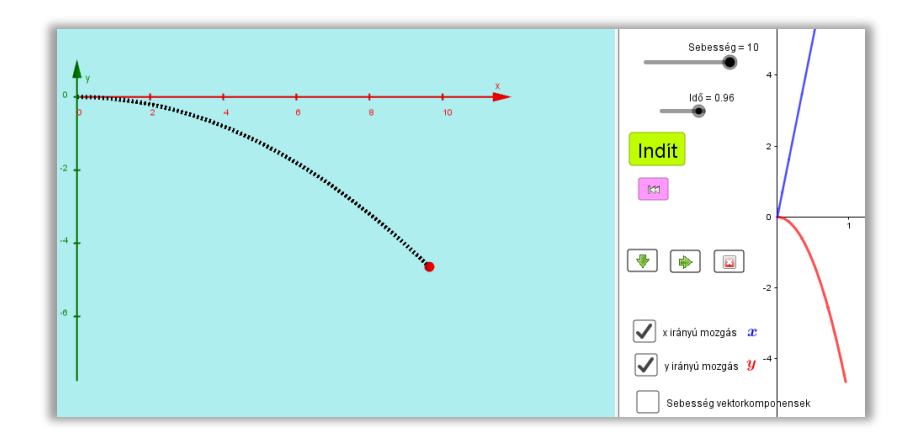

<span id="page-17-0"></span>*11. ábra. Egy ferdén elhajított test mozgásának vizsgálata különböző nézetekben. Megnyitáshoz klikk a képre.*

Az előbbi esetben egy egyenes vonalú egyenletes mozgást, az utóbbiban pedig egy szabadesést láttunk. Megtekinthetjük a jelölőnégyzetek segítségével a jobb oldali rajzlapon az  $x$  és  $y$  irányú mozgások időfüggéseit:  $x(t) = v_0 \cdot t$ ,  $y(t) = -\frac{1}{2}$  $\frac{1}{2}gt^2$ , abban az esetben, ha a kiinduló pontnak választom az origót, illetve a sebességkomponenseket is:  $v_x = v_0$ ,  $v_y = -g \cdot t$  amelyeknek vektori összegéből megadható az eredő sebesség. A [\[17\]](#page-77-1) linken található segédanyagban egy manipulálható ábrán és a hozzá felépített kérdéseken keresztül is feldolgozhatjuk ugyanezt a problémakört.

A ferde hajítás bevezetését az alábbi elkészített játékon keresztül végezhetjük, amit szintén majd a diákok is elkészíthetnek, ha a modellezési folyamat végéhez érünk.

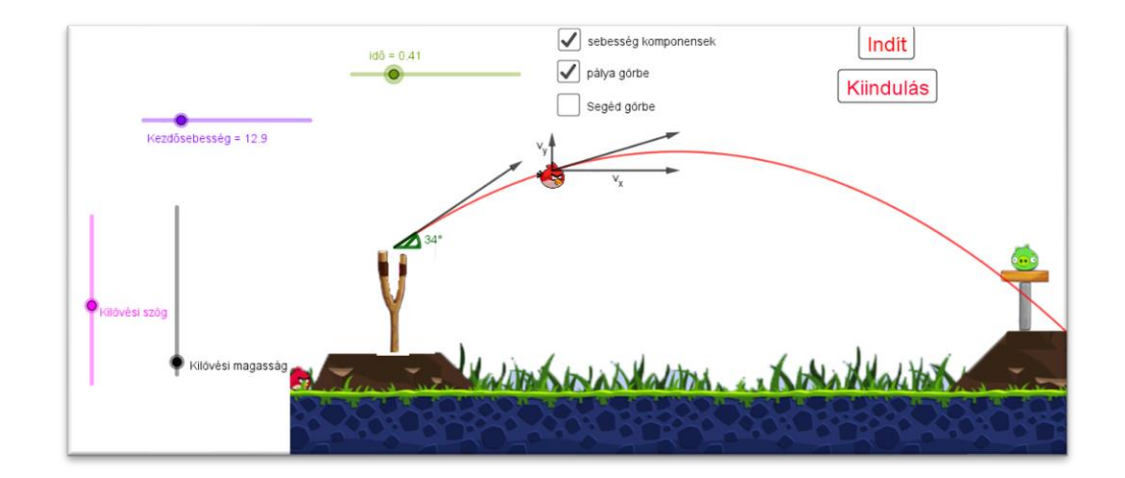

*12. ábra. A ferde hajítás vizsgálata az "Angry Birds" játékon keresztül. Megnyitáshoz klikk a képre.*

Jól látható, hogy a különbség a vízszintes hajításhoz képest, hogy most  $y$  irányban is van kezdeti sebesség. Függőleges irányban ezért függőleges hajítás történik a szabadesés helyett, a vízszintes irányban pedig továbbra is egyenes vonalú egyenletes mozgást végez a madár. A mozgások függetlenségnek elve miatt a korábbiakat tudjuk alkalmazni a test hely- és sebességkoordináták időfüggésének felírásakor:

 $x(t) = v_{0x} \cdot t;$   $y(t) = v_{0y} \cdot t - \frac{1}{2}$  $\frac{1}{2}gt^2$ ,  $v_x(t) = v_{0x}$ ,  $v_y(t) = v_{0y} - g \cdot t$ Későbbi megválaszolandó problémának (lásd [5.2](#page-47-0) fejezet) felvethető, hogy a lövészek nem tudják a sebességkomponenseket beállítani a célzás során, hanem azt tudják, hogy mekkora az ágyúgolyó kezdeti (torkolati) sebessége, illetve, hogy a vízszinteshez képest milyen szögben tartják a fegyvert. A probléma tehát az, hogy a vektor hosszából és vízszintessel bezárt szögéből megadhatók-e a sebesség vízszintes és függőleges komponensei?

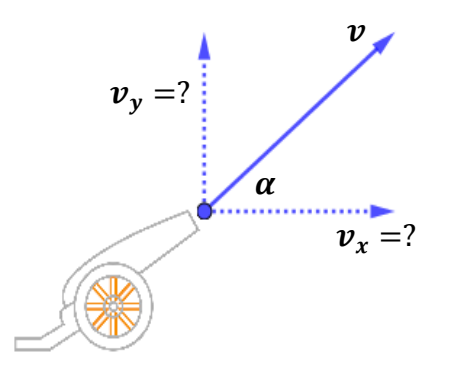

*13. ábra. Komponensek megadása az szög és a torkolati sebesség ismeretében.*

#### *Megjegyzés:*

Demonstrációs, felfedeztető segédanyagnak hasonlóan egyszerű GeoGebra anyagot érdemesebb mutatni az órákon, hiszen ezeket még a 9. évfolyamon meg tudják majd maguk is csinálni a diákok. Ilyen egyszerűbb animációk mentén érdemes a függőleges hajítás jellemző adatait tárgyalni (lásd [\[9\]](#page-76-7) tankönyv 33.-34. oldal), hogy az ötleteket a szemlélet adja. A vízszintes hajítás jellemző adatait matematikaórára gondolom időszerűnek, amikor az animációkat maguk készítik már a tanulók.

A hajítások vizsgálatával könnyen megalapozhatunk felsőbb matematikai rágondolásokat is, például jól bemutatható egy folyamat kezdeti értékének a szerepe. A testre ható erő minden hajítás esetében ugyanaz és éppen a kezdeti értékek változtatásával válnak jellegzetesen különbözővé a típusok.

#### <span id="page-19-0"></span>**3.4. Függvények – MATEMATIKA**

A másodfokú függvények tanításánál fontosnak tartom a hajítások kapcsán tanultakra való csatolást. Korábbiak alapján láttuk, hogy a  $y(t) = v_0 \cdot t - \frac{1}{2}$  $\frac{1}{2}gt^2$  összefüggés áll fenn a függőlegesen elhajított test pozíciójára vonatkozóan, ha az origóból indítom a mozgást.

#### **Feladat:**

*Szemléltessük egy*  $h_0$  *magasságból függőlegesen elhajított test mozgását GeoGebra segítségével. Készítsünk gombot a test eldobására, megállítására és kezdőpontba jutására az "Animál()" paranccsal. Írassuk ki a programmal, hogy mekkora a maximális magasság, a pillanatnyi elmozdulás a kezdeti ponttól. A szimuláció a test földet éréséig tartson.*

#### **Megoldás:**

A kezdeti magasság paraméterezésével az összefüggés a következőre módosul:

$$
y(t) = h_0 + v_0 \cdot t - \frac{1}{2}gt^2
$$

, amire természetesen teljesül, hogy 0 időpillanatban  $h_0$  magasan van a test.

Adjuk meg a g értékét a parancssorban, a  $h_0(\geq 0)$ -t,  $v_0$ -t és a  $T \geq 0$  időparamétert pedig egy-egy csúszka felvételével. A  $T$  csúszka felső határát válasszuk első közelítésben tetszőleges nagyságúra, amit majd a későbbiek során módosítunk. Vegyük fel a helyet leíró függvényt  $y_h(t)$ -nek nevezve (mivel az x és y betűket a rendszer beépített parancsként kezeli). A "Ha" függvény segítségével írjuk át  $y_h(t)$  definícióját, hogy csak a  $t \geq 0$  részét ábrázolja a program. A szimulált mozgó pont koordinátái ezek alapján  $A(0; y_h(T))$ . Ekkor  $T$  animálásával már látható a modellezni kívánt jelenség. A gombok funkcióit a "Tulajdonságok" / "Script" fül alatt adhatjuk meg.

- Az eldobásért felelős gomb scriptje: "Animál(T)"
- Az animáció megállításáért felelős gomb scriptje: "Animál(T, false)"
- A kiinduló helyre állítás gomb scriptje: "*T=0, Animál(T,false)"*

A hajítás maximális magasságának feltüntetéséhez az  $y_h(t)$  függvény maximumát kell megadnunk. Fizikaórai szemléletünk szerint, ez abban az időpontban következik be, amikor a test sebessége 0 lesz.  $v(t_0) = v_0 - g \cdot t_0 = 0$  egyenlet megoldásából kapjuk a  $t_0 = \frac{v_0}{g}$  $\overline{g}$ időpillanatot, ahol a maximuma lesz az  $y_h(t)$  függvénynek. A maximum érték pedig

$$
y_h(t_0) = h_0 + v_0 \cdot \frac{v_0}{g} - \frac{1}{2} g \left(\frac{v_0}{g}\right)^2 = h_0 + \frac{v_0^2}{2g}.
$$

A témakörben szerzett ismeretek miatt a maximum pont megadásához nem szükséges a fizikai szemléletre hagyatkozni. Tanultuk, hogy egy másodfokú függvény ábrázolásához a kifejezést teljes négyzetté kell kiegészíteni. Az  $y(t) = h_0 + v_0 \cdot t - \frac{1}{2}$  $\frac{1}{2}gt^2$  paraméteres kifejezés esetén is hasonlóan működik az eljárás:

$$
h_0 + v_0 \cdot t - \frac{1}{2}gt^2 = -\frac{1}{2}gt^2 + v_0 \cdot t + h_0 = -\frac{g}{2}\left(t^2 - \frac{2v_0}{g}t - \frac{2h_0}{g}\right) =
$$
  

$$
= -\frac{g}{2}\left(\left(t - \frac{v_0}{g}\right)^2 - \frac{v_0^2}{g^2} - \frac{2h_0}{g}\right) = -\frac{g}{2}\left(t - \frac{v_0}{g}\right)^2 + \frac{g}{2}\frac{v_0^2 + 2h_0g}{g^2} =
$$
  

$$
= -\frac{g}{2}\left(t - \frac{v_0}{g}\right)^2 + \frac{g}{2}\frac{v_0^2 + 2h_0g}{g^2} = -\frac{g}{2}\left(t - \frac{v_0}{g}\right)^2 + \frac{v_0^2}{2g} + h_0.
$$

Ebből leolvasható, hogy a parabola csúcspontja a  $M = \left(\frac{v_0}{a}\right)^2$  $\frac{v_0}{g}, \frac{v_0^2}{2g}$  $\frac{\nu_0}{2g}$  +  $h_0$  ), ami ugyan azt az eredményt adja, mint amit a másik meggondolásból kaptunk. A maximális magassága a testnek $\frac{v_0^2}{2g}$  $\frac{v_0^2}{2g}$  +  $h_0$  és ezt a  $t_0 = \frac{v_0}{g}$  $\frac{\partial^o}{\partial g}$ időpillanatban éri el.

A kétféle interpretálás után sejtést fogalmazhatunk meg, miszerint egy függvény szélsőértékének a helye a függvényhez hozzá tartozó "sebesség jellegű" függvény zérushelyével adható meg.

Ezt az eredményt a "szöveg" eszközzel kiírathatjuk a rajzlapra. Tesztelve az eddigi munkát látható, hogy negatív  $v_0$  esetén baj van a maximális magasság kiírással. Lefelé hajítás esetén szeretnénk, ha a kezdő magasságot írná ki a rendszer a maximális magasságnak. Ehhez a  $t_0$  definícióját kell átírni a "Ha" parancs segítségével a következő módon:

#### "*Ha(v0 > 0, v0 / g, 0)*"

Az elmozdulást megadhatjuk úgy, hogy kiszámoltatjuk a  $y_h(T) - y_h(0)$  különbség értékét az éppen aktuális  $T$ -re nézve.

A szimuláció időtartamának kívánt beállításához meg kell adnunk a becsapódás időpontját. Az ehhez megoldandó egyenlet a következő:

$$
y(t_{le}) = h_0 + v_0 \cdot t_{le} - \frac{1}{2}gt_{le}^2 = 0
$$

Az előző feladatrészben már kiszámolt teljes négyzetté kiegészített alakot használjuk a megoldáshoz:

$$
-\frac{g}{2}\left(t_{le} - \frac{v_0}{g}\right)^2 + \frac{v_0^2}{2g} + h_0 = 0
$$

$$
\left(t_{le} - \frac{v_0}{g}\right)^2 = \frac{v_0^2}{g^2} + \frac{2h_0}{g}
$$

$$
\left|t_{le} - \frac{v_0}{g}\right| = \sqrt{\frac{v_0^2 + 2h_0g}{g^2}}
$$

$$
t_{le_1} = \sqrt{\frac{v_0^2 + 2h_0g}{g^2} + \frac{v_0}{g}}
$$

$$
t_{le_2} = -\sqrt{\frac{v_0^2 + 2h_0g}{g^2} + \frac{v_0}{g}}
$$

A  $t_{le_2}$  összefüggésének vizsgálatából látható, hogy negatív értékű. A fizikai interpretáció alapján a  $t_{le_1}$  a keresett leesési időpont. Ezt a kifejezést kell a  $T$  csúszka végpontjába írni.

A 9. évfolyamon egy paraméterekhez szokott osztályban levezényelhető így a megoldás. Meggondolandónak tartom, hogy ebben a témakörben, érdeklődő osztályban a megoldóképlet is levezethető kellő mennyiségű teljes négyzetté kiegészítéses megoldást követően. Kevésbé érdeklődő diákok esetén az eldobási  $h_0$  magasság legyen 0. Adjuk meg ebben az esetben a szimuláció időtartamát:

$$
v_0 t_{le} - \frac{1}{2} g t_{le}^2 = 0 \Rightarrow t_{le} \left( v_0 - \frac{1}{2} g t_{le} \right) = 0
$$

Látható, hogy  $t = 0$ -ban valóban a földön van a test, hiszen onnan indult a hajítás, a másik zérushely pedig:

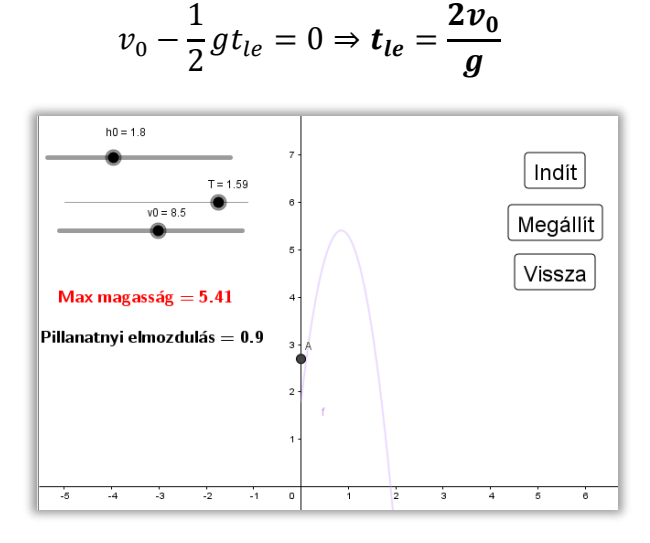

*14. ábra. A függőleges hajítás szemléltetésére vonatkozó feladat megoldása. Megnyitáshoz klikk a képre.*

A "Nézet" ikon alatt találjuk a "Szerkesztés lépései" lehetőséget, ami minden segédanyagban segít nyomon követni a munkafolyamatot.

#### **Házi feladat:**

*Szemléltesd egy tetszőleges magasságból induló pontszerű test szabadesését. Az idő csúszka akkor érjen véget, amikor a test a földet ért és legyen kiírva a sebesség a földet érés pillanatában.* 

#### **Feladat:**

*Szemléltessük GeoGebra segítségével egy* ℎ<sup>0</sup> *magasságban, vízszintesen elhajított pontszerű test mozgását. Adjuk meg a mozgás pályáját és a hajítás távolságát is.*

#### **Megoldás:**

Tudjuk, hogy a mozgást leíró összefüggések:

$$
x(t) = v_0 \cdot t
$$
 és  $y(t) = h_0 - \frac{1}{2}gt^2$ 

Ha felvesszük ezeket a függvényeket a program parancssorába  $x_h(t)$  és  $y_h(t)$  néven, illetve egy  $T \ge 0$  csúszkát az animálás idejének, akkor a szimulált test mozgását  $(x_h(T), y_h(T))$  koordinátákkal adhatjuk meg.

Korábbi megfigyeléseink szerint a test egy parabola íven mozog. Adjuk meg mozgás  $y_h(x_h)$  pályáját! Fejezzük ki az  $t$  paramétert  $x_h(t)$ -ből, majd helyettesítsük be ezt az  $y_h(t)$ be. Így kapjuk, hogy:

$$
y_h(x_h) = h_0 - \frac{1}{2}g\left(\frac{x_h}{v_0}\right)^2 = h_0 - \frac{1}{2} \cdot \frac{g}{v_0^2} \cdot x_h^2
$$

Írjuk be ezt az eredményt a parancssorba, majd a "Ha" függvény segítségével nyomképként ábrázoljuk a szoftverben.

A mozgás pályáját a GeoGebra egy beépített parancsának segítségével is megadhatjuk: *"GörbeParaméteres(<Kifejezés>, <Kifejezés>, <Változó>, <Kezdőérték>, <Végérték>)".*

Adjuk meg ez a mozgás esetén is úgy a  $T$  paraméter végpontját, hogy az a földet érés időpontjával egyezzen meg.

$$
y(t) = h_0 - \frac{1}{2}gt_{le}^2 \Rightarrow t_{le} = \sqrt{\frac{2h_0}{g}}
$$

Írassuk ki a programmal, hogy mekkora a hajítás távolsága. Érdemes ezt az adatot a  $x_h(t_{le})$  ként megadni és nem a  $y_h(x_h) = 0$  egyenletet megoldani.

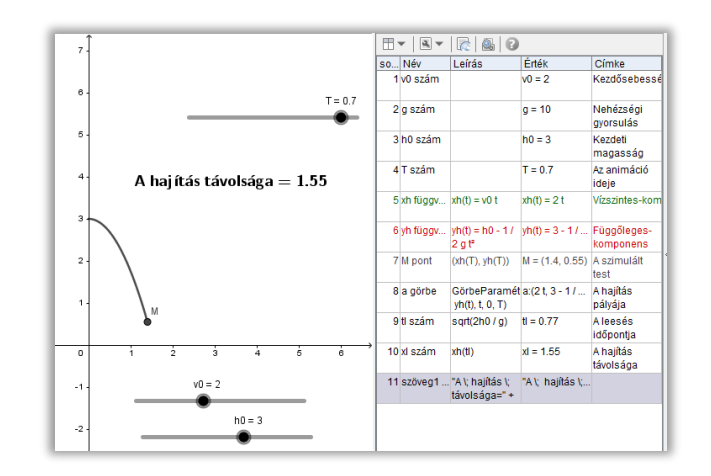

*15. ábra. A vízszintes hajítás szemléltetésére vonatkozó feladat megoldása. Megnyitáshoz klikk a képre.*

#### **Házi feladat:**

- *1. Add meg egy földfelszínről ferdén elhajított pontszerű test mozgásának pályáját, szemléltesd GeoGebra segítségével. Írasd ki a programmal a hajítás távolságát és a hajítás magasságát!*
- 2. Az  $\alpha = 30^{\circ}$  *esetén add meg a sebességkomponensek nagyságát, ha az ágyú torkolati sebessége* 40 *. Add meg a hajítás távolságát és magasságát. Segítségég: tengelyes tükrözés alkalmazásával alakíts ki egy szabályos háromszöget!*

Előre mutatásnak kicsit tovább lehet fűzni a fizikaórán elejtett gondolatot, miszerint a vízszintessel bezárt szöggel megadhatók a sebességkomponensek. Egy egységvektornak a geometriai eszközökkel történő levetítésével megadhatók a komponensek, amelyek nagyságát az irányszög függvényében ábrázolni tudjuk. Ennek GeoGebrában való közös elkészítése motivációt adhat a szögfüggvények témaköréhez. A "Szerkesztés lépései" felületen kapunk segítséget az elkészítés menetéhez.

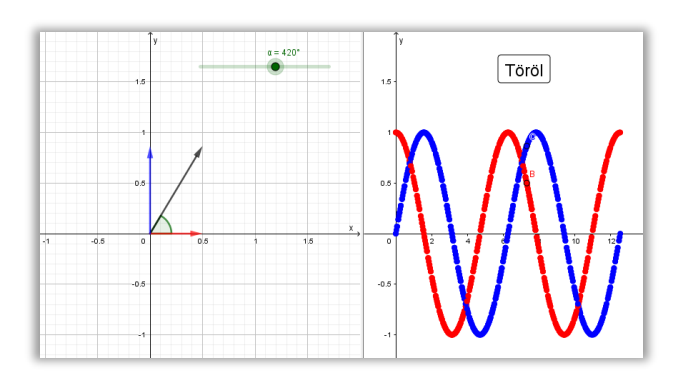

*16. ábra. A hajítás szögének és a sebességkomponensek nagyságának kapcsolata. Megnyitáshoz klikk a képre.*

#### <span id="page-24-0"></span>**3.5. Egyenletek és egyenletrendszerek – MATEMATIKA**

A [\[2\]](#page-76-8) fizika feladatgyűjtemény pontmechanika fejezetének 1.2.26.-os vízszintes hajításos feladatára kétféle megoldást is adhatunk, amelyek egy-egy egyenletrendszerhez vezetnek. A feladat megoldása matematika órán eredményesen tárgyalható a szoros tantárgyi kapcsolódás miatt.

#### **Feladat:**

Egy vízszintesen eldobott golyóról az elindítás pillanatától kezdve stroboszkópikus fényképfelvételt készítünk. Az előhíváskor kiderül, hogy a filmen csak az utolsó három felvillanáshoz tartozó helyzet látható. Az ábrán látható adatok már a valós értékeket mutatják. Milyen magasból és mekkora kezdősebességgel indult a golyó?

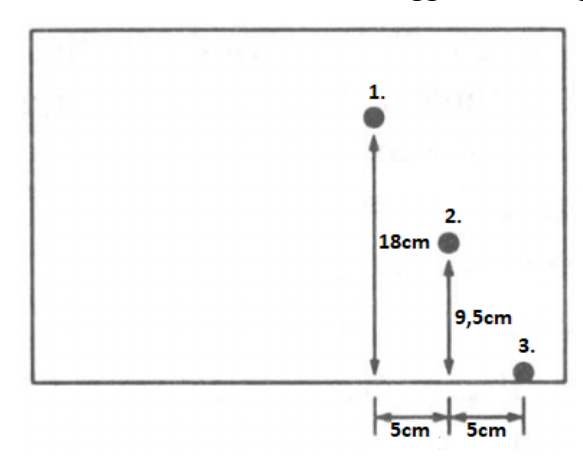

#### **1. Megoldás**

A negatív számokat elkerülve válasszuk a pozitív irányt ebben az esetben lefele. *Jelölés:*

- Δ: két felvillanás között eltelt idő
- $\bullet$   $\quad$   $v_{y_i}$ : *az i*. állapotban a test  $y$  irányú sebességkomponense

<span id="page-24-2"></span><span id="page-24-1"></span>1: 1. → 2. : 0,095  $m = 0,18 m - v_{y_1} \cdot \Delta t - 5 \frac{m}{s^2}$  $\frac{m}{s^2}$   $\Delta t^2$ 2: 1. → 3.:0  $m = 0,18 m - v_{y_1} \cdot 2\Delta t - 5\frac{m}{s^2}$  $\frac{m}{s^2}(2\Delta t)^2 = 0,18 m - v_{y_1} \cdot 2\Delta t - 20 \frac{m}{s^2} \Delta t^2$ Fel tudtunk írni két egyenletet két ismeretlennel:  $\varDelta t, v_{y_1}$ . Oldjuk meg ezt az egyenletrendszer!

A [2](#page-24-1). egyenletből vonjuk ki az [1](#page-24-2). egyenlet kétszeresét:  $0.01 = 10 \, \Delta t^2$ . Tehát:

$$
\Delta t = \frac{1}{\sqrt{1000}} \, s \Rightarrow v_{y_1} = 2.53 \, \frac{m}{s}.
$$

Vízszintes irányban a test egyenletes mozgást végez és  $\Delta t$  idő alatt 5  $cm$ -t tesz meg. Ebből kiszámolhatjuk a test ilyen irányú sebességének nagyságát:

$$
v_{0_x} \cdot \Delta t = 0.05m \Rightarrow v_{0_x} = 1.58 \frac{m}{s}.
$$

Számoljuk ki, a 3. állapotban mekkora a függőleges sebességkomponens. Ha ezt tudjuk, akkor a szabadesésre felírt összefüggésből kiszámolhatjuk, hogy mennyi ideig tartott a mozgás, abból pedig megadható a kiindulási pont.

$$
1 \to 3: \, \mathbf{v}_{\mathbf{y}_3} = v_{\mathbf{y}_1} + 2 \cdot \Delta t \cdot g = 2{,}53 \frac{m}{s} + \frac{20}{\sqrt{1000}} \frac{m}{s} = 3{,}162 \frac{m}{s}
$$
\n
$$
v_1 = g \cdot \Delta t, \quad \Rightarrow \Delta t, \quad \frac{3}{s} = 3.162 \frac{m}{s} = 0
$$

$$
v_{y_3} = g \cdot \Delta t_{0.055z} \Rightarrow \Delta t_{0.055z} = \frac{S}{10 \frac{m}{s^2}} = 0.3162 \text{ s}
$$

Összesen megtett út vízszintesen:  $x_{\ddot{\theta}} = v_{0_x} \cdot \Delta t_{\ddot{\theta} s s z} = 1.58 \frac{m}{s} \cdot 0.3162 s = 0.5 m$ Összesen megtett út függőlegesen:  $y_{\ddot{\text{o}}} = \frac{g}{s}$  $\frac{g}{s} \cdot \Delta t_{\delta s s z}^2 = 5 \frac{m}{s^2}$  $\frac{m}{s^2}(0,3162 s)^2 = 0,5 m$ 

Tehát, ha a vonatkoztatási rendszert a becsapódási 3. állapotponthoz helyezzük, akkor azt kaptuk, hogy a  $P(-0,5,0,5)$  pontból indították el a mozgást  $v_{0_x} = 1.58 \frac{m}{s}$  kezdősebességgel.

#### **2. Megoldás:**

Az előzőhöz hasonlóan helyezzünk le a 3. pontba egy derékszögű koordináta-rendszert.

 $P_3 = (0, 0); P_2 = (-0.05; 0.095); P_1(-0.1; 0.18)$ 

A fizikaórán tett megfigyeléseink alapján tudjuk, hogy ezekre a pontokra egy parabola illeszkedik. A matematikai rágondolásunk szerint egyértelműen megadhatjuk annak a parabolának az egyenletét, amelyre ez a 3 pont illeszkedik. Tekintsünk általános alakjában egy ilyen másodfokú kifejezést:  $y = a \cdot x^2 + b \cdot x + c$ . Ha egy pont illeszkedik a parabolára, akkor koordinátái megoldása a parabola egyenletének. Helyettesítsünk be mindhárom esetben:

$$
(1): 0 = a \cdot 0 + b \cdot 0 + c \rightarrow c = \mathbf{0}
$$
  
(2): 0,095 = a \cdot (-0,05)<sup>2</sup> + b \cdot (-0,05)  
(3): 0,18 = a \cdot (-0,1)<sup>2</sup> + b \cdot (-0,1)

A (2) és (3) egyenletből álló egyenletrendszerben az  $a$  és  $b$  ismeretleneket kell meghatároznunk. Vonjuk ki a (2) egyenletből a (3) kétszeresét:

$$
-0.01 = 0.005 a \rightarrow a = -2 \text{ és } b = -2
$$

Tehát erre a három pontra illeszkedő másodfokú függvény:  $y = -2x^2 - 2x$ . A teljes négyzetté kiegészítés módszerével megadhatjuk a csúcspontot, majd GeoGebrában a Maximum parancs segítségével ellenőrizhetjük számolásunk. Így kapjuk, hogy a csúcspont  $Q = \left(-\frac{1}{2}\right)$  $\frac{1}{2}$ ;  $\frac{1}{2}$  $\frac{1}{2}$ .

A kezdeti sebesség megadásához egy szemléletes igazolást is tehetünk. Szemléltessünk egy, a csúcspontból  $v_0$  általánosan megadott sebességgel indított vízszintes hajítást. Keressük meg, mely  $v_0$  érték esetén fog ráesni a hajítás görbéje a pontokra illeszkedő parabolára (lásd 17. [ábra](#page-26-1)). Tapasztalatunk szerint ez  $v_0 = 1.58 \frac{m}{s}$  esetén történik meg összhangban a fenti eredménnyel.

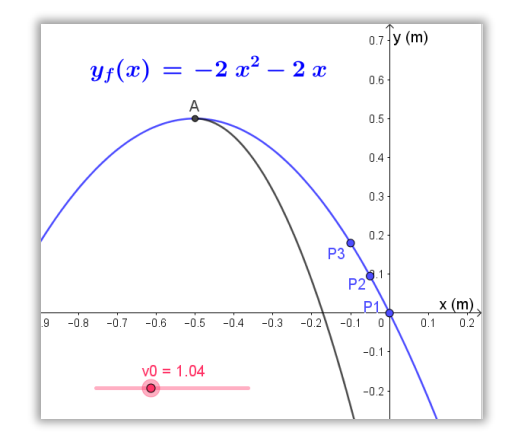

<span id="page-26-1"></span>*17. ábra. A nyomképes feladat megoldása GeoGebra segítségével. Megnyitáshoz klikk a képre.*

#### <span id="page-26-0"></span>**3.6. Energetika témaköre – FIZIKA**

A mechanikai energia megmaradásának tétele a függőleges hajításon keresztül nagyon jól bemutatható.

#### **Házi feladat:**

*GeoGebra szoftver segítségével szemléltessük egy lepattanó labda mozgását, majd jelenítsük meg a helyzeti és mozgási energiáját, illetve azok összegét a rajzlapon. A légellenállás és a súrlódás is elhanyagolható a mozgás során.* 

#### **Megoldás vázlat:**

Ennek a modellnek a megalkotásához egyrészről fizika szemléletre van szükség (a visszapattanó golyó a földet érés sebességének ellentettjével való függőleges hajítás) másrészről a függvények témaköréből a lineáris transzformációkkal is kell tudni dolgozni (a függőleges hajítás helyfüggvényét  $t$  tengely mentén pozitív irányba kell eltolni a leesés idejével.

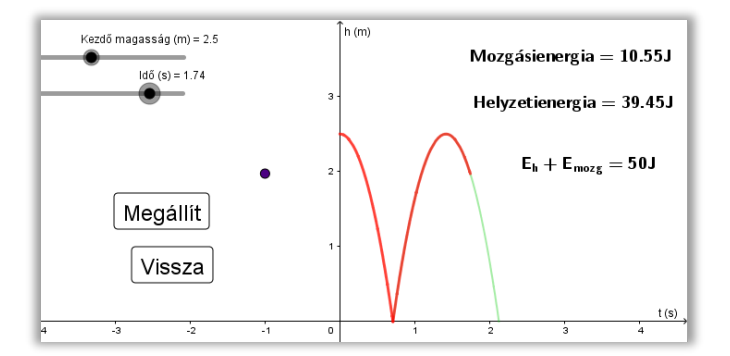

*18. ábra. Pattogó labda mozgásának energetikai vizsgálata GeoGebra szoftverben. Megnyitáshoz klikk a képre.*

A "szerkesztés lépései" módban nyomon követhető az elkészítés lépései.

A valóságban egy pattogó labda esetén nem tudunk eltekinteni a súrlódástól. Gyorsan végrehajtható feladatként a korábban vizsgált pattogó pingponglabda két pattanása közti magasságcsökkenésből kiszámolható, hogy mennyi az az energia, ami nem a mozgásra fordítódott (lásd: [VI](#page-83-1) fejezet).

A kinematika és az energia témakör összefűződésének bemutatásához javaslom a következő feladatot.

#### **Feladat:**

*Vezessük le a mechanikai energia megmaradásának tételéből a négyzetes úttörvényt.*

#### **Megoldás:**

Vizsgáljunk függőleges hajítást:  $t = 0$  időpontban legyen a test  $h_0$  magasan és  $v(0)$ sebességgel eldobjuk előjeltől függően felfele vagy lefele. Ekkor a rendszer mechanikai energiája:

$$
E_h(0) = \frac{1}{2}m \cdot v(0)^2 + m \cdot g \cdot h_0
$$

Tetszőleges  $\Delta t$  idő elteltével a test  $h_0 + \Delta h$  magasságban van, és a sebessége  $v_0 + \Delta v$ -re változott. Ebben az időpontban is adjuk meg, hogy mennyi az összes energia. A mechanikai energia megmaradásának tétele szerint ennek meg kell egyeznie  $E_h(0)$ -el. Írjuk fel és rendezzük ezt az egyenletet:

$$
E(\Delta t) = \frac{1}{2}m \cdot (v_0 + \Delta v)^2 + m \cdot g \cdot (h_0 + \Delta h) = E_h(0) = \frac{1}{2}m \cdot v(0)^2 + m \cdot g \cdot h_0
$$
  

$$
\frac{1}{2}m \cdot v_0^2 + \frac{1}{2}m \cdot \Delta v^2 + m \cdot v_0 \cdot \Delta v + m \cdot g \cdot h_0 + m \cdot g \cdot \Delta h = \frac{1}{2}m \cdot v(0)^2 + m \cdot g \cdot h_0
$$
  

$$
\frac{1}{2}m \cdot \Delta v^2 + m \cdot v_0 \cdot \Delta v + m \cdot g \cdot \Delta h = 0
$$

Mivel egyenletesen változó mozgást végez a test $\frac{\Delta v}{\Delta t} = -g \Rightarrow \bm{\Delta v} = -\bm{g} \cdot \bm{\Delta t}$ 

$$
\frac{1}{2}m \cdot (-g \cdot \Delta t)^2 + m \cdot v_0 \cdot (-g) \cdot \Delta t + m \cdot g \cdot \Delta h = 0
$$
  

$$
\Delta h = v_0 \Delta t - \frac{1}{2}g \Delta t^2
$$

Jól látható, hogy megkaptuk a tanult összefüggést, amit ezelőtt az előjeles területek összegzésével kaphattunk meg, most pedig egy általános elv fogalmi szintű használatából vezettük le.

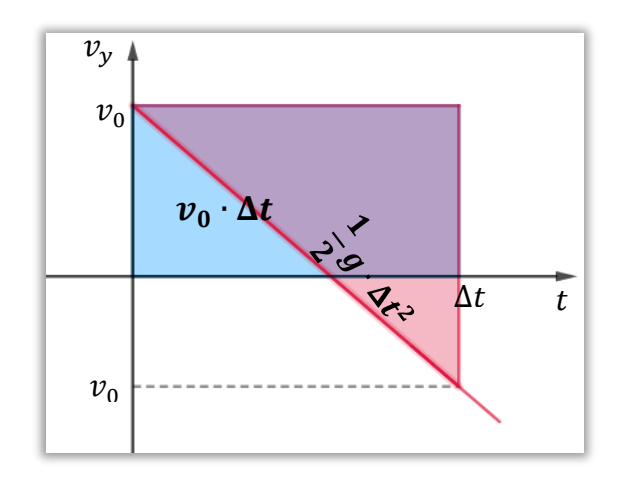

*19. ábra. Négyzetes úttörvény értelmezése más kontextusba helyezbe.* 

Az energia témakörből a légellenállás vizsgálatára egy jó átvezető példa a 2013 októberi érettségi első tesztkérdésének alapos átgondolása.

#### **Feladat:**

*Két egyforma testet egymás után, ugyanakkora kezdősebességgel dobunk fel azonos helyről, függőlegesen fölfelé. Amikor a levegőben találkoznak, az egyik test még fölfelé halad, a másik már lefelé esik. A közegellenállást is figyelembe véve mit állíthatunk a testek sebességének nagyságáról találkozáskor? Melyik test sebessége nagyobb?*

- A) Az elsőként feldobott testé.
- B) A később feldobott testé.
- C) A két test tömegétől függ, hogy melyiknek nagyobb a sebessége.
- D) A két test sebességének abszolút értéke egyenlő.

#### **Megoldás:**

Ha nem lenne közegellenállás természetesen a sebességek nagysága megegyezne a mechanikai energia megmaradás tétele miatt. Légellenállás esetén viszont ez már nem érvényes. A feladat szövegében az áll, hogy két egyforma testet hajítunk. Ha az egyformaság alatt a tömegek azonosságát is értjük, akkor a válaszunk okoskodás alapján, hogy a másodiknak feldobott test sebessége lesz nagyobb, mert a légellenállás azon kevesebb munkát végzett, mint az elsőn. Ha azonban az egyformaság csak az alakjukra értendő, a tömegek viszont különbözhetnek, akkor nehezedik a gondolatmenet. Első körben legyen  $m_1 = m_2 = m$ . Alkalmazzuk a munkatételt az előszörre-, majd a másodszorra eldobott testre nézve:  $\Delta E_{mech} = \sum W_{\ddot{o}}$ 

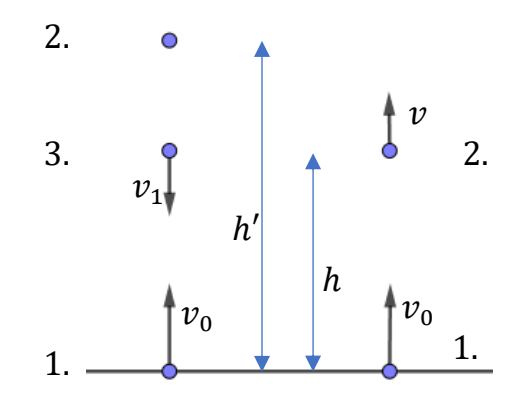

*20. ábra. Az elhajított labda mozgása a kétféle esetben.*

*A másodszorra elhajított testre nézve írjuk fel a munkatételt:*

$$
1. \rightarrow 2. \ \frac{1}{2}mv^2 + mgh - \frac{1}{2}mv_0^2 = W_l
$$

, ahol  $W_l$  a közegellenállás által végzett munka (negatív)

Az egyenletet rendezve:  $\bm{v} = \sqrt{v_{\bm{0}}^2 - 2\bm{g}\bm{h} + \frac{W_{l}}{m}}$  $\boldsymbol{m}$ 

Az elsőként feldobott testre nézve is írjuk fel a munkatételt:

1. 
$$
\rightarrow
$$
 2.  $m \cdot g \cdot h' - \frac{1}{2} m v_0^2 = W'_l$   
\n2.  $\rightarrow$  3.  $m \cdot g \cdot h + \frac{1}{2} m v_1^2 - m \cdot g \cdot h' = W''_l$   
\n
$$
v_1 = \sqrt{v_0^2 - 2gh + \frac{W'_l + W''_l}{m}}
$$

Az okoskodást most már képletek szerint is láthatjuk. Láthatóan  $\rm v_1$ -ben a  $\rm v_0^2 - 2gh$ tagból nagyobb számot vonunk ki, mint a v esetében, hiszen  $\mathbf{W}_{\!1}^{\prime}+\mathbf{W}_{\!1}^{\prime\prime}<\mathbf{W}_{\!1}$ Azonban, ha a tömegek nem egyeznének meg:

$$
v_1 = \sqrt{v_0^2 - 2gh + \frac{W'_l + W''_l}{m_1}}
$$

$$
v = \sqrt{v_0^2 - 2gh + \frac{W_l}{m_2}}
$$

akkor a tömegek arányától függ, hogy melyik sebesség lesz nagyobb. Ha  $m_1$  kellően nagyobb, mint  $m_2$ , akkor a  $v_1$  lesz nagyobb, ezzel pedig a  $C$  válasz lenne a helyes.

#### <span id="page-30-0"></span>**3.7. Légellenállás vizsgálata - FIZIKA**

A vektorok összeadásának, kivonásának, illetve skalárral való szorzásának tanítása időrendben egybe esik a fizika ezen témakörével, így érdemes a matematikaórán tanultakat gyakorlatorientáltan elővenni a légellenállás vizsgálata során.

A vízszintes hajítás kapcsán érdemes egy manipulálható oktatási segédanyaggal megvizsgálni a légellenállás nélküli és a légellenállásos esetet egymást követően. A tanítási gyakorlatom során a phet.colorado oldalán talált kész segédanyaggal [\[3\]](#page-76-9) dolgoztunk, mivel egyrészt rendkívül informatív és figyelemfelkeltő, másrészt pedig az oldalon található további lehetőségeket is végig tudtuk böngészni más témakörre vonatkozóan is.

Jól látható, hogy a parabola pálya módosul az úgynevezett ballisztikus pályára. A közegellenállás definíciója szerint a közeghez képest  $v$  sebességgel mozgó testre a sebesség irányával ellentétes irányú erő hat.

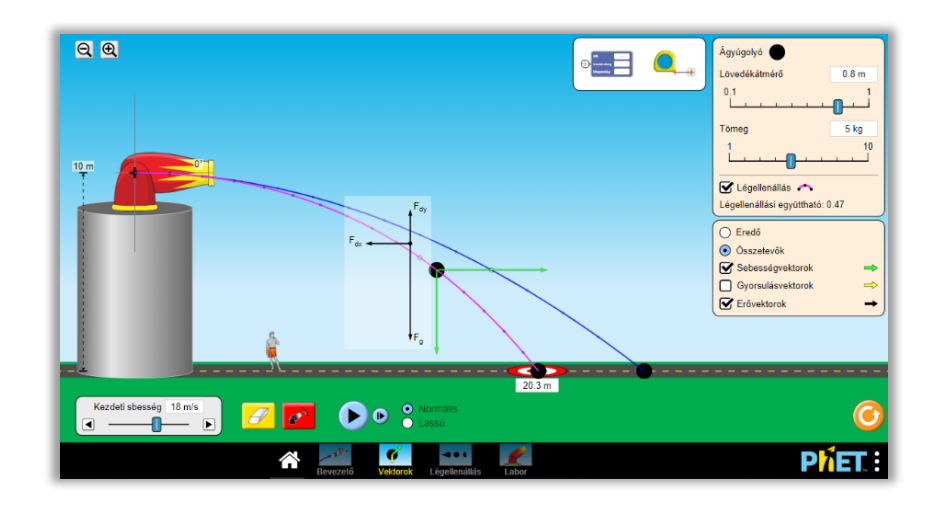

*21. ábra. Hajítások vizsgálata légellenállás esetén online elérhető [\[3\]](#page-76-9) anyagon keresztül*

Az erővektorok berajzoltatásával látható, hogy a nehézségi erő mellett megjelennek - a sebességkomponensekkel ellentétes irányban - a légellenállásból származó erők. Az  $x$ irányú sebesség a légellenállás nélkül állandó volt, hiszen a test gyorsulása ilyenkor 0. Légellenállással számítva viszont  $x$  irányban a sebességgel arányosan (vagy négyzetével arányosan) erő hat a testre. Ebből származóan a pillanatnyi sebességgel folyamatosan változó, negatív előjelű gyorsulása lesz a testnek. A vízszintes sebességkomponens a mozgás során csökken, egészen a 0 értékéig. Arra jutottunk a vizsgálatunk során, hogy ha a légellenállást is figyelembe vesszük, a test jóval összetettebb mozgást végez, aminek a leírása már vízszintes hajítás esetén sem könnyű feladat. Vizsgáljunk ezért egyszerűbb mozgást, a szabadesést.

#### **Feladat:**

*Mekkora az 1 mm átmérőjű gömb alakú jégeső esésének sebessége?*

#### **Megoldás:**

Kezdőlépéseként önállófeladatnak kiadható a légellenállás nélküli eset. A kb. 1500 méter magasból leeső jéggömb (órai internetes kutató munka eredménye) esési idejét kiszámolhatjuk a négyzetes úttörvény átrendezéséből:

$$
t = \sqrt{\frac{2 \, s}{g}} = \sqrt{\frac{2 \cdot 1500m}{10 \frac{m}{s^2}}} = 17,32 \, s
$$

Ebből már könnyen meghatározhatjuk a földet érés sebességét:

$$
v = g \cdot t = 173.2 \frac{m}{s} = 623.54 \frac{km}{h}
$$

#### **Házi feladat:**

*A rendőrök 9 mm-es lőfegyverének torkolati sebessége meghaladja-e ezt a sebességet? Keress hozzá hiteles forrást interneten.* 

Értelmezzük az eredeti feladatot az alábbi GeoGebra segédanyaggal. A szoftverben nyomon követhetjük a leeső jéggömb pillanatnyi sebességét a mozgás során, illetve láthatóvá tehetjük a testre ható erőket.

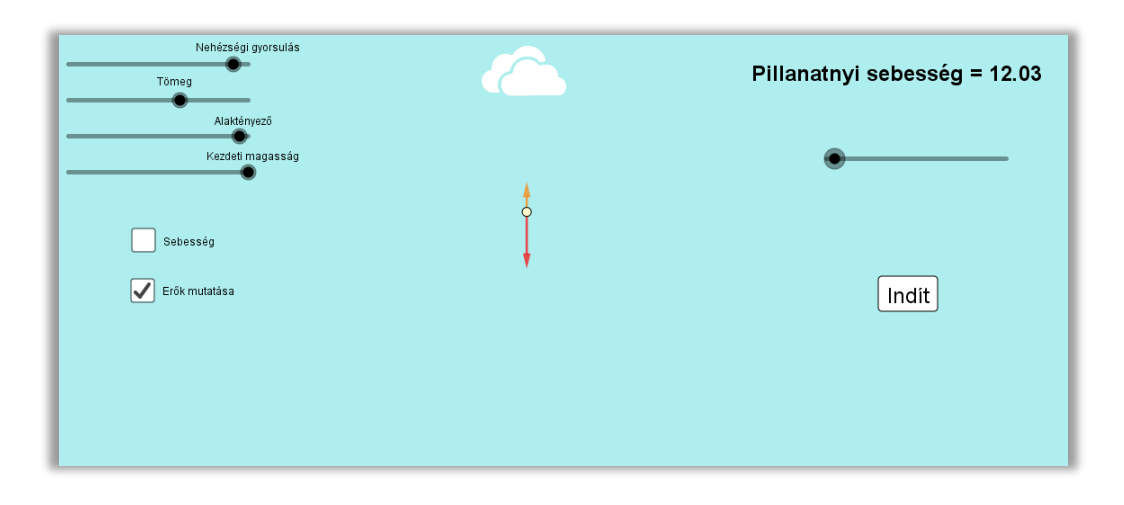

*22. ábra. A probléma vizsgálatához általam készített* GeoGebra *segédanyagról egy pillanatkép. Megnyitáshoz klikk a képre.*

Érdemes először megvizsgálni a légellenállás nélküli esetet, ahol a sebesség az esési idő egészében nő. Légellenállás esetén azt tapasztaljuk, hogy a sebesség egy idő után állandó lesz. Ismert, hogy a sebesség négyzetével arányos nagyságú közegellenálláslép fel a mozgás folyamán, ezért tudjuk, hogy a jéggömb esésének elején az eredő erő nagysága változik. Newton második törvényéből adódik, hogy ekkor a test gyorsulása is változik, tehát a jég nem egyenletesen változó mozgást végez. Felsőbb matematikai tudás szükséges a test mozgásának pontos időbeli leírásához (lásd 6.5 fejezet), de az eredeti kérdést most is könnyen megválaszolhatjuk. A mozgás kezdetén az egyre nagyobb sebességnagyság miatt a testre egyre nagyobb közegellenállás hat. Viszont ekkor még a nehézségi erő nagyobb, mint a közegellenállás, ezért a golyó gyorsul. (*23*[. ábra](#page-33-0) bal oldali ábra)

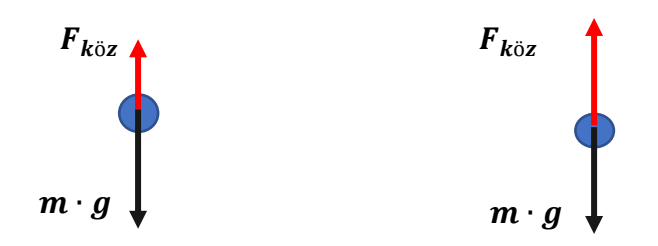

<span id="page-33-0"></span>23*. ábra. A bal oldali ábrán a testre ható erők láthatók a mozgás kezdetén, a jobb oldalon pedig kellő idő elteltével.*

A közegellenállás nagysága a sebességgel addig nő, amíg a nagysága megegyezik a nehézségi erő nagyságával (*23*[. ábra](#page-33-0) jobb oldali ábra). Ezt a segédanyag dinamikus ábráján végig lehet követni. Nagyobb nem lehet a nehézségi erő értékénél, hiszen akkor azt tapasztalnánk, hogy az esésben levő tárgyak egy idő után megállnak, majd visszaszállnak az égbe.

Ha  $F_{k\ddot{o}z} = m \cdot g$  a test gyorsulása 0. Az erők kiegyenlítődését követően a test egyenes vonalú egyenletes mozgást végez valamekkora  $v$  állandó sebességgel. Írjuk fel a nagy sebességek esetének fennálló közegellenállásra tanult összefüggést:

$$
F_k = \frac{1}{2}\rho_{k\ddot{o}z} \cdot v^2 \cdot k \cdot A = \rho_j \cdot V_j \cdot g,
$$

ahol  $\rho_{k \ddot{\text{o}} z} = 1,3 \, \frac{kg}{m^3}$  $\frac{k g}{m^3}$  a levegő sűrűsége,  $k = 0.45$  a gömb alaktényezője,  $A = r^2 \cdot \pi =$  $(10^{-3})^2$ π  $m^2$  a gömb homlokfelülete,  $\rho_j = 920 \frac{kg}{m^3}$ a jég sűrűsége és  $V_j = \frac{4}{3}$  $\frac{4}{3}(10^{-3})^3 \cdot \pi m^3$ a jéggömb térfogata.

Innen nyerjük a sebességre az összefüggést, majd behelyettesítés után a  $v$  értéket.

$$
v = \sqrt{\frac{m \cdot g}{k \cdot A \cdot \frac{1}{2} \varrho_{k\ddot{o}z}}} = 4,58 \frac{\text{m}}{\text{s}}
$$

Arra a kérdésre, hogy az eséstől számítva mennyi idő múlva áll be az egyenletes mozgás, majd [a 6](#page-51-0). fejezetben adunk választ.

#### **Feladat**

*A* segédanyag módosításával teszteljük, vajon a legkisebb beállítható  $k = 0,1$ *légellenállási együttható esetén is be fog állni az egyenletes mozgás?* 

#### **Megoldás**

Látható, hogy kicsi légellenállás esetén is elég nagy idő elteltével a pillanatnyi sebesség nagyon pontosan közelít meg egy állandó sebességértéket. Ezzel szemléletesen készíthetjük elő a küszöbszám szerepét a határérték definíciójában. A [6.2](#page-52-0) fejezetben visszatérünk erre az feladatra, hogy pontosítsuk az itt megfigyelteket.

#### **Házi feladat:**

- *1. Mekkora sebességgel csapódik a tengerfenékbe egy 10 cm átmérőjű gömb alakú vasgolyó, ha a Mariana-árokba dobjuk? Feltételezhetjük, hogy a sebességtől négyzetesen függő közegellenállás hat a testre.*
- *2. Ejtőernyős ugrásnál az ernyő kinyitása után becsüld meg, mekkora állandó*  sebességgel fog zuhanni a 80 kg-os extrémsportoló? Számold ki egy ejtőernyő nélkül *kiugrott ember által maximálisan elérhető sebességet! A számoláshoz szükséges adatokat megbízható forrásból keresd ki!*
- *3. Tracker program segítségével a 9. évfolyamon látottak szerint elemezd egy kismértékben felfujt lufi esését. Mérési eredményed vesd össze az elméleti eredményekkel.*

## <span id="page-34-0"></span>**4. A 10. évfolyam**

#### <span id="page-34-1"></span>**4.1. Hajítások közelítő vizsgálata Excel segítségével -INFORMATIKA**

#### <span id="page-34-2"></span>**4.1.1. Bevezetés**

A vizsgált modellt általános iskolai fizikai és matematikai eszköztárral is szemléltetni lehet, ha közelítéseket alkalmazunk. Ezzel a módszerrel a test helyét nem tudjuk minden időpillanatban megadni, hanem csak kis időközönként, a módszerből származó hibával, nyomképszerűen szemléltethetjük a mozgást. Mintha stroboszkópikus felvételt készítenénk a mozgásáról. Ezt az ötletet az informatikaóra tantervébe igazítva tudjuk az Excel programmal véghez vinni, felhasználva a meglevő matematikai ismereteket. Az algoritmizálás témakörében helye van a természettudományos modellezésének, a fizikaórán tanult mozgások informatikai eszközökkel történő megjelenítésének. Ezzel az eljárással későbbi felsőbb matematikai ismereteket alapozhatunk meg (lásd [6.5f](#page-62-0)ejezet) és sejtéseket ébreszthetünk a tanulókban.

A becslés lényege, hogy a test pozícióját  $\Delta t$  időközönként írom fel, ami alatt a mozgást egyenes vonalú egyenletes mozgással közelítem.

#### <span id="page-35-0"></span>**4.1.2. Légellenállás nélküli eset**

#### **Feladat:**

*Szemléltessük Excel segítségével a függőleges-, vízszintes-, és ferde hajítást légellenállás nélküli esetében.*

#### **Megoldás:**

Adott a síkon egy koordináta-rendszer, benne egy test, amit adott sebességgel elhajítunk. Ezek lesznek a bemeneti értékek:  $(x_0, y_0)$  helyen levő testet  $v_{x_0}$  és  $v_{y_0}$ sebességkomponensekkel elhajítunk. Ezekből az adatokból kell az adott mozgást leírnunk. A kezdeti sebességkomponensek értékének megválasztásával tudjuk a tanult speciális hajításokat megjeleníteni. Ha függőlegesen felfele vagy lefele hajítást vizsgálunk, akkor a 24[. ábra](#page-35-1) alapján  $v_{y_0}$ -lal jelölt komponens rendre pozitív vagy negatív, miközben a  $v_{x_0}$ komponens 0. Vízszintes hajítás esetén az y irányú sebesség komponens lesz nulla, míg  $v_{x_0}$  értéke nem nulla (24[. ábra](#page-35-1) közepén). A ferdehajítás esetén pedig a  $v_{x_0}$ és  $v_{y_0}$  is  $0$ -tól különböző érték (24[. ábra](#page-35-1) jobb oldal).

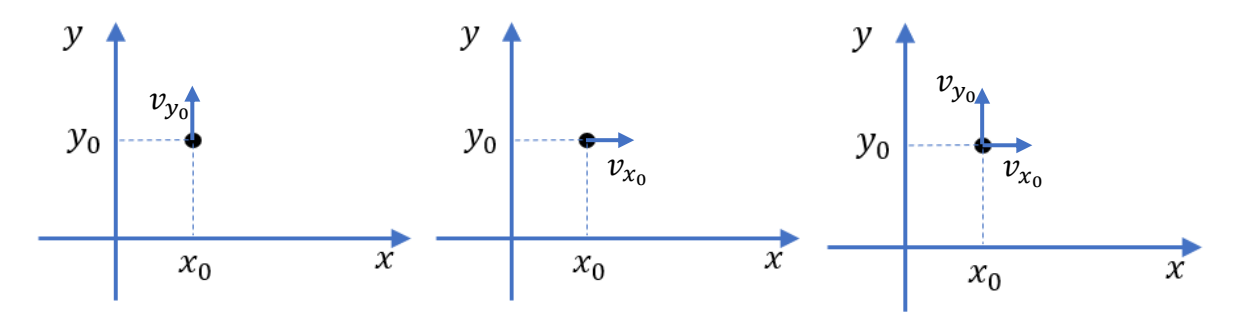

<span id="page-35-1"></span>*24. ábra. A függőleges hajítás, vízszintes hajítás és ferde hajítás ábrázolása rendre a bal, középső és jobb oldali ábrán.* 

Az általánosság megőrzése miatt az alábbiakban a ferde hajítás esetét tárgyaljuk. A másik két speciális esetet a kezdeti értékek változtatásával kapjuk.

Az Excel első sorában adjuk meg a bemeneti paramétereket, az első oszlopba kerül az időskála. Mivel a ferdehajítás modellezése a cél, ezért a fent írottak szerint  $v_x$  és  $v_y$  0-tól különböző értékek, a kezdeti helyet tetszés szerint megadhatjuk.
|    |  | B                   |             | D     | E       |
|----|--|---------------------|-------------|-------|---------|
| ı. |  | $\boldsymbol{\chi}$ | $\mathbf v$ | $v_x$ | $v_{v}$ |
| 2. |  |                     |             |       |         |
|    |  |                     |             |       |         |

Kezdeti hely Kezdeti sebesség

Hol lesz a test tetszőleges  $\Delta t$  idő múlva, mi lesz a sárga pont  $(x_1, y_1)$  helye (25[. ábra](#page-36-0))?

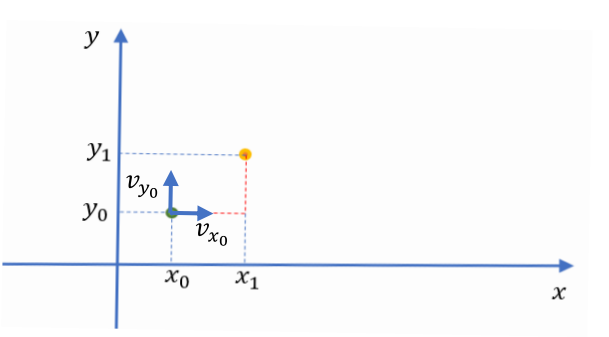

*25. ábra. A mozgás kezdetétől idő elteltével a test* (1, <sup>1</sup> ) *helyének ábrázolása.*

<span id="page-36-0"></span>A  $\Delta t$  idő múlvai koordináták az  $(x_0, y_0)$  pont helyétől és az ott levő sebességtől függenek csak. Mivel Δt -t elegendően kicsinek választjuk, ezért a két pont között egyenes vonalú egyenletes mozgással becsülhetünk, ahol a  $\Delta t$  idő alatt megtett utat a  $v \cdot \Delta t$  adja meg. Ezek alapján:

$$
x_1 = x_0 + v_{x_0} \cdot \Delta t
$$
  
\n
$$
y_1 = y_0 + v_{y_0} \cdot \Delta t
$$
  
\n
$$
y_1 = v_0 + v_{y_0} \cdot \Delta t
$$
  
\n
$$
y_1 = v_0 + v_{y_0} \cdot \Delta t
$$
  
\n
$$
y_1 = v_0 + v_{y_0} \cdot \Delta t
$$
  
\n
$$
y_1 = v_0 + v_{y_0} \cdot \Delta t
$$
  
\n
$$
y_1 = v_0 + v_{y_0} \cdot \Delta t
$$
  
\n
$$
y_1 = v_0 + v_{y_0} \cdot \Delta t
$$
  
\n
$$
y_1 = v_0 + v_{y_0} \cdot \Delta t
$$

Írjuk be a táblázatkezelő megfelelő celláiba a kapott kifejezéseket (lásd [VII.](#page-84-0) melléklet [1.](#page-84-1)  [táblázat](#page-84-1)).

A test következő,  $\Delta t$  idővel későbbi pozícióját hasonlóan adjuk meg.

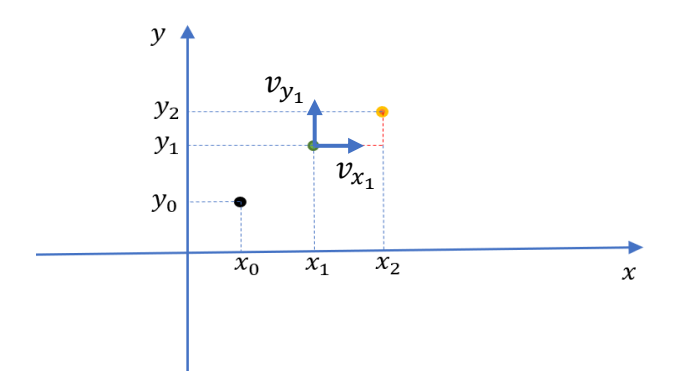

26. ábra. A mozgás kezdetétől 2 $\varDelta t$  idő elteltével a test  $(x_2, y_2)$  helyének ábrázolása.

$$
\begin{aligned}\nx_2 &= x_1 + v_{x_1} \cdot \Delta t \\
y_2 &= y_1 + v_{y_1} \cdot \Delta t\n\end{aligned}\n\quad \text{At idő múlva } (x_2, y_2) \text{ pontban lesz a test.}
$$

Látható, hogy ennek megadásához szükséges az  $(x_1, y_1)$  pontban ismerni a sebességkomponenseket. Ennek megadásához a dinamikában tanultakat is fel kell használni. Írjuk fel milyen erők hatnak  $x$  és  $y$  irányban a testre.

 $F_x = 0$ , mivel vízszintes irányban semmilyen erő nem hat a testre.  $F_y = -\boldsymbol{m} \cdot \boldsymbol{g}$ , mivel függőleges irányban csak a nehézségi erő hat a testre. A dinamika alapegyenletéből kiszámítható, hogy az egyes irányokban mekkora gyorsulása van a testnek:

- $F_x = 0 = m \cdot a_x$ , tehát  $a_x = 0$
- $F_v = m \cdot a_v$ -ból kapjuk, hogy:  $-m \cdot g = m \cdot a_v$ , tehát  $a_v = -g$

Ezeket az adatokat is írjuk bele a táblázat megfelelő celláiba. A nehézségi gyorsulást kezeljük paraméteresen a Névkezelő menüpont segítségével. Látható, hogy a tömegre nem kell bevezetni paramétert, hiszen a mozgás pályája független lesz tőle.

A sebességeket követő oszlopokba írjuk a gyorsuláskomponenseket, amik állandók a mozgás során. A test x irányú gyorsulása  $a_x = 0$ , ami megadja az időegység alatt bekövetkező sebességváltozást:  $a_x = \frac{\Delta v}{\Delta t}$  $\frac{\Delta \nu}{\Delta t}$ . Tehát  $\Delta v_x = a_x \cdot \Delta t$ , ezért a  $\Delta t$  idővel későbbi sebesség:  $v_{x_1} = v_{x_0} + a_x \cdot \Delta t$ . Esetünkben  $v_{x_1} = v_{x_0}$ .

Az y irányú gyorsulás:  $a_v = -g$ , tehát  $\Delta t$  idő alatt bekövetkezett sebességváltozás:

 $\Delta v_v = a_v \cdot \Delta t = -g \cdot \Delta t$ , ezért a  $\Delta t$  idővel későbbi sebesség:

 $v_{y_1} = v_{y_0} + a_y \cdot \Delta t = v_{y_0} - g \cdot \Delta t$ 

Írjuk be ezeket is a táblázatunk megfelelő celláiba (lásd 2[. táblázat](#page-85-0))

Így már meghatározhatók a  $(x_2, y_2)$  pontok koordinátái. Az előző pont sebességkomponenseinek segítségével a fentiek szerint kiszámolhatók a  $v_{x_2}$  és a  $v_{y_2}$ sebességkomponensek. Ebből kiszámolható a test következő pozíciója. Mivel a keresett következő helyet az előző pályaadatokból kapjuk meg, így rekurzív sorozatokként foghatjuk fel a hely-, és a sebesség-komponenseket. Az Excel segítségével könnyen tudunk rekurzív számolást csinálni, ezzel pedig meg tudjuk adni tetszőleges pozitív egész Δt idő múlva is a test helyzetét. Excellel könnyen tudunk generálni egy 0,1 differenciájú számtani "idősorozatot" a 27[. ábra](#page-38-0) alapján, ahol a differencia adja az állandó kicsi időegységet.

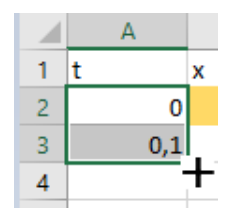

*27. ábra. Rekurzív számolás Excelben.*

<span id="page-38-0"></span>Hasonló rekurziós módon kapjuk meg B-től G-ig az oszlopok tartalmát.

Ábrázoljuk diagramokon a kapott adatokat és figyeljük meg a stroboszkópikus jelleggel szemléltetett ferde hajítás pályáját. A GeoGebra szoftver táblázatkezelőjébe átírva a cellák tartalmát ábrázolhatjuk a nyomképszerű, becsült- (a pontok listája parancs segítségével) és a tényleges mozgás pályáját egy rajzlapon, így látható, hogy ez csak közelítő eredményt ad.

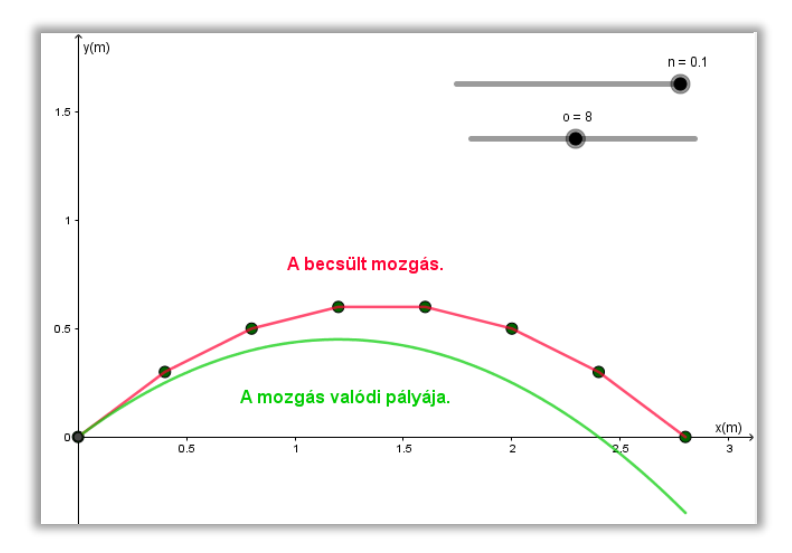

*28. ábra. A mozgás valódi pályája és a közelítő eljárásunk által kapott pálya összehasonlítása. Megnyitáshoz klikk a képre.*

## **Házi feladat:**

*A*  $v_{x_0}$  *és*  $v_{y_0}$  *különbféle megválasztásaival szemléltessük a speciális hajítási fajtákat és a függőleges hajítás esetén ábrázoljuk a*  $y(x)$ ,  $y(t)$ ,  $v_y(t)$  *és a*  $a_y(t)$  grafikonokat! *A megoldást lásd a [VIII.](#page-86-0) mellékletben. Az elkészített Excelhez klikk az ikonra.* X≣ Excel

## **Feladat:**

*Szemléltesd egy szabadon eső test mozgását a fenti algoritmus alapján. Ábrázold egy 20 méterről szabadon eső test mozgását, ha az a Holdon, illetve, ha a Jupiteren van. (Az esés időtartama azonos legyen a két eset vizsgálata során.) Becsüld meg, a Holdon mennyi idő alatt esik le a test ebből a magasságból és mekkora sebessége lesz a leérkezéskor! Számítással is határozd meg ezeket az adatokat, majd számolj relatív hibát!*

Hogyan változik a grafikon, ha a kis  $\Delta t$  időegységet egyre kisebbre választjuk? Ha mondjuk a  $\Delta t = 0.1$  helyett  $\Delta t = 0.02$  időegységet választunk, akkor a test mozgásának megfigyelt időtartamát arányosan csökkentettük, de így a mozgásról pontosabb képet kaphatunk. Egyrészt így a pontok látszólag folytonos parabola alakú görbévé sűrűsödnek össze, tehát gyakrabban megadjuk a test helyét. Másrészt pedig a közelítésből származó hibák is kisebbek lesznek, így pontosabban megtudjuk adni a mozgás pályáját. Egy ilyen eljárássorozatot mutat a 29[. ábra](#page-39-0).

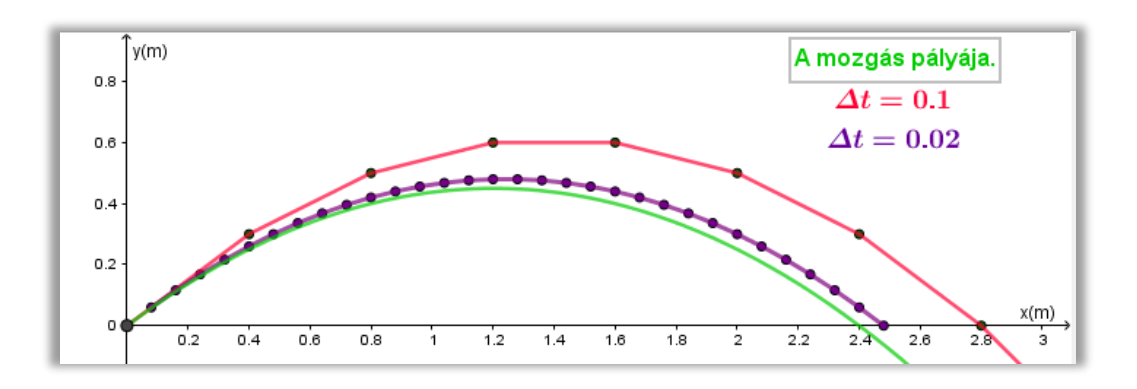

<span id="page-39-0"></span>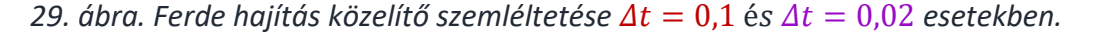

Ha végtelenségig kicsinyítenénk a vizsgált időtartamot, akkor kapnánk folytonos vonalat a mozgás pályájának, illetve a közelítésből származó hibatagot akkor tekinthetnénk 0-nak.

#### *Megjegyzés:*

Ez a közelítéses szemléltetés a légellenállással számoló esetben válik igazán hasznossá számunkra, hiszen a légellenállás nélküli esetben már vannak pontos összefüggéseink a hajításokra, amiket GeoGebra segítségével pedig szemléltettük is korábban. Amellett, hogy az algoritmikus szemléletet fejleszti az eljárás, az integrálszámítás témakörét is előkészíti.

A feladat során a rekurzióban lineáris összefüggést írtunk az elmozdulás-idő kapcsolatára, mégis kis Δt-re parabolát kaptunk az  $y(t)$  grafikonjának. Értelmezzük ennek a matematikai hátterét, adjunk rá magyarázatot a függőleges hajítást vizsgálva.

A módszerünkben megadtuk, hogy az  $y_0$  kiindulástól számított kis  $\Delta t$  időt követően a test függőleges helyzete a következőképp írható le:  $y^{}_1 = y^{}_0 + \bm{\nu}_{y^{}_0} \cdot \bm{A} \bm{t}$ . Figyeljük meg a 30[. ábra](#page-40-0) segítségével, hogy a megváltozást jelentő második tag milyen geometriai jelentéssel bír!

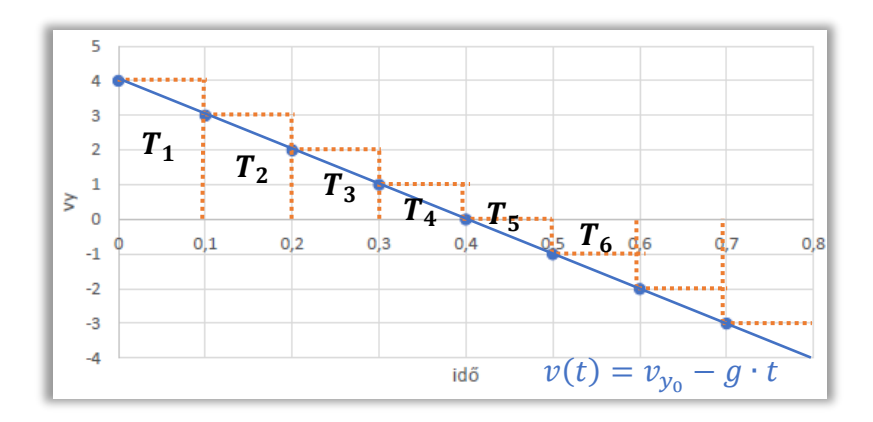

*30. ábra. Függőleges hajítás sebesség-idő grafikon alatti terület vizsgálata.*

<span id="page-40-0"></span>Láthatóan a  $T_1 = v_{y_0} \cdot \varDelta t = 4 \cdot 0, 1 = 0, 4$  téglalap területével egyezik meg az elmozdulást jelentő tag. 2 $\Delta t$  idő az algoritmus szerint:  $y_2 = y_1 + v_{y_1} \cdot \Delta t$ . Az  $y_1$ -hez viszonyított elmozdulást jelentő tag megegyezik  $T_2 = 3 \cdot 0.1 = 0.3$  területtel, így a kezdeti helyhez viszonyított elmozdulás  $T_1 + T_2$ -el számolható. Ha az  $y_6 = y_5 + \nu_{y_5} \cdot \Delta t$  koordinátát számoljuk, akkor már az is látható, hogy mivel  $v_{y_5}$  negatív, ezért az  $y_5$ -höz képesti elmozdulás éppen  $-T_6$  és a kezdőpozícióhoz képesti elmozdulás pedig:  $T_1 + T_2 + T_3 + T_4 + T_5 - T_6$ ként számolható.

Tehát azt látjuk, hogy a  $\Delta t$ -hez tartozó pirosan kiemelt téglalapok előjelesen számolt területösszege megadja a test elmozdulását. Ha egyre kisebb  $\Delta t$  beosztást választunk, akkor jobb közelítéssel tudjuk megadni a  $v(t) = v_{y_0} - g \cdot t$  függvényt és ekkor a téglalapok területösszege egyre jobban megközelíti a sebességfüggvény grafikonja alatti területet [\(31.](#page-40-1)  [ábra](#page-40-1)). Az előjel pedig - a  $T_6$  esetben látottak szerint - akkor lesz negatív, ha a sebesség negatív.

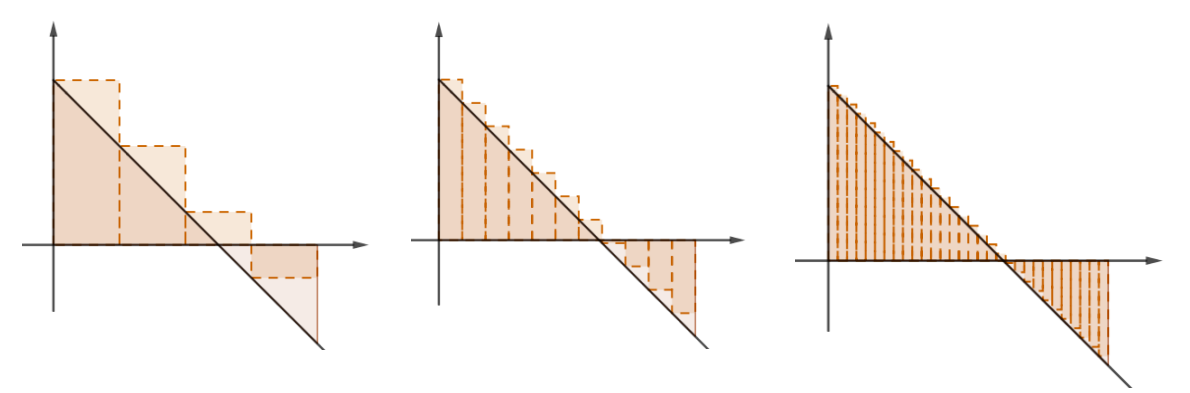

*31. ábra. Grafikon alatti terület becslése kisebb beosztások.*

<span id="page-40-1"></span>Az  $y(t)$  összefüggés négyzetes változást mutat a grafikonokon. Ezek alapján az a sejtésünk, hogy monoton csökkenő (vagy növekvő) sorozat elemeinek összegzésével kapott sorozatelemek négyzetes változást mutatnak. Ennek belátásához emlékezzünk vissza, hogy

korábban már találkoztunk matematika órán különféle összegzési problémákkal, pl.: az első  $n$  pozitív egész szám összegének megadása, ahol a fentiekhez hasonló lépcsős alakban elrendezett négyzetek, vagy téglalapok megszámolása volt a kulcs a zárt formula megadásához. Az egyszerűbb tárgyalás miatt egy kezdősebességgel rendelkező egyenes vonalú egyenletesen gyorsuló mozgás sebesség-idő grafikonját ábrázoljuk, majd a fenti módszer eredménye szerint rajzoljuk be az egységnyi idők alatti elmozdulásoknak megfelelő kis téglalapokat (32[. ábra](#page-41-0)). A feladatunk az, hogy lássuk be, hogy az  $n$ . időegységig a téglalapok területeinek összege  $n$ -től négyzetesen függ.

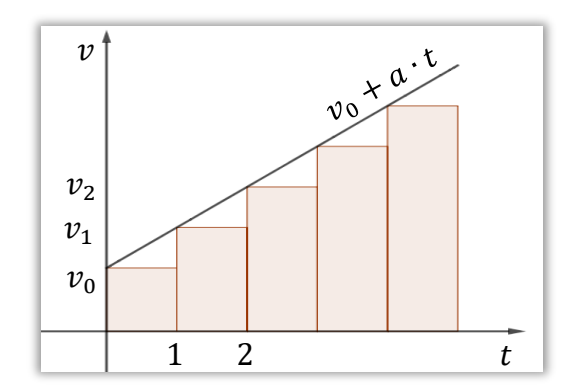

<span id="page-41-0"></span>*32. ábra. Egyenletesen változó mozgás sebesség idő grafikonja alatti területbecslés.*

Érdemes megjegyezni, hogy a téglalapok területei számtani sorozatot alkotnak: a kezdeti elem a kezdősebesség nagysága, a differencia pedig a gyorsulás nagysága, azaz  $\Delta v = a$ . Az Excelben vizsgáljuk meg, milyen változást mutat egy számtani sorozat és a hozzátartozó részletösszeg-sorozat (33. [ábra](#page-41-1)). Egyenletesen változó mozgás sebesség idő grafikonja alatti területbecslés.

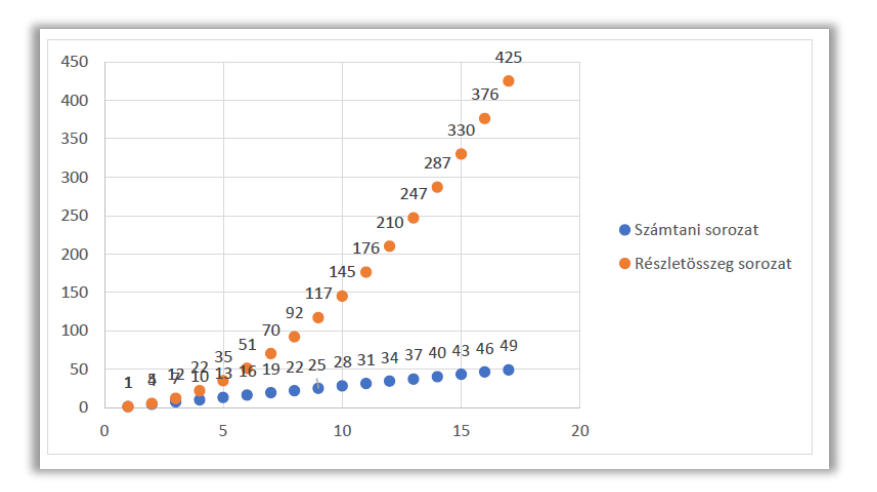

<span id="page-41-1"></span>*33. ábra. Egy számtani sorozat és a hozzá tartozó részletösszeg sorozat*  $ábrázolva  $a_1 = 1, d = 3$  esetben.$ 

A sejtésünk ezzel tovább erősödhet, hiszen a részletösszeg-sorozat grafikonja parabolaívet ír le. A bizonyításhoz szedjük két részre az összeadandó területet. A 34[. ábra](#page-42-0) bal oldali grafikonján látható világoskékkel besatírozott rész területe könnyen megadható:  $T'_n = n \cdot \nu_0 \cdot 1 = \nu_0 \cdot n$ . A felette levő rózsaszín alak  $T''_n$  területét kell kiszámolnunk.

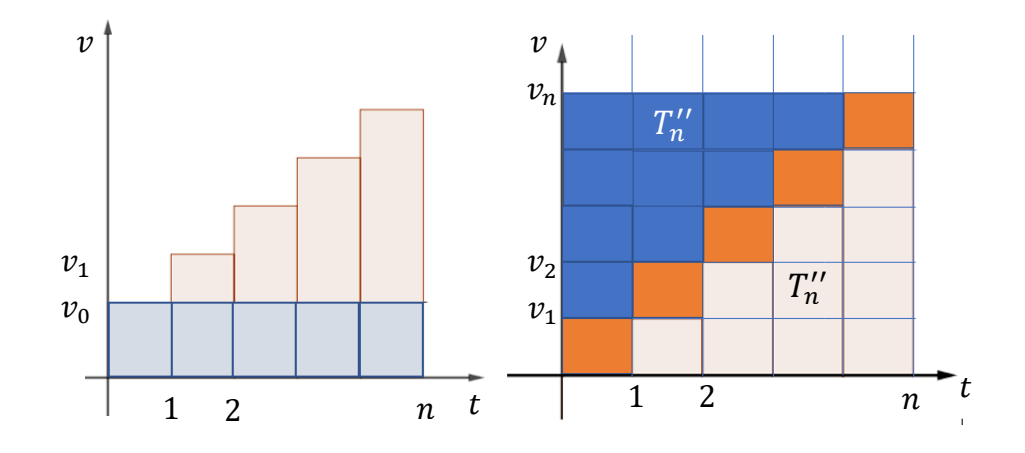

*34. ábra. A téglalapok területeinek összegzése.*

<span id="page-42-0"></span>A keresett terület meghatározásához vegyük észre, hogy a 34[. ábra](#page-42-0) jobb oldali grafikonján látható nagy négyzet átlójában  $n$  darab narancssárga kisnégyzetet látunk és mellette  $T_n^{\prime\prime}$ területet duplikálva. Egy darab négyzet területe  $1 \cdot \Delta v = a$ , ezért az átló kis négyzeteit kivágva:  $T''_n = \frac{n \cdot n - n}{2}$  $\frac{n-n}{2} \cdot a$ . Ezek alapján:  $T'_n + T''_n = T_n = v_0 \cdot n + \frac{n^2-n}{2}$  $\frac{-n}{2} \cdot a$ , ami valóban négyzetes függést mutat. Az összefüggés helyességéről győződjünk meg algebrai úton is. Könnyen meggondolhatjuk, hogy a test sebessége az n. időpontban  $T_n - T_{n-1}$ . Ellenőrzés:

$$
T_n - T_{n-1} = v_0 \cdot n + \frac{n^2 - n}{2} \cdot a - \left(v_0 \cdot (n-1) + \frac{(n-1)^2 - (n-1)}{2} \cdot a\right)
$$
  
=  $v_0 \cdot n + \frac{a}{2} \cdot (n^2 - n) - v_0 \cdot n + v_0 - \frac{a}{2} \cdot (n^2 - 3n + 2)$   
=  $\frac{a}{2} (n^2 - n - n^2 + 3n - 2) + v_0 = \frac{a}{2} (2n - 2) + v_0 = a \cdot n - a + v_0$   
=  $\Delta v \cdot n - \Delta v + v_0 = v_n$ 

## **4.1.3. Szemléltetés légellenállás esetében**

## **Feladat:**

*Szemléltessük a hajításokat a sebességgel egyenesen arányos légellenállással számolva!*

### **Megoldás:**

A fentieket az újonnan megjelenő erők figyelembevételével kell módosítani. Írjuk fel, milyen erők hatnak vízszintes és függőleges irányban a testre, ha  $F_{k\ddot{o}z} = -k \cdot v$ közegellenállással számolunk. Az arányossági tényező a  $k > 0$  valós szám, ami a közeg minőségétől és a test alakjától függ. Tehát:  $F_x = -k \cdot v_x$  ,  $F_y = -m \cdot g - k \cdot v_y$ .

Mivel az erő nagysága a sebesség nagyságától függ, így egyik komponens gyorsulása sem lesz állandó a mozgás során. A dinamika alapegyenlete szerint:

• 
$$
a_x = \frac{F_x}{m} = \frac{k}{m} \cdot v_x
$$

• 
$$
a_y = \frac{F_y}{m} = -g - \frac{k}{m} \cdot v_y
$$

A légellenállás nélküli esethez hasonlóan járunk el. A jelölt cellákba a kezdeti értékeket írjuk, a gyorsuláskomponenseket viszont már az első sorban is a sebességtől függően adjuk meg. Ehhez viszont a  $q$  mellé a Névkezelőbe, a k légellenállási együtthatót és a test  $m$ -mel jelölt tömegét is be kell írni, mint új paramétert (lásd 3[. táblázat](#page-85-1)).

Elvégezve a rekurzív számolást, az eredményeket diagramon ábrázolhatjuk. Ferde hajítás esetén a megadott kezdeti értékekkel,  $\Delta t = 0.1$  időegység és egységnyi tömeg mellett vizsgáljuk a mozgás pályáját a légellenállási tényező  $k = 0$ , illetve  $k = 1$  esetén (35[. ábra](#page-43-0))

Az elkészített Excel megnyitásához klikk az ikonra.

Excel

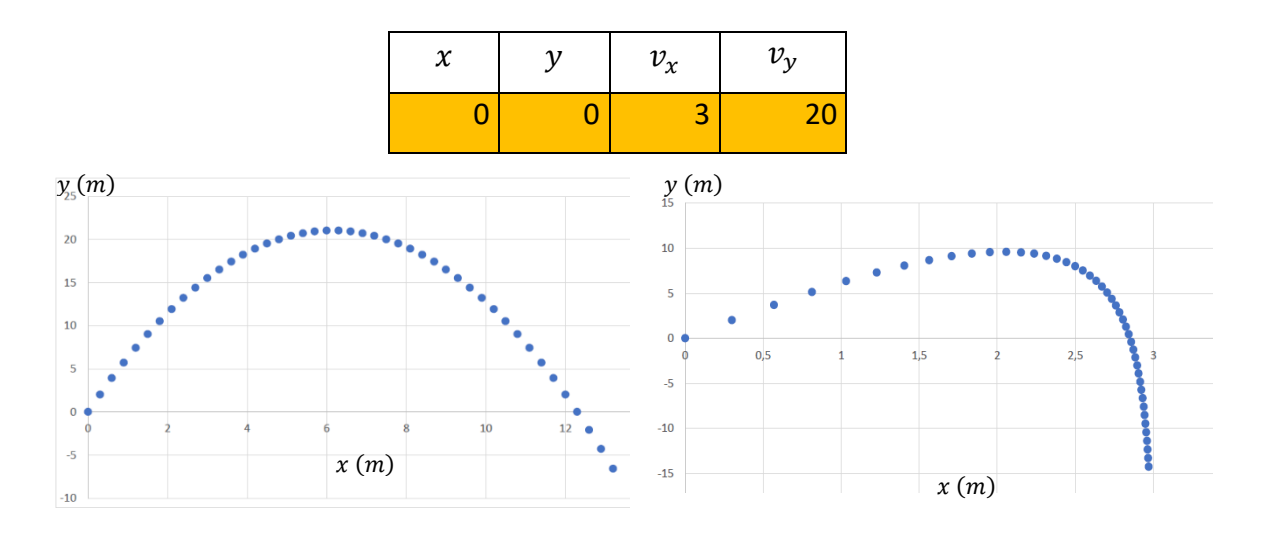

<span id="page-43-0"></span>35*. ábra. A ferde hajítás stroboszkópikus pályája. Bal oldalon*  $k = 0$ *, jobb oldalon*  $k = 1$ *esetben.*

Vizsgáljuk meg, mi történik a mozgás pályájával, ha kellően nagy pl.  $k = 30$  légellenállási értéket adunk meg (lásd 36[. ábra](#page-44-0) bal oldal). A látható hibának oka az, hogy ebben az esetben a kis téglalapokkal való becslésünk már annyira eltér a tényleges grafikon alatti területtől,

hogy hamis pontokat számol a táblázatkezelő. Láttuk, hogy ha az időegységet kisebbre választjuk, akkor pontosabban becsüljük a grafikon alatti területet. Próbáljuk sűrűbb beosztás esetén, vajon megoldódik-e a probléma? (lásd 36[. ábra](#page-44-0) jobb oldal)

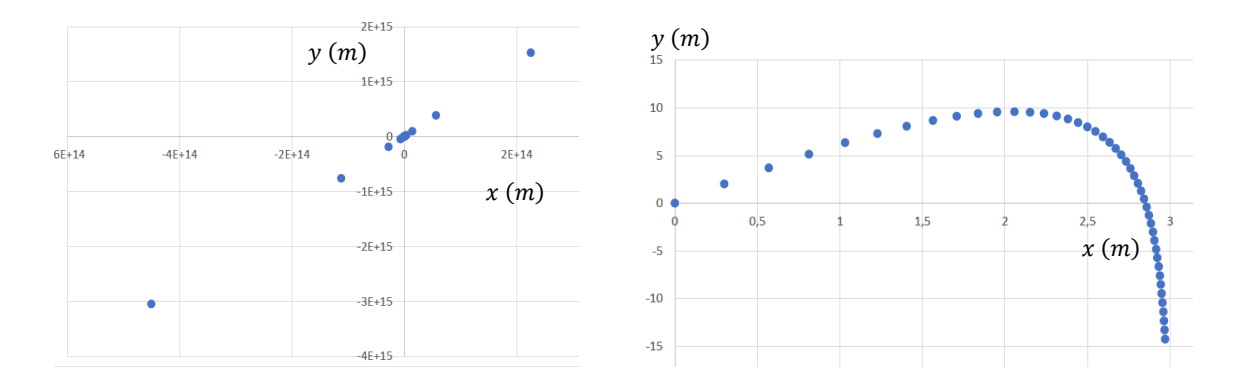

<span id="page-44-0"></span>36*.* ábra. Ferde hajítás szemléltetése bal oldalon  $k = 30$ ,  $\Delta t = 0.1$ ; jobb oldalon  $k = 30$ ,  $\Delta t = 0.01$  esetben.

Továbbá, azt is fontos megfigyelni, hogy  $k = 0$  (légellenállási nélküli) esetben a test tömegétől független a mozgás pályája, de  $k > 0$  esetén a tömegtől való függés is megfigyelhető a gyorsulásban szereplő $\frac{k}{m}$ együttható miatt.

## **Feladat:**

*Ábrázoljuk egy ferdén elhajított test mozgását, ha a földfelszínnel párhuzamos* é *sebességű szél fúj. Segítség: érdemes a szél vonatkoztatási rendszeréből leírni a mozgást.*

#### **Megoldás**

Ha valaki nem a segítség mentén indulna el, akkor könnyen téves következtetésre juthat. Mi a hiba abban a gondolatmenetben, hogy a test sebességének  $x$  komponenséből végig a mozgás során levonjuk a szél sebességéből származó elmozdulást?

Excel segítségével ábrázolva az ötletet (37[. ábra](#page-45-0)) látjuk, hogy hasonló pályát várunk szembeszél esetén, de mivel folyamatosan ugyanazt a sebességet vonjuk ki a  $v_x$ -ből egy idő múlva a szél irányával megegyező irányban a test sebessége minden határon túl nőne. A segítséget felhasználva, dolgozzunk a szélhez rögzített, mozgó vonatkoztatási rendszerben. Itt ábrázoljuk a ferde hajítást, majd abból számoljuk át a koordinátákat az álló megfigyelő vonatkoztatási rendszerére. Mivel a testre ható erő és az y irányú sebesség-komponens is változatlan, ezért az ezekhez tartozó cellákat nem kell módosítani.

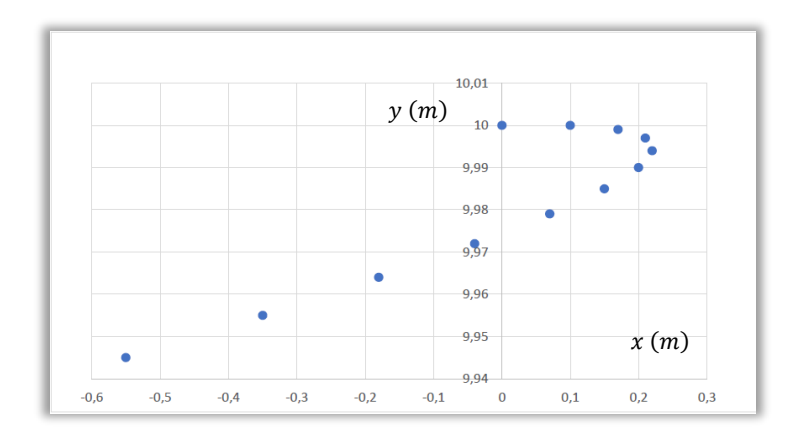

<span id="page-45-0"></span>*37. ábra. Vízszintes, dobás irányával ellentétes irányú szél esetén a rossz ábrázolás.*

A mozgás sebességkomponensei a mozgó koordinátarendszerből nézve  $v_x$  és  $v_y$ , ahol a  $v_y$  megegyezik az álló megfigyelő szerinti ilyen irányú sebességgel. A  $v_{x_0}$ megadható úgy, mint az álló megfigyelő szerinti vízszintes sebességkomponens  $v_{x_{0\acute{a}ll\acute{b}}}$  és a szél sebességének  $v_{szel}$  különbsége. Ennek alapján egy új cellába a vegyük fel ezt a két új paramétert és segítségükkel definiáljuk újra a  $v_x$ -et (lásd 4[. táblázat](#page-85-2)).

Így már tudjuk ábrázolni a mozgás ( $x', y'$ ) helykoordinátáit az álló megfigyelő vonatkoztatási rendszeréből. Az  $y'$  koordináta az fentiek szerint megegyezik a mozgó vonatkoztatási rendszerben levővel, az  $x'$  koordinátát a  $x' = x + v_{sz\acute{e}l}$  t összefüggés alapján kapjuk. Érdemes azt is megfigyelni, hogy ha a légellenállási együttható 0, akkor nyilvánvalóan a szél nem befolyásolja a test mozgását. A mozgást szemléltetve, a következő grafikonokat kapjuk.

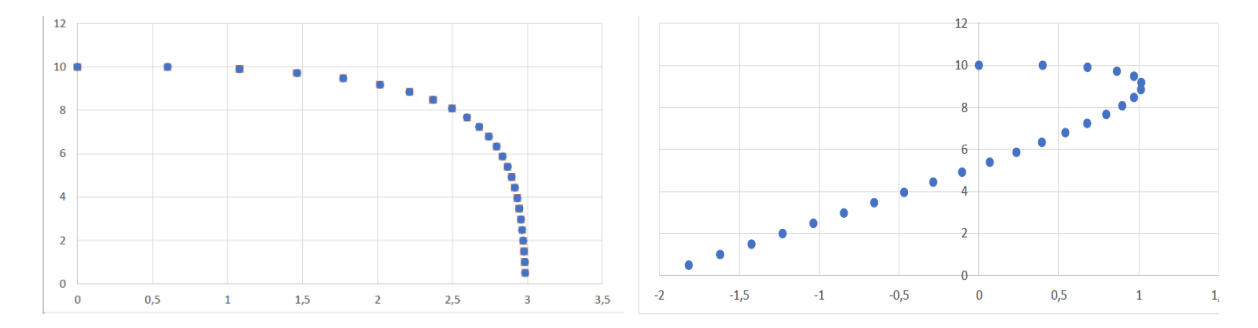

<span id="page-45-1"></span>*38. ábra. Ferde hajítás szemléltetése bal oldalon a szél-, jobb oldalon az álló megfigyelő vonatkoztatási rendszerében.* 

Itt már a vártaknak megfelelő mozgást látjuk, hiszen a szélhez rögzített vonatkoztatási rendszerben az  $x$  irányban már nem történik elmozdulás egy idő után. Ekkor az álló megfigyelő azt látja, hogy a test  $x$  irányú sebessége megegyezik a szél sebességével, és ennél

nagyobb értéket nem vesz fel (lásd 38[. ábra](#page-45-1)). A kész Excel fájl megnyitásához klikk az ikonra.

 $X \nightharpoonup$  Excel

## **Feladat:**

*Szemléltessük Excel segítségével a függőleges-, vízszintes- és ferdehajítást a nagy sebességek esetén fent álló, sebességnagysággal négyezetesen változó légellenállás esetében.*

$$
F_{k\ddot{\sigma}z} = \frac{1}{2} \cdot \varrho_{k\ddot{\sigma}z} \cdot v^2 \cdot k \cdot A,
$$

*ahol az alaki ellenállás tényező, a homlokfelület nagysága, a test közeghez viszonyított sebessége és*  $\varrho_{k \ddot{\sigma} z}$  *a közeg sűrűsége.* 

Ezt a feladatot jelenlegi ismereteink alapján nem tudjuk megoldani, hiszen a légellenállás összefüggésében a sebesség négyzete szerepel, így tudni kell, hogy mit értünk a  $v = (v_x, v_y)$ vektor négyzetén. Tizenegyedik osztályban a skaláris szorzás témakörében lehetőségünk lesz matematikaórán vizsgálni a problémát.

# **5. 11. évfolyam**

## **5.1. Skaláris szorzat a koordináta-rendszerben - MATEMATIKA**

A vektormennyiségek már a hetedik osztálytól jelen vannak a tanulók képzésében, illetve az a tény is, hogy két vektormennyiség szorzataként előáll olyan fizikai mennyiség, ami nem vektor, hanem skalár értékű. A Mozaik Kiadó tankönyve a skaláris szorzást a munka fogalmának segítségével vezeti be, ami egy szemléletes kapcsolódási pont a tantárgyak között. Az elméleti tudnivalók és egyszerűbb számpéldák gyakorlása után alkalmazásként elővehető ismét az informatikaórán vizsgált befejezetlen projekt. Abba a problémába ütköztünk a sebességgel négyzetesen változó légellenállás modellje kapcsán, hogy értelmeznünk kell egy vektor négyzetét. Használjuk fel az előző órákon tanultakat a probléma megoldásához. Adott a  $\bm{\mathit{v}}(\mathit{v}_x, \mathit{v}_y)$  vektor, adjuk meg  $\mathit{F}_{k_x}$  és  $\mathit{F}_{k_y}$  komponenseket (lásd 39[. ábra](#page-46-0)).

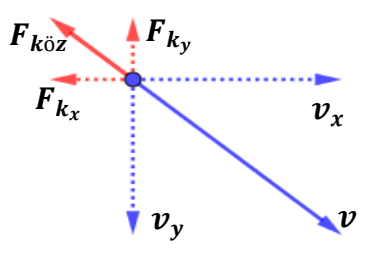

<span id="page-46-0"></span>*39. ábra Sebességtől négyzetesen függő légellenállás megadása*

Az  $F_{k_\mathcal{X}}$  definíció szerint a  $v_\mathcal{X}$ -el ellentétes irányú és a nagysága  $F_k=\frac{1}{2}$  $\frac{1}{2} \cdot \varrho_k \cdot k \cdot A \cdot \nu^2$ . Az irány megadásához vegyük a v vektorral ellenétes irányú, vele azonos nagyságú −v vektort, majd azt elosztva a saját hosszával egységnyi hosszú vektorrá transzformáljuk. A  $v$  vektor hosszát a Pitagorasz-tétellel számolhatjuk:  $v = \sqrt{v_x^2 + v_y^2}$ , a közegellenállás nagyságához pedig a sebességvektor négyzetét adhatjuk meg a következő módon:

$$
v^2 = v(v_x, v_y) \cdot v(v_x, v_y) = v_x^2 + v_y^2
$$

Tehát:

$$
\overrightarrow{F_{k\chi}} = F_k \cdot \left(\frac{-\vec{v}}{v}\right)_{\chi} = F_k \cdot \left(\frac{-(v_x, v_y)}{\sqrt{v_x^2 + v_y^2}}\right)_{\chi} = F_k \cdot \left(\frac{(-v_x, -v_y)}{\sqrt{v_x^2 + v_y^2}}\right)_{\chi} = F_k \cdot \left(\frac{-v_x}{\sqrt{v_x^2 + v_y^2}}\right) =
$$

$$
= \frac{1}{2} \cdot \varrho_k \cdot k \cdot A \cdot \left(v_x^2 + v_y^2\right) \cdot \frac{-v_x}{\sqrt{v_x^2 + v_y^2}} = \frac{1}{2} \cdot \varrho_k \cdot k \cdot A \cdot \sqrt{v_x^2 + v_y^2} \cdot (-v_x)
$$

Hasonló módon kapjuk a másik komponenst:  $\overrightarrow{F_{k_{\mathcal{Y}}}} = \frac{1}{2}$  $\frac{1}{2} \cdot \varrho_k \cdot k \cdot A \cdot \sqrt{v_x^2 + v_y^2} \cdot (-v_y).$ 

### **Házi feladat:**

*A tizedik osztályban informatikaórán tanultak szerint szemléltesd Excel segítéségével egy ferdén elhajított test mozgását, ha arra a sebességével négyzetesen arányos légellenállás hat. Vizsgáld a mozgás paraméterektől való függését a következők mentén:*

- *1. Grafikusan add meg, hogy melyik esetben lesz nagyobb a hajítás távolsága:*
	- A Földön 5 m magasságból, egységnyi homlokfelületű, 10 kg tömegű vasgolyót ( $k =$  $(0.45)$  vízszintesen hajítunk el  $v_x = 10 \frac{m}{s}$  kezdősebességgel.
	- A Holdon szintén 5 egység magasságból,  $v_x = 3 \frac{m}{s}$  *kezdősebességgel vízszintesen*  hajítjuk el ugyanezt.

2. Szemléltesd a légkörből leeső egységnyi homlokfelületű és tömegű jég mozgását áramvonalas alak esetén ( $k = 0.05$ ) és gömb alak esetén!

 $X \n\equiv$  Excel

#### **Megoldás:**

Az elkészített Excel fájl megnyitásához klikk az ikonra.

## **5.2. Ferde hajítás - MATEMATIKA**

Fizikaórán 9. évfolyamon felírtuk a hely, -idő és sebesség-idő összefüggést a ferde hajításra, valamint Excel és GeoGebra segítségével szemléltettük is. Azonban már felmerült a korábbiak (lásd [3.3](#page-16-0). és [3.4](#page-19-0) fejezet) során az is, hogy az origóból ferdén elhajított test mozgása megadható a kezdősebesség nagyságából és irányának a vízszintessel bezárt szögéből. Az ebben a témakörben tanultak szerint tudjuk, hogy az alábbi összefüggés áll fent az említett komponensek között.

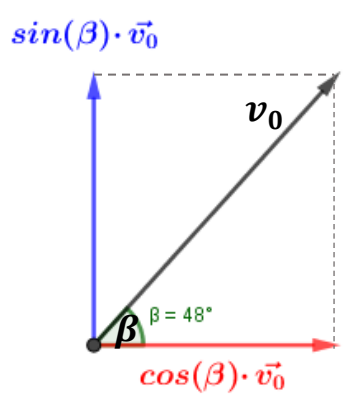

*40. ábra. Komponensek megadása trigonometrikus függvények.*

Ezek alapján írhatók át a korábban felírt formulák:

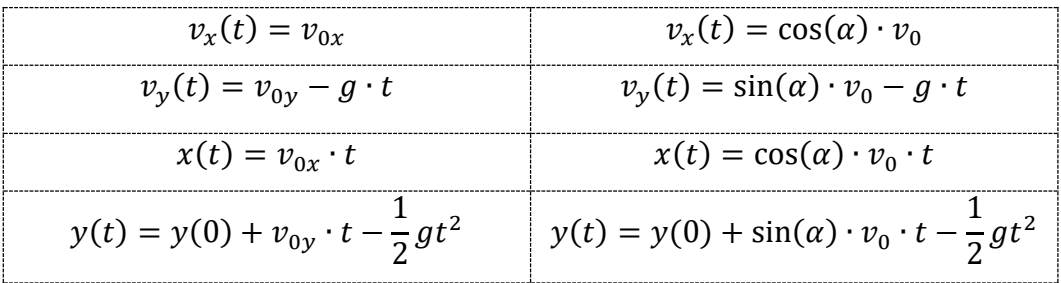

## **Házi feladat:**

*Add meg a mozgás pályáját és számold ki a jellemző pálya adatokat a 9. évfolyamon ([3.4.](#page-19-0) fejezet) tanultak szerint.*

A [\[8\]](#page-76-0) matematika tankönyv 154. oldalának 5. feladata foglalkozik ezzel a témakörrel: "*Milyen szögben kell elhajítani egy követ, ha azt szeretnénk, hogy a vízszintes talajon a legmesszebbre jusson? (A közegellenállástól tekintsünk el.)".* Ezt a feladatot egy másik kontextusba helyezve tárgyalom:

## **Feladat:**

*Egy vízcsap adott állásánál milyen szögben kell tartani az öntözőcsövet, hogy a legmesszebb lehessen locsolni?*

#### **Megoldás:**

1) Ha a földfelszínről locsolunk, akkor a tankönyvben tárgyalt feladattal egyenértékű a kérdés. A megoldás előtt készítsünk egy GeoGebra anyagot, amelyben a ferde hajítás pályáját adjuk meg és írassuk ki a rajzlapon a hajítás távolságát.

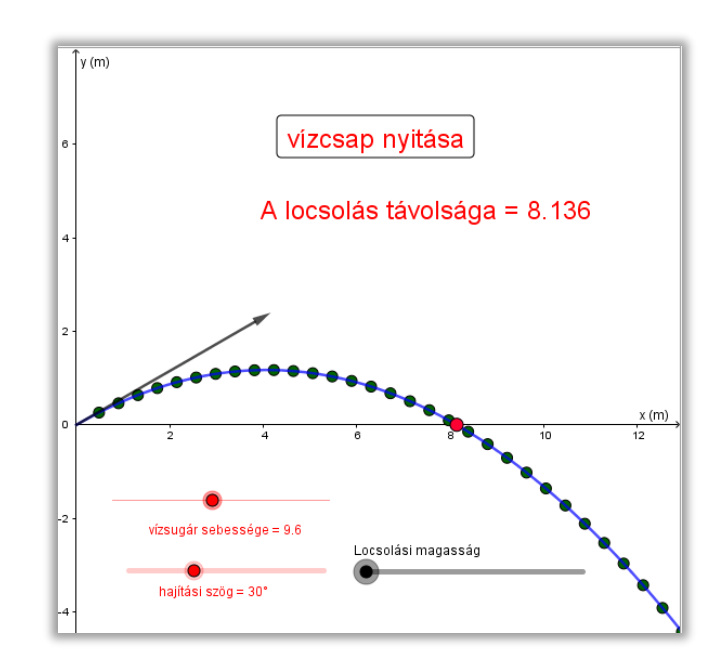

*41. ábra. A földről történő locsolás távolságának vizsgálata GeoGebra szoftverrel. Megnyitáshoz klikk a képre.*

Az elkészített anyagban látható locsolás imitálás nem szükséges a vizsgálathoz. Elegendő a "GörbeParaméteres" paranccsal ábrázolni a locsolás pályáját, illetve megadni annak az  $x$ tengellyel való metszéspontját.

Az α változtatásával vizsgáljuk, mikor lesz maximális a hajítás távolsága. A sejtés bizonyításához meg kell adnunk a hajítás távolságának kiszámítási módját. Egy lehetséges megoldás annak meggondolása, hogy amikor a sebesség  $y$  irányú komponense 0, akkor van a csúcspontban a vízsugár. Ezzel kiszámoltuk a t<sub>em</sub> emelkedési időt. A grafikon szimmetriája miatt ennek a kétszerese a teljes esési idő:

$$
v_{y}(t_{em}) = 0 = \sin(\alpha) \cdot v_{0} - g \cdot t_{em}
$$

$$
\mathbf{t}_{\text{em}} = \frac{\mathbf{v}_0 \cdot \sin(\alpha)}{\mathbf{g}} \Rightarrow \mathbf{t}_{\text{össz}} = \frac{\mathbf{2} \cdot \mathbf{v}_0 \cdot \sin(\alpha)}{\mathbf{g}}
$$

A hajítás távolsága:

$$
x(t_{\delta s s z}) = \cos(\alpha) \cdot v_0 \cdot \frac{2 \cdot v_0 \cdot \sin(\alpha)}{g} = \frac{v_0^2 \cdot 2 \cdot \sin(\alpha) \cdot \cos(\alpha)}{g} = \frac{v_0^2}{g} \cdot \sin(2\alpha)
$$

A szinusz függvény értékkészletének vizsgálatával kapjuk, hogy 45°-os szögben tartott gumicsővel lehet a legmesszebb locsolni a földről.

2) Az imént kapott eredmény igaz, ha tetszőleges h magasságból locsolunk? GeoGebra szoftver segítségével kereshetünk választ a kérdésre. A kezdeti  $h_0$  magasságot változtatva tapasztaljuk, hogy ha magasabbról indítom a hajítást, akkor 45°-nál kisebb szög esetében lesz maximális a távolság. Adjuk meg a hajítás távolságára az összefüggést ilyen általánosabb esetben is.

Az esési idő megadására használt korábbi gondolatmenet most nem működik, mivel most nem áll fent szimmetria a csúcspontra nézve. Így a teljes esési időre sem áll fenn a korábban kapott eredmény. Egy másik lehetőség az alábbi egyenlet megoldása:

$$
y(t_{\delta s s z}) = h + \sin(\alpha) \cdot v_0 \cdot t_{\delta s s z} - \frac{1}{2}gt_{\delta s s z}^2 = 0
$$

$$
t_{\delta s s z} = \frac{v_0 \sin(\alpha) + \sqrt{v_0^2 \sin^2(\alpha) + 2 \cdot g \cdot h}}{g}
$$

A fizikai jelentéssel indokolva kell a negatív megoldást elhagyhatjuk. Ezután már könnyen megadhatjuk az általános hajítási távolságot, amit az α szög függvényében vizsgálunk:

$$
x(\alpha) = v_0 \cdot \cos(\alpha) \cdot \frac{v_0 \sin(\alpha) + \sqrt{v_0^2 \sin^2(\alpha) + 2 \cdot g \cdot h}}{g}
$$

$$
x(\alpha) = \frac{v_0^2}{g} \left( \left( \sin(\alpha) + \sqrt{\sin^2(\alpha) + \frac{2 \cdot g \cdot h_0}{v_0^2}} \right) \cos(\alpha) \right)
$$

Ennek a kifejezésnek kell vizsgálni a maximumát adott h és  $v_0$  esetén. Egy új GeoGebrafájlban vegyük fel ezt a függvényt, jelöljük a maximumát ("Maximum" parancs segítségével), majd a h változtatásával vonjunk le következtetéseket a maximumhoz tartozó szögre vonatkozóan. Az elkészített GeoGebra anyaghoz klikk az ikonra.

- Ha  $h=0$  visszakapjuk az 1) pontban számoltakat, valóban  $\frac{\pi}{4}$ -nél van maximuma a hajítás távolságának.
- Ha  $h > 0$ , akkor a hajítás távolságának maximumához tartozó szögérték jól láthatóan egyre kisebb lesz. Kellően magasról indítva a hajítást, a vízszinteshez képest elhanyagolható nagyságú szögben kell feldobni a testet, hogy az a legmesszebbre repüljön. Intuitívan, ha végtelen magasról történne a dobás ( $h \rightarrow \infty$ ), akkor kéne vízszintes hajítást végezni, hogy maximális legyen a hajítás távolsága.

### **Házi feladat:**

- *1. Egy földön levő gumicsőből állandó* <sup>0</sup> *sebességgel áramlik ki a víz és a vízszinteshez képest* 50°*-os szögben áll. Ha a tömlő nyílásának felét befogjuk az ujjunkkal, hányszorosára változik a locsolási távolság? (A kontinuitási egyenletet kell használni a megoldás során.)*
- *2. Egy légpuska torkolati sebessége* 100 . *A földön lapuló vadász egy 40 cm magas állványról* 30°*-os szögben tartva a fegyvert meghúzza a ravaszt. Milyen magas az a vadászles, ahonnan ugyan ezzel a puskával* 20°*-os szögben tartva a fegyvert ugyanilyen messzire ér el a golyó?*

### *Megjegyzés:*

Érdemes kiosztani projektmunkákat a témában hosszútávú szorgalmi feladat gyanánt. Egy ilyen lehetőség a korábban már demonstrációs jelleggel bemutatott "Angry Birds" játék megalkotása, de a legjobb, ha saját, kreatív ötletekkel állnak elő a diákok.

# **6. 12. évfolyam – MATEMATIKA**

## **6.1. Bevezetés**

A témakörben Dr. Pintér Lajos Analízis I. és Analízis II. c. könyveit [\[4\]](#page-76-1) tökéletesnek találtam a középiskolás korosztály számára. Ebben a fejezetben kinematikai modellekkel és feladatokkal egészítem ki ezt a tankönyvet, amelyben megtalálható pontos definíciókat és állításokat a dolgozatomban nem részletezem. A hajítások témaköréből kitekintve rengeteg lehetőségünk van egyéb mozgástani példa kapcsán is mélyíteni a témakör fogalomrendszerét, amelyekből szintén találunk példákat a tankönyvben. A témakört csak fakultációs keretek között tárgyaljuk az iskolában, amelynek sarkalatos pontja, hogy minden új ismeret megfelelően legyen ráépítve a fizikaórán már tanult kinematikai és dinamikai fogalomrendszerre. A dolgozatom előző fejezeteiben megtett kiegészítések lényegében már előkészítették, némileg tárgyalták a határérték-, differenciál- és integrálszámítás fogalmi körét, így ebben a témakörben ezeknek a pontosítása a kitűzött cél.

# **6.2. Függvények határértéke: Határsebesség**

Térjünk vissza a 10. osztályban fizikaórán vizsgált jéggömb esésére. A konklúzió az volt, hogy kicsi k légellenállási együttható esetén is kellően sok idő elteltével beáll az egyenletes mozgás. Ennek egy precízebb megfogalmazása az, hogy tetszőlegesen kicsi  $k$  esetén is megadható kellően nagy t úgy, hogy  $v(t)$  nagyon közel lesz egy bizonyos konstanshoz. A precíz leírás pedig a végtelenben vett véges határérték definíciója, miszerint: Ha  $k > 0$  valós szám, akkor bármely  $\epsilon \in \mathbb{R}$  pozitív számhoz létezik egy  $\epsilon$ -tól függő  $T$  valós szám, hogy ha  $t >$ T, akkor  $|v(t) - v_{\text{all}}| < \epsilon$ .

Módosítsuk a meglevő 10. évfolyamon használt GeoGebra-fájlt ennek a vizsgálatára az

alábbiak szerint:

- Ábrázoljuk a "Rajzlap 2" -n a  $v(t)$  függvényt!
- Határozzuk meg  $v_{all}$  értékét. (a sebességgel egyenesen arányos légellenállással számol a program)!
- Ábrázoljuk a  $(v_{all} \epsilon, v_{all})$  intervallumot, majd írassuk ki a programmal a különböző  $\epsilon$ -hoz tartozó  $T$  küszöbidőt!

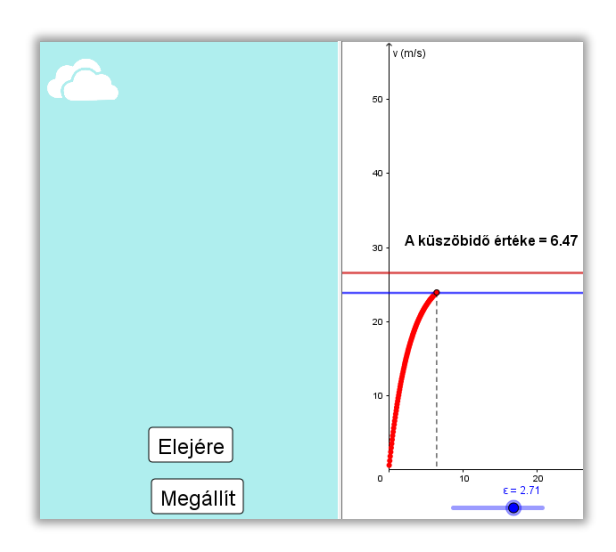

*42. ábra Módosított GeoGebra fájl a határérték és küszöbszám vizsgálatára. Megnyitáshoz klikk a képre.*

## *Megjegyzés:*

Az elkészített fájl demonstrációs jelleggel megmutatható a 10. évfolyamon is egy érdeklődő csoportnak, de ott semmiképpen nem kell a precíz definíciót bevezetni.

# **6.3. Differenciálhányados**:  $y(t) \rightarrow v(t)$

## **6.3.1. Átlagsebesség – Pillanatnyi sebesség**

A pillanatnyi sebesség a [3.1.2](#page-13-0) fejezetben szereplő bevezetését a határérték ismeretével tudjuk pontosítani.

## **Feladat:**

Vizsgáljuk egy függőlegesen felfelé elhajított pontszerű test mozgását (légellenállástól tekintsünk el), amelynek pozícióját az  $f(t) = 1 + 5t - 5t^2$   $(m)$  függvény írja le. Adjuk meg  $t_0 = 1$ s időpillanatban a test sebességét.

### **Megoldás:**

A függvény grafikonjának ábrázolása jó lehetőséget ad a teljes négyzetté kiegészítés módszerének és a lineáris függvénytranszformációk ismétlésére.

$$
y = -5t^2 + 5t + 1 = -5\left(t - \frac{1}{2}\right)^2 + \frac{9}{4}
$$

A korábbi fejezetben tárgyaltak szerint, a pillanatnyi sebesség megadását átlagsebesség számításra kellett visszavezetni. A bal oldalon a már látott jelölést pontosítom a határértékekkel, a jobb oldalon pedig egy másik szokványos jelöléssel mutatom be a pillanatnyi sebesség megadásának eljárását. Természetesen ugyan azt jelenti mindkét oldali interpretáció.

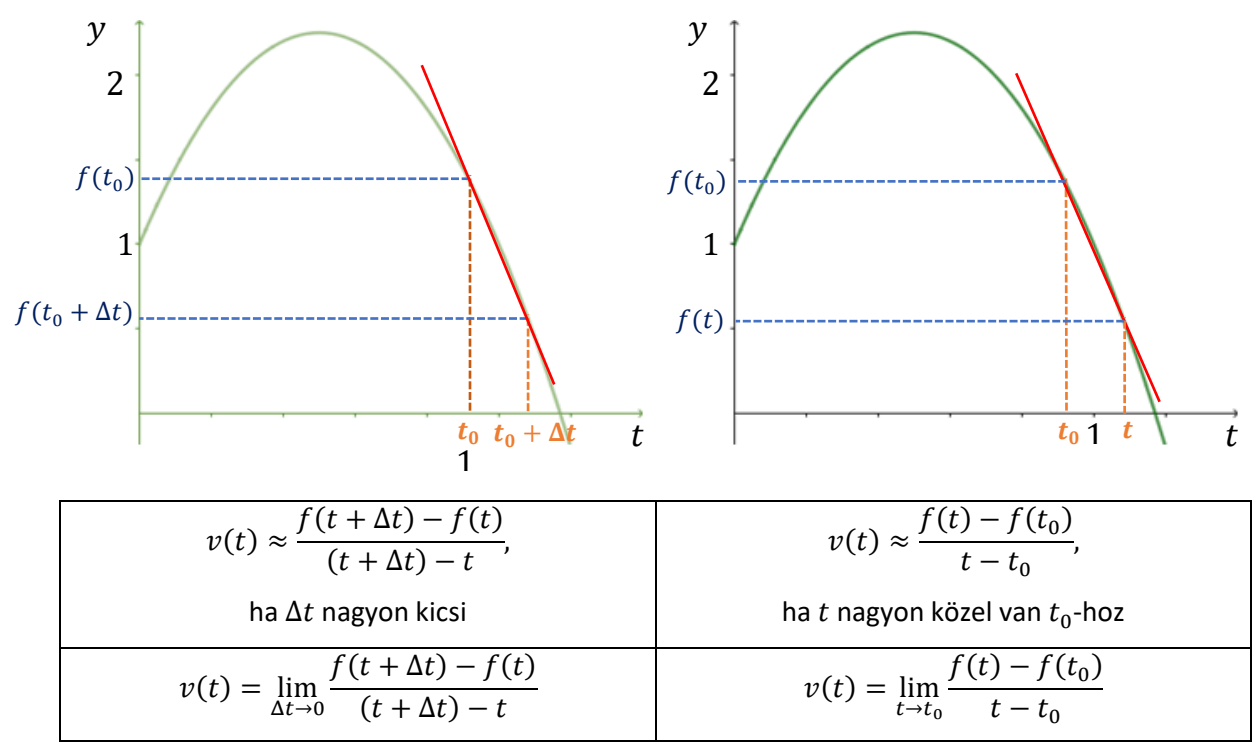

A 9. évfolyamon megállapítottuk azt is geometriai vonatkozásként, hogy az átlagsebesség számértéke megegyezik az intervallumok végpontjait összekötő szelő meredekségével. Intuitíven látjuk a feladat kapcsán, hogy a pillanatnyi sebesség számolásánál a végpontok nagyon közeliek, a  $\bigl(t_0;f(t_0)\bigr)$  és  $\bigl(t_0+\Delta t;f(t_0+\Delta t)\bigr)$  pontokon átmenő szelő  $\Delta t\to 0$ esetén érintővé "válik", a meredeksége pedig nem más, mint a  $t_0$  időpillanatban számolt pillanatnyi sebesség számértéke. A konkrét eset általánosításához fontos vizsgálni azt is, hogy minden esetben létezik-e érintő. Erre a definíció során ki kell térni, és később foglalkozunk is ilyen esettel. (lásd 44[. ábra](#page-56-0))

Vizsgáljuk meg a feladatunkat dinamikus ábrán a GeoGebra szoftver segítségével. A szerkesztés lépései fülön megtalálható a néhány lépéses parancssor elkészítésének folyamata.

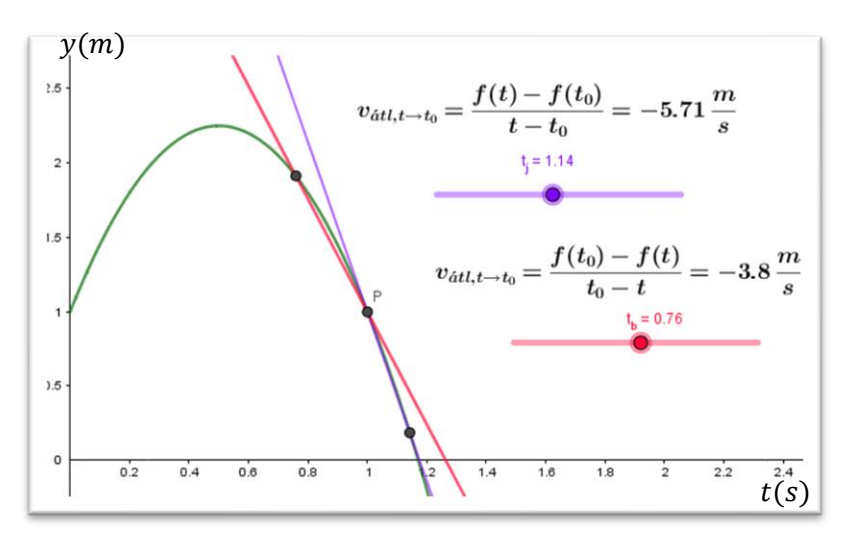

*43. ábra. Pillanatnyi sebesség vizsgálata GeoGebra szoftver segítségével. Megnyitáshoz katt a képre.*

A program segítségével megvizsgálhatjuk az átlagsebesség nagyságát 1 s-hez közeli, nála kisebb, illetve nála nagyobb  $t$ -k esetén. Tapasztalatok:

• lim  $t \rightarrow t_0^$  $f(t_0) - f(t)$  $\frac{e^{(t)} - 1}{t_0 - t} = \lim_{t \to t_0^-}$  $t \rightarrow t_0^ -(f(t)-f(t_0))$  $\frac{f(t)-f(t_0)}{-f(t-t_0)} = \lim_{t \to t_0}$  $t \rightarrow t_0^$  $f(t)-f(t_0)$  $\frac{1}{t-t_0} \approx -5$ 

• 
$$
\lim_{t \to t_0^+} \frac{f(t) - f(t_0)}{t - t_0} \approx -5
$$

Akár balról, akár jobbról választok  $t_0$ -hoz közeli időpontokat az átlagsebességek határhelyzete  $-5\frac{m}{s}$  $\frac{m}{s}$ . Igazoljuk a sejtésünket az adatok behelyettesítésével:

$$
\lim_{t \to 1} \frac{f(t) - f(1)}{t - 1} = \lim_{t \to 1} \frac{1 + 5t - 5t^2 - 1}{t - 1} = \lim_{t \to 1} \frac{5t - 5t^2}{t - 1} =
$$

$$
= \lim_{t \to 1} \frac{-5t(t-1)}{t-1} = \lim_{t \to 1} -5t = -5
$$

Látható, hogy  $\frac{^{00} }{ 0}$ alakú kifejezéssel algebrai átalakítással bántunk el, ahol fontos megjegyezni azt is, hogy a  $t \neq 1$ . Ezzel igazoltuk, hogy a test sebessége valóban −5 $\frac{m}{s}$  $\frac{m}{s}$  a kérdéses időpontban.

A [3.4](#page-19-0) fejezetben utaltam erre a *["sebesség jellegű"](#page-20-0)* függvényre, amit a fentiekkel pontosítottunk. Így jutunk el általános esetben is tehát egy  $f$  függvény  $t_0$  pontbeli differenciálhányadosának fogalmához:

$$
f'(t_0) = \lim_{t \to t_0} \frac{f(t) - f(t_0)}{t - t_0},
$$

feltéve, hogy a határérték létezik és véges. Utóbbi feltételek a geometriai interpretáció szerinti érintő létezését biztosítják. Mivel esetünkben az  $f$  a test elmozdulását leíró függvény, ezért mondhatjuk, hogy az elmozdulásfüggvény (idő szerinti) deriváltja a pillanatnyi sebesség. Ugyanezen meggondolás alapján juthatunk el arra a megállapításra is, hogy a sebességfüggvény idő szerinti deriváltja a test gyorsulását megadó függvény.

#### **Házi feladat**

*Adjunk meg egy tetszőleges egyenes vonalon mozgó test kitérés-idő függvényét, amely szakaszonként egyenletes mozgást végez. Ábrázoljuk a test mozgását! Hozzunk létre gombot a mozgás indításához, megállításához és a test kezdőhelyzetbe juttatásához (Lásd a csatolt fájlban "1.mozgás")!*

*Adjuk meg a test átlagsebességét az intervallumon, majd a mozgó test mellett szemléltessük a helyettesített mozgást is! Ennek a viszonyított mozgásnak is adjuk meg az elmozdulás-idő grafikonját (Lásd a megoldásban csatolt fájl "1.átlag")!*

#### **Megoldás vázlat:**

- Ehhez használandó parancs a következő: Függvény(Egyesít( $\{(t_1, t_2)\}\$ Értékek listája}).
- Az értékek listáját megadhatjuk a táblázatkezelő oszlopaiba írt értékekkel, amire a következő módon tudunk hivatkozni a parancssorban: A1:A8: az A oszlop első sorától a nyolcadik soráig írt elemekből álló lista. A megadott intervallumon egyenlő időközönként veszi fel a lista elemeit értékként a megkonstruált függvény.

A házi feladat ellenőrzése során további megfigyeléseket is tehetünk a fentiekhez kapcsolódóan.

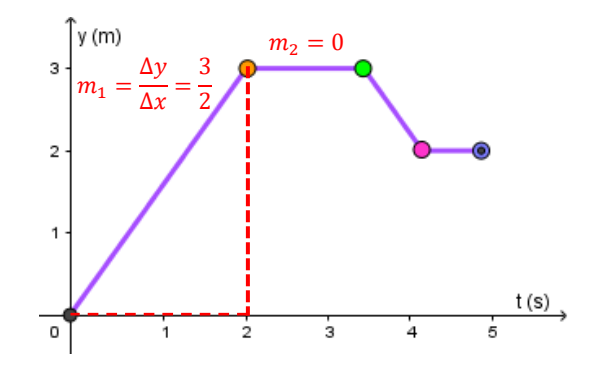

*44. ábra. Töröttvonal menti mozgás vizsgálata. Megnyitáshoz katt a képre.*

<span id="page-56-0"></span>Vizsgáljuk a fenti egyenes vonalú mozgást végző test pillanatnyi sebességét a megadott intervallumon. A mozgás 4 komponensre bontható, amelyeken a test egyenletes mozgást végez. Ekkor a szakaszának intervallumán belül a megfelelő egyenesdarab meredekségével egyezik meg pillanatnyi sebesség. Vizsgáljuk a pillanatnyi sebességet a mozgásszakaszok végpontjaiban is. A test sebességének számolása a narancssárga (2;3) pontban balról, illetve jobbról közelítve:

- $\lim_{t\to 2^-}$  $f(t)-f(t_0)$  $\frac{(-) - f(t_0)}{t - t_0} = \lim_{t \to 2^{-}} m_1 = \frac{3}{2}$ 2
- $\lim_{t\to 2^+}$  $f(t)-f(t_0)$  $\frac{f(t_0)}{t-t_0} = \lim_{t \to 2^+} m_2 = 0$

Hasonlóan ehhez a zöld és pink "csúcsokban" sem egyezik meg a jobb, és bal oldali határérték, tehát nem létezik a határérték-, nem húzható a grafikonhoz érintő egyenes ezekben a pontokban. Tehát a testnek nem tudunk sebességet tulajdonítani ezekben a pontokban. Ennek alapján és energetikai meggondolásokból is triviálisan következik, hogy ilyen mozgás nem létezik a valóságban.

## <span id="page-56-1"></span>**6.3.2. A** () **grafikus meghatározása**

Gyakran "csak" a függvények (mozgás) grafikonja ismert, képlete nem. Ezért a differenciálhányados fogalmának kialakítása során szorgalmazandó, hogy csupán a geometriai jelentést használva grafikusan szemléltessük függvények deriváltjait. Függvény és deriváltjának kapcsolatára vonatkozólag fogalmazzunk meg sejtéseket a GeoGebra szoftver használatával.

## **Feladat:**

Egy pontszerű testet függőlegesen elhajítunk  $v = 10 \frac{m}{s}$  kezdősebességgel az origóból

*(légellenállással nem számolva). A négyzetes úttörvényből számított elmozdulás-idő összefüggés megadását követően a grafikon tetszőleges pontjaihoz húzott érintő meredekségének (, "meredekség(egyenes)" parancs) megadásával szemléltessük GeoGebra szoftver segítségével a sebesség-idő grafikont. Adjuk meg a fizikaórán tanultak szerint is a sebesség-idő összefüggést, majd hasonlítsuk össze az eredményeket.*

*A feladat kapcsán vegyünk észre szabályszerűséget a hatványfüggvények és deriváltjaik között!*

## **Megoldás:**

Érdemes egy beviteli mezőt készíteni a rajzlapon, hogy dinamikusan tudjuk a vizsgálandó függvényeket ábrázolni.

![](_page_57_Figure_4.jpeg)

*45. ábra. Függvény és deriváltjának vizsgálata GeoGebra-szoftver segítségével. Megnyitáshoz klikk a képre.*

## *Megjegyzés:*

A függvény és deriváltja közti kapcsolatok tárgyalását a kinematikai intuíciók is vezessék:

- Mely intervallumon lesz a derivált előjele pozitív (negatív) Mely intervallumon pozitív (negatív) a test sebessége?
- Függőlegesen felfelé történő hajítás esetén a maximális magasság elérésének időpontja - Mit mondhatunk adott pontban a függvényről, ha ott a deriváltja 0?

## **Feladat**

*Őszi, szeles napon egy (pontszerűnek tekinthető) vékony anyagú gumilabda irányú mozgását figyelhetjük meg az alábbi grafikonon. Szemléltessük a test sebesség-idő grafikonját!*

![](_page_58_Figure_2.jpeg)

*46. ábra. Szélben mozgó labda sebességének szemléltetése GeoGebra segítségével. Megnyitáshoz klikk a képre.*

## **Megoldás**

A mozgás grafikonja alapján látható, hogy van légellenállás, hiszen a szél erővel hat a testre, megváltoztatja annak mozgásállapotát. Az elmozdulás grafikonjához húzott érintő meredeksége megadja adott pontban a pillanatnyi sebességet. Látható, hogy kettő időpillanatban is az érintő meredeksége 0 ( $m_2, m_4$ ), ekkor a pillanatnyi sebesség is 0. A köztes időpontok közül vizsgáljuk azokat, amikor a leggyorsabb változást látjuk, hiszen ekkor lesz a sebességnek szélsőértéke.  $(m_1, m_3, m_5)$ . Vegyük észre, hogy ezeken a helyeken az elmozdulásnak inflexiós pontja van. További pontokat is felvehetünk, ami segíti a megrajzolását a keresett függvénynek.

## **6.4. Határozatlan integrál**:  $v(t) \mapsto y(t)$

Egy mozgó test elmozdulás-, sebesség- és gyorsulás függvényei közti kapcsolatot adtuk meg az előző fejezetben, miszerint:

$$
v(t) = s'(t) \qquad a(t) = v'(t)
$$

A természetben vizsgált jelenségek matematikai leírásakor legtöbbször a megfigyelt mennyiség változásának sebességére tudunk összefüggést megadni. A mechanikában Newton 2. axiómájából tudunk építkezni, mivel, ha ismerjük a vizsgált testre ható erők eredőjét, akkor megtudjuk adni a test gyorsulását. Ebből kell meghatároznunk matematikai számolással a pillanatnyi sebességet-és test pozícióját leíró függvényt. Ennek a visszafelé irányuló folyamatnak az általánosítása a matematikában a primitív függvény keresés és határozatlan integrál.

### **Feladat**

Egy pontszerű,  $m$  tömegű testet ferdén elhajítunk a  $P(x_0,y_0)$  kezdőpontból  $\bm{\nu}(v_{x_0},v_{y_0})$ *kezdősebességgel. Adjuk meg a test pozícióját leíró függvényt, ha a légellenállással nem számolunk!*

#### **Megoldás:**

Számoljuk ki külön-külön a koordinátafüggvényeket. Először vizsgáljuk a vízszintes irányú mozgást.

A testre vízszintes irányban nem hat erő, így Newton 2. törvénye szerint  $a_x(t) = 0$ . Ismert, hogy  $v_x'(t) = a_x(t) = 0$ . Ezért  $v_x(t)$  megadásához arra a kérdésre kell választ adjunk, melyik függvény deriváltja lehet 0 egy intervallumon. Jól tudjuk, hogy ez a konstans függvény, tehát  $v_x(t) = c$ ,  $c \in \mathbb{R}$ . A vízszintes irányú kezdősebesség ismert  $v_x(0) = v_{x_0}$ , ezért a test sebességét leíró függvény:  $v_x(t) = v_{x_0}$ . A kapott eredmény összhangban van Newton 1 törvényével is, miszerint, ha egy testre ható erők eredője 0, akkor a test vagy nyugalomban van, vagy egyenes vonalú egyenletes mozgást végez. Továbbá tudjuk, hogy  $x'(t) = v_x(t) = v_{x_0}$ , illetve  $x(0) = x_0$ , így az itt megválaszolandó kérdés, hogy melyik függvény deriváltja konstans?

$$
x(t) = v_{x_0} \cdot t + x_0
$$

Most határozzuk meg a mozgás függőleges komponensét. Függőleges irányban a testre csak a nehézségi erő hat:

$$
-m \cdot g = m \cdot a_y(t)
$$

$$
-g = a_y(t)
$$

Az előzőek szerint járunk el:

$$
a_y(t) = v'_y(t) = -g
$$

$$
v(t) = -g \cdot t + c_1
$$

A  $c_1$  konstans deriváláskor "eltűnik", ezért ez a legáltalánosabb lehetséges alakja a  $v_y(t)$ nek. Tudjuk, hogy  $t=0$  esetén a  $v_y(0)=v_{y0}$ , ebből tudjuk, hogy  $c_1=v_{y0}$ , tehát:

$$
v_y(t) = -g \cdot t + v_{y0} = y'(t)
$$

Keressük azt a függvényt, amelynek a deriváltja  $v_y(t)$ :

$$
y(t) = -\frac{g}{2} \cdot t^2 + v_{y0} \cdot t + c_2
$$

Mivel azt is tudjuk, hogy  $t = 0$ -ban a test  $y_0$  magasságban van, ezért tudjuk, hogy  $c_2 = y_0$ , tehát:

$$
y(t)=-\frac{g}{2}\cdot t^2+v_{y0}\cdot t+y_0
$$

Ezzel igazolni tudtuk a négyzetes úttörvényt a fizika egyik axiómájából kiindulva.

Tehát a ferdén elhajított test pozícióját megadó összefüggés:

$$
(\nu_{x_0} \cdot t + x_0, -\frac{g}{2} \cdot t^2 + \nu_{y0} \cdot t + y_0), t \ge 0
$$

## **Feladat – Primitív függvény keresése grafikusan**

Egy pontszerű testet 5 méter magasról függőlegesen elhajítunk v =  $5\frac{\text{m}}{\text{s}}$  $\frac{m}{s}$  kezdősebességgel (légellenállással nem számolva). A deriválás definíciójának geometriai jelentését felhasználva következtessünk vissza a sebesség- és a test pozícióját megadó függvényre egy tetszőlegesen megválasztott időintervallumon (csak a függőleges irányú mozgást vizsgáld).

Megjegyzés: Ez [6.3.2](#page-56-1) fejezet 1. feladat egy másik kérdés tekintetében.

#### **Megoldás:**

Rajzoljuk meg a  $g = -10 \frac{m}{s^2}$  konstans gyorsulás függvényt. Tudjuk, hogy a sebességfüggvény deriváltja minden időpillanatban −10, tehát a sebességfüggvény grafikonjának bármely pontjába húzott érintő meredeksége -10. Rajzoljunk meg ilyen meredekségű egyenesdarabokat az intervallumon belül. Az így megadott ú.n. érintőmezőbe "berajzolható" függvények a lehetséges sebességfüggvények attól függően, hogy kezdetben mekkora volt a sebessége a testnek. A végtelen megrajzolható lineáris függvény közül a kezdeti értéket kielégítőt rajzoljuk meg, tehát amelyik az 5 $\frac{m}{s}$  $\frac{m}{s}$ -ból indul. Az így kapott függvénnyel hasonlóan kell eljárni az y irányú elmozdulás időbeliségének megadásához. A sebességfüggvény adott időben felvett értéke megadja, hogy ott milyen meredekségű az elmozdulás-függvény grafikonját érintő egyenes. Rajzoljuk rá a kapott érintőmezőre azt a grafikont, amelyik a kezdeti értéknek megfelelően 5 méterről indul. (lásd 47[. ábra](#page-61-0))

![](_page_61_Figure_0.jpeg)

*47. ábra. Az érintőmező ábrázolása GeoGebra. Megnyitáshoz klikk a képre.*

<span id="page-61-0"></span>Egy másik magasságból indítva a testet ( $c$  paraméter változtatása a GeoGebra anyagban), a mezőre egy másik görbe rajzolható rá egyértelműen, amely az előzőnek egy függőleges irány menti eltoltja.

## *Megjegyzés:*

GeoGebrával az *Iránymező* parancs segítségével adhatjuk meg. Az érintő mezőre rajzolás már előjött korábbi fizika tanulmányaink során is. Például az elektromos térerősség vektorokra rajzolt elektromos mező kapcsán, illetve a stacionárius áramlás esetén a sebesség vektormezőre rajzolt áramvonalak megrajzolása esetén.

## **Feladat- [6.3.2](#page-56-1) fejezet 2. feladat variációja:**

*Őszi, szeles napon egy (pontszerűnek tekinthető) vékony anyagú gumilabda mozgását figyeljük meg. Az eredeti feladattal ellentétben most a sebességet mérjük, és a labda helyzetét szeretnénk meghatározni. A függőleges irányú sebességkomponens grafikonja*  *látható az ábrán. Szemléltessük a labda magasság-idő grafikonját a fentiek alapján!*

#### **Megoldás**

Az előző feladatban látottak szerint járjunk el. Rajzoljuk meg az érintőmezőt a sebességfüggvényértékek leolvasásával (lásd: 48[. ábra](#page-62-0)):

![](_page_62_Figure_3.jpeg)

*48. ábra. Grafikus primitív függvény megadás. Megnyitáshoz klikk a képre.*

<span id="page-62-0"></span>Értelemszerűen minél több érintőmező darabot veszünk fel ("mező sűrűsége"), annál pontosabban tudjuk rárajzolni a darabokat érintő keresett függvénygörbét. Jól látható, hogy [6.3.2](#page-56-1) fejezet 2. feladatban szereplő labda elmozdulás-idő grafikonjának az alakját kaptuk meg, de a kezdeti érték nélkül nem tudjuk egyértelműen megadni a labda helyének időfüggését.

## **6.5. Határozott integrál – elmozdulás kiszámítása**

A középiskolai fizika tanulmányok során rengeteg témakörben megjelenik, hogy bizonyos mennyiség megaadásához a megfelelő grafikon alatti terület kell számolni. A [4.1](#page-34-0) fejezetben tárgyaltak alapján erős sejtésként fogalmazhattuk meg, hogy a sebességfüggvény grafikonja alatti előjeles terület megadja a test elmozdulását az adott intervallumon. A határértékek ismeretével tudjuk pontosítani az ott látott módszert.

![](_page_63_Figure_0.jpeg)

*49. ábra. Közelítő összeg- Határozott integrál*

A ferdehajítás [4.1](#page-34-0) fejezet szerinti vizsgálatában, ha a  $\Delta t$  megfigyelési időköz 0-hoz tart, akkor a törött vonallal közelítő grafikon éppen a mozgó test hely-idő grafikonját adja. Eközben pedig a sebesség-idő grafikon alatti közelítő téglalapok előjeles területösszege éppen a sebességgrafikon alatti előjeles területet fogja adni, ami pedig a test adott intervallumon való elmozdulásával egyezik meg. Ennek az eljárásnak az általánosítása a határozott integrálszámítás, az utóbbi megfigyelést pedig a Newton-Leibniz tétel fejezi ki, ami esetünkben a következő módon írható le:

![](_page_63_Figure_3.jpeg)

<span id="page-63-0"></span>*50. ábra. Határozott integrál értelmezése GeoGebra szoftver segítségével. Megnyitáshoz klikk a képre.*

Az 50[. ábra](#page-63-0) és a hivatkozott fájl segítségével értelmezhetjük ezt az összefüggést dinamikus ábrán is.

### **Feladat:**

Egy pontszerű,  $m$  tömegű testet 2 m magasságból függőlegesen elhajítunk 30 $\frac{m}{s}$ *kezdősebességgel (a légellenállással nem számolunk) egy szakadék fölött. A mozgás hely-idő függvényének megadása nélkül válaszoljunk a következőkre az analízisben tanultak alapján.*

- *A hajítást követően mennyi idő múlva lesz maximális a test magassága?*
- *Mennyi a test elmozdulása 1 és 4 másodperc között?*
- *Mennyi utat tesz meg a test 2 és 5 másodperc között?*

## **Megoldás**

Az általános esetet kell most konkretizálni. Newton 2. törvénye alapján tudjuk, hogy a gyorsulás  $-10\frac{m}{s^2}$ . Adjuk meg először a sebességfüggvényt:

$$
v(t) = \int -10 \, dt = -10t + c
$$

$$
v(0) = 30 \frac{m}{s} \rightarrow v(t) = -10t + 30
$$

Az  $y(t)$  hely-idő függvény maximum ideje ott lehet, ahol  $y'(t) = v(t) = 0$ 

A zérushely kiszámolása:

$$
-10t + 30 = 0
$$

$$
t = 3s
$$

Mivel ebben az időpontban a függvényérték valóban előjelet is vált, ezért ekkor lesz a test a legmagasabban.

Az elmozdulás és út számításához használjunk grafikus szemléltetést is.

A test [1;3] intervallumon a lila terület mérőszámával megegyező métert tett meg felfelé, a [3;4] intervallumon pedig a zöld "területnyi" métert lefelé. Az elmozdulás számításához egyszerűen az előjeles területösszeget kell kiszámolni. Ezt egyszerűen is kiszámolhatjuk, mivel egyenesek által határolt területről van szó, de számoljuk ki a Newton-Leibniz formulával is:

$$
\Delta r = \int_{1}^{4} (-10t + 30) dt = -10 \int_{1}^{4} (t - 3) dt =
$$
  
-10  $\left[ \frac{t^{2}}{2} - 3t \right]_{1}^{4} = -10 \left( 8 - 12 - \frac{1}{2} + 3 \right) = 15$ 

Egyszerű területszámítással:

$$
\Delta r = T_1 + (-T_2) = \frac{2 \cdot 20}{2} - \frac{1 \cdot 10}{2} = 15
$$

![](_page_65_Figure_3.jpeg)

 $\overline{\boldsymbol{T}}$ 

 $\boldsymbol{v}$  $\boldsymbol{m}$ s )

 $\overline{0}$ 

 $.10$ 

 $-20$ 

 $T_{4}$ 

 $t(s)$ 

Az "megtett út" (távolság) kiszámításánál viszont bármerre is mozog a test, mindig pozitívan kell hozzászámolnom az elmozdulás nagyságát, nem pedig előjelesen. Emiatt szét kell szedni a mozgást összetevőire (ami az integrál tulajdonságai miatt megtehető).

$$
s = \int_{2}^{3} (-10t + 30) dt + \left| \int_{3}^{5} (-10t + 30) dt \right|
$$
  
=  $T_3 + T_4 = 5 + 20 = 25$ 

# **6.6. Hajítások vizsgálata légellenállás esetén**

## **6.6.1. Függőleges hajítás**

Adjuk meg egy függőlegesen elhajított test hely-idő összefüggését, ha a sebességgel egyenesen arányos légellenállás hat rá! Írjuk fel Newton második törvényét ebben az esetben is:

$$
m \cdot a(t) = -m \cdot g - k \cdot v(t)
$$

$$
a(t) = -g - \frac{k}{m} \cdot v(t)
$$

A légellenállás nélküli esethez hasonlóan írjuk át deriváltakra az összefüggést.

$$
v'(t) = -g - \frac{k}{m} \cdot v(t)
$$

Fontos meglátni a különbséget az előző esethez képest. A függvényegyenlet jobb oldalán ott van az ismeretlen függvény is. Ekkor  $v(t)$  megadásához összetettebb megoldási utat kell adnunk, mint a korábban látható esetben. Az ilyen típusú függvényegyenleteket, amelyben a keresett függvény és annak deriváltja is megjelenik, differenciálegyenletnek hívjuk.

#### *Megjegyzés:*

Célunk, hogy a problémát megértsék a diákok, a megoldás pontos menete azonban túlmutat a középiskolás ismereteken, még a fakultációs csoportokén is.

A megoldást számítógépes szoftver segítségével adjuk meg. Írjuk át a fenti egyenleteket úgy, hogy a benne szereplő keresett függvény a pozíció-idő függvény legyen. A sebesség a hely függvényének idő szerinti deriváltja, tehát:

$$
y''(t) = -g - \frac{k}{m} \cdot y'(t)
$$

A használt program az online elérhető WolframAlpha (*<https://www.wolframalpha.com/>*). A gyorsulásfüggvényből a sebesség-idő függvényt csak akkor adhatjuk meg egyértelműen, ha annak ismerem valamely értékét egy adott időpillanatban. A kezdeti értéket könnyű megadni, tehát azt, hogy a  $t = 0$  időpillanatban a sebesség  $v_0$ , tehát  $v(0) = v_0$ . A sebességidő összefüggésből a hely-idő összefüggést szintén csak úgy lehet megadni egyértelműen, ha a test helyét ismerjük a mozgás kezdetén:  $y(0) = h_0$ . Ezt a két kezdeti értéket kell a differenciálegyenlet mellé beírni vesszővel elválasztva, a többit a program végzi el.

![](_page_66_Figure_6.jpeg)

*51. ábra. Differenciálegyenlet megoldása Wolfram Alpha szoftver segítségével.*

<span id="page-66-0"></span>A sebesség kezdeti értékével lehet megadni azt, hogy milyen mozgást szeretnénk leírni.

- Függőlegesen felfelé irányuló hajítás esetén:  $v_0 > 0$
- Függőlegesen lefelé irányuló hajítás esetén:  $v_0 < 0$
- Kezdősebesség nélküli ejtés esetén:  $v_0 = 0$ .

### **Feladat:**

Válaszoljunk a következő kérdésekre a WolframAlpha és GeoGebra szoftverek segítségével!

- 1. a) Adjuk meg egy kezdősebesség nélkül elejtett  $m$  tömegű test hely-idő összefüggését, ha a légellenállási együttható k. Szemléltessük a mozgást GeoGebra szoftver segítségével, majd igazoljuk, hogy tetszőleges  $k > 0$  esetben a test sebessége elég nagy idő múlva állandó lesz.
	- *b) Az a) feladatban írottak szerinti mozgást végez egy* 0,5 *tömegű test, amire vonatkozó légellenállási együttható* = 0,4*. Mennyi idő múltán tekinthetjük egyenletesnek a test mozgását?*
- 2. a) Milyen magasra tud felrepülni a talajról a  $v_0 = 15 \frac{m}{s}$  kezdősebességgel elhajított kislabda, ha tudjuk, hogy  $k = 0.2$  légellenállási együttható vonatkozik rá és a tömege  $0.2$   $kg$ ? Mekkora sebességgel csapódik a földbe?
	- b) Mekkora az átlagos sebességnagyság a lefele esés pillanatától a földet érés pillanatáig? Add meg mennyi munkát végzett légellenállási erő ugyanezen a mozgásszakaszon?

#### **Megoldások:**

1. a) Kezdősebesség nélküli ejtés ( $v_0 = 0$ ) esetén az összefüggés a következő:

$$
y(t) = \frac{m \cdot g(m - k \cdot t - m \cdot e^{-\frac{k}{m} \cdot t})}{k^2} + h_0
$$

A sebességfüggvény akkor lesz konstans, amikor a deriváltja 0. Ennek a fizikai értelmezése, hogy a sebesség 0 gyorsulás esetén állandó. Szükségünk van tehát a sebesség-idő és a gyorsulás-idő összefüggésre:

$$
v(t) = y'(t) = \frac{m \cdot g}{k^2} \left( -k - m \cdot e^{-\frac{k}{m}t} \left( -\frac{k}{m} \right) \right) = \frac{m \cdot g}{k} \left( e^{-\frac{k}{m}t} - 1 \right)
$$

$$
a(t) = v'(t) = \frac{m \cdot g}{k} \left( e^{-\frac{k}{m}t} \left( -\frac{k}{m} \right) \right) = -g \cdot e^{-\frac{k}{m}t}
$$

Látható, hogy  $\lim_{t\to\infty}a(t)=0$ , tehát elegendően sok idő elteltével állandó lesz a sebesség, mivel a gyorsulásfüggvény konvergál a 0-hoz. A  $k$  paraméter a konvergencia sebességét adja meg.

b) A megadott paraméterek:  $k = 0,4\frac{kg}{c}$  $\frac{dy}{s}$ ;  $m = 0.5$  kg

$$
v(t) = \frac{5}{0.4} \left( e^{-\frac{0.4}{0.5}t} - 1 \right)
$$

Számoljuk ki Newton második törvényével az elegendően sok idő elteltével kialakult, állandó sebességet.

$$
m \cdot a = -m \cdot g - k \cdot v
$$

$$
a = -g - \frac{k}{m} \cdot v
$$

A sebesség akkor lesz állandó, ha

$$
a=0=-g-\frac{k}{m}\cdot v
$$

Tehát:

$$
v_{\text{all}} = -\frac{g \cdot m}{k} = -\frac{5}{0.4} \frac{m}{s} = -12.5 \frac{m}{s}
$$

Ábrázoljuk a  $v(t)$  függvényt a GeoGebra szoftver segítségével. Tekintsük úgy, hogy akkor állt be az egyenletes mozgás, ha a test sebessége a  $v_{\hat{a}ll}$ -tól kevesebb, mint 0,001 $\frac{m}{s}$ -el tér el. A feladatunk, hogy megadjuk azt a küszöbidőt, amitől kezdve teljesül, hogy

$$
|v(t)-v_{\text{all}}|<0.001
$$

$$
\left| 12,5\left(e^{-\frac{4}{5}t} - 1\right) - (-12,5) \right| = \left| 12,5 \cdot e^{-\frac{4}{5}t} \right| = 12,5 \cdot e^{-\frac{4}{5}t} < 0,001
$$
\n
$$
e^{-\frac{4}{5}t} < \frac{0,001}{12,5}
$$
\n
$$
-\frac{4}{5}t < \ln\left(\frac{0,001}{12,5}\right)
$$
\n
$$
t > -\frac{5}{4}\ln\left(\frac{0,001}{12,5}\right) = \frac{5}{4}\ln\left(\frac{12,5}{0,001}\right) = \frac{5}{4}\ln(12500) \approx 11,792
$$

Tehát, ha a kiszámolt $\frac{5}{4} \ln(12500)$  küszöbszámnál több idő telik el, akkor a  $12.5 \frac{m}{s}$  $\frac{m}{s}$  -től kevesebb, mint  $0,001 \frac{m}{s}$ -al tér csak el a test sebessége. Ellenőrzés:

![](_page_68_Figure_10.jpeg)

*52. ábra. A* () *és a* á *viszonya GeoGebra szoftver segítségével ábrázolva.*

2. a) A megadott paraméterek a következők:

$$
v_0 = 15 \frac{m}{s}, k = 0.2, g = 10 \frac{m}{s^2}, h_0 = 0 \ m, m = 0.2 \ kg
$$

Behelyettesítve a pozíció-idő összefüggésbe (51[. ábra](#page-66-0)) kapjuk, hogy a mozgást leíró függvény a következő:

$$
y(t) = -10t - 25e^{-t} + 25
$$

A GeoGebra szoftver segítségével ábrázoljuk a függvény grafikonját (53[. ábra](#page-69-0)). Az  $y(t)$ függvény maximumának megadásához először megkeressük a maximum elérésének időpontját a következő egyenletet megoldva:

$$
y'(t) = v(t) = 0
$$

$$
v(t) = 25e^{-t} - 10 = 0
$$

$$
e^{-t} = \frac{2}{5}
$$

$$
t = -\ln\left(\frac{2}{5}\right) = \ln\left(\frac{5}{2}\right) \approx 0.92
$$

Ekkor a test magassága:

$$
y\left(\ln\left(\frac{5}{2}\right)\right) = -10\ln\left(\frac{5}{2}\right) - 25e^{-\ln\left(\frac{5}{2}\right)} + 25 = -10\ln\left(\frac{5}{2}\right) - 25e^{\ln\left(\frac{2}{5}\right)} + 25
$$

$$
= -10\ln\left(\frac{5}{2}\right) - 25\cdot\frac{2}{5} + 25 = 15 - 10\cdot\ln\left(\frac{5}{2}\right) \approx 5,837
$$

Azt kaptuk tehát, hogy kb. 0,92  $s$  múlva éri el a legmagasabb pontot a test és ekkor 5,837  $m$ magasra jutott. Hasonlítsuk össze az eredményt a programban látható pályaadatokkal! A földet érés időpontjának meghatározásához a következő egyenletet kell megoldanunk:

 $y(t) = 0$ 

![](_page_69_Figure_9.jpeg)

<span id="page-69-0"></span>*53. ábra. A 2. feladatban szereplő* () *függvény grafikonja.*

Természetesen a  $t = 0$  megoldása ennek az egyenletnek, hiszen a feldobás a földfelszínről történik, de fizikai megfontolásból, illetve a függvénygörbét tekintve tudjuk, hogy a feladat megoldása az egyenlet ettől különböző gyöke. Algebrai úton az egyenletet nem tudjuk megoldani. A témakörhöz kapcsolódó gyakorlati feladatként a Newtonmódszerrel végezzük a másik gyök tetszőleges pontossággal történő megadását. Fizikában általában három tizedesjegy pontossággal dolgozunk, így a célunk az, hogy ilyen pontossággal megadjuk a földreesés időpontját.

A Newton-féle gyökközelítési eljárás lényege, hogy az  $f(x)$  függvény egyik  $x_0$  gyökét egy  $x_0$ -hoz "közeli"  $x_1$  pontot segítségül véve határozza meg tetszőleges pontossággal. Adjuk meg az  $f(x)$  függvény  $x_1$  ponthoz húzott érintőegyenes egyenletét, majd számoljuk ki az érintőnek az  $x$  tengellyel való metszéspontját. Ha sikerült a gyökhöz kellően közeli helyet találni a módszer elindításához, akkor a kapott új  $x_2$  metszéspont pontosabb közelítése a zérushelynek. Ezt az eljárást folytathatjuk erre a következő, új pontra nézve. Először adjuk meg az eljárás képletét általánosan a 54[. ábra](#page-70-0) segítségével.

![](_page_70_Figure_2.jpeg)

*54. ábra. A Newton-módszer szemléltetése.*

<span id="page-70-0"></span>Az  $(x_1, f(x_1))$  ponthoz húzott érintőegyenes meredeksége:

$$
f'(x_1) = \frac{f(x_1) - 0}{x_1 - x_2} = \frac{-f(x_1)}{x_2 - x_1}
$$

Ebből kifejezve  $x_2$ -t:

$$
x_2 = x_1 - \frac{f(x_1)}{f'(x_1)}
$$

Általánosan az n. lépéskor kapott, az  $x_n$ -nél pontosabban közelítő  $x_{n+1}$  pont:

$$
x_{n+1} = x_n - \frac{f(x_n)}{f'(x_n)}
$$

#### **Feladat:**

*Készítsünk a GeoGebra szoftver segítségével dinamikus és szemléletes programot a módszerhez. Vizsgáljunk olyan eseteket is, amikor nem "elég közeli" kiinduló pontot választunk.*

#### **Megoldás:**

Az elkészített GeoGebra fájl megnyitásához katt az ikonra. A "szerkesztés lépései" módban nyomon követhető az elkészítés lépései.

Előjelvizsgálat segítségével megállapíthatjuk, hogy a keresett zérushely a [2,3] intervallumban van. Legyen  $x_1 = 2$ . Hajtsuk végre ezt a speciális rekurziót (iterációt) a függvényünk esetén, majd ellenőrizzük a munkánkat az előző feladatban elkészített GeoGebra fájlban.

$$
x_2 = 2 - \frac{y(2)}{y'(2)} = 2,244
$$

$$
x_3 = 2,244 - \frac{y(2,244)}{y'(2,244)} = 2,2316
$$

$$
x_3 = 2,244 - \frac{y(2,244)}{y'(2,244)} = 2,2316
$$

Tehát a Newton-módszer segítségével meg tudtuk adni, hogy a test 2,232 s múlva fog a földbe csapódni. Ekkor a test sebessége:  $v(2,232) = -7,317 \frac{m}{s} = -26,34 \frac{km}{h}$ b) Az átlagsebességet a tanultak szerint tudjuk kiszámolni, a válasz az intervallumon történő

elmozdulás és az intervallum hosszának hányadosa.

$$
v_{\text{atlag}} = \frac{-5,84 \text{ m}}{2.232 \text{ s} - 0.92 \text{ s}} = 4,451 \frac{\text{m}}{\text{s}} = 16,024 \frac{\text{km}}{\text{h}}
$$

Az integrálszámítás nagyon fontos alkalmazása az időben változó erők által végzett munka kiszámítása. A [\[4\]](#page-76-1) könyv 53. oldalának 4. feladatában a szerző rávezető példaként foglalkozik ezzel. A [\[12\]](#page-76-2) tankönyv Analízis témakörének 22. kiegészítő fejezete taglalja a fizikai vonatkozást, ahol szintén megjelenik a munka számításának problémája. A test a rá ható erő/erők következtében elmozdul  $s_1$ -ről  $s_2$  pontba egy egyenes mentén. Legyen  $F$  az erő elmozdulás irányába eső komponense, ami az elmozdulás során változhat. A hivatkozott tankönyvekben írottak alapján a következőképp számolható a munka:
$$
W = \int_{s_1}^{s_2} F(s) ds
$$

Könnyen ellenőrizhető, hogy ha  $F$  állandó, visszakapjuk a fizikaórán tanult esetet. A feladatban a légellenállási erő által végzett munkát kell számolni, aminek nem a helytől való függését adtuk meg. A légellenállási erő  $F = -k \cdot v(t)$  szerint függ a sebességtől, tehát implicit módon az eltelt időtől. Kis intervallumon a sebesség állandónak vehető, így felírható a következő összefüggés:  $ds = v \cdot dt$ . A  $v(t)$  -re kiszámolt összefüggést behelyettesítve kapjuk, hogy  $F = -k \cdot (25e^{-t} - 10)$ . A fentiek segítségével:

$$
W = \int_{0.92}^{2,232} -0.2 \cdot v(t) \cdot v(t) dt = -0.2 \int_{0.92}^{2,232} (25e^{-t} - 10)^2 dt
$$

$$
\int (25e^{-t} - 10)^2 dt = \int 625 \cdot e^{-2t} dt - \int 500 \cdot e^{-t} dt + \int 100 dt
$$

$$
= -312.5 \cdot e^{-2t} + 500 \cdot e^{-t} + 100t + c
$$

$$
-0.2\int_{0.92}^{2,232} (25e^{-t} - 10)^2 dt = -0.2[-312.5 \cdot e^{-2t} + 500 \cdot e^{-t} + 100t]_{0.92}^{2,232} = -6.322
$$

Tehát a légellenállási erő által végzett munka −6,32 *J*.

Ellenőrizzük le, hogy a kapott eredmény összhangban van-e az energia megmaradásának tételével.

$$
E_{helyzeti} = m \cdot g \cdot h = 0,2kg \cdot 10 \frac{m}{s^2} \cdot 5,837 m = 11,67 J
$$
  

$$
E_{mozg} = \frac{1}{2} \cdot m \cdot v(2,232)^2 = 5,35 J
$$
  
Tehát valóban teljesül, hogy:  $E_{helyzeti} - E_{légellen} = E_{mozg}$ 

#### **6.6.2. Ferde hajítás**

Az előzőek alapján már könnyen meg tudjuk adni, hogy mi a mozgás pályája légellenállással számolva h magasságból,  $\alpha$  szöggel,  $v_0$  kezdősebességgel történő ferde hajítás esetén.

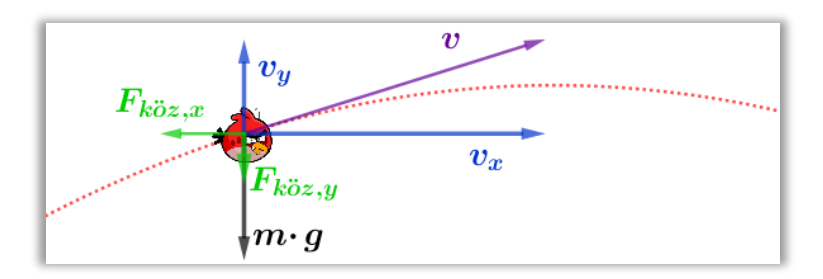

*55. ábra. Ferde hajítás dinamikai és kinematikai vizsgálata légellenállás esetén.*

| Viszintes irány                     | Figgőleges irány                           |
|-------------------------------------|--------------------------------------------|
| $m \cdot a = F_{k\ddot{o}z,x}$      | $m \cdot a = F_{k\ddot{o}z,y} - m \cdot g$ |
| $a = -\frac{k}{m} \cdot v_x$        | $a = -\frac{k}{m} \cdot v_y - g$           |
| $v_x'(t) = -\frac{k}{m} \cdot v_x$  | $v_y'(t) = -\frac{k}{m} \cdot v_y - g$     |
| $x''(t) = -\frac{k}{m} \cdot x'(t)$ | $y''(t) = -\frac{k}{m} \cdot y'(t) - g$    |

Ha a helyettesítéses integrálási módszer ismert a tanulók számára, akkor egy szakköri alkalom keretein belül érdemes megoldani a differenciálegyenletet. Máskülönben a már látott módon WolframAlpha szoftver segítségével dolgozunk:

$$
x(t) = \frac{m \cdot v_{x,0}(1 - e^{-\frac{k}{m}t})}{k} = \frac{m \cdot v_0 \cdot \cos(\alpha) \cdot (1 - e^{-\frac{k}{m}t})}{k}
$$

$$
y(t) = \frac{-m \cdot e^{-\frac{k}{m}t}(g \cdot m + k \cdot v_0 \cdot \sin(\alpha)) + g \cdot m(m - k \cdot t) + h \cdot k^2 + k \cdot m \cdot v_0 \cdot \sin(\alpha)}{k^2}
$$

A GeoGebra szoftver segítségével szemléltessük a mozgást "ParaméteresGörbe" parancs segítségével. A ferde hajításnál szerepelt projekteket tovább lehet fejlessszük tobább, pontosítsuk a grafikus megjelenítést különböző elemekkel. Például a test légellánállásának növelésével változzon a tárgy felülete, tanuljunk meg dinamikusan mozgatni programba behívott képet, stb. A képre kattintava nyílik meg egy ilyen általam készített tovább fejlesztett szimuláció.

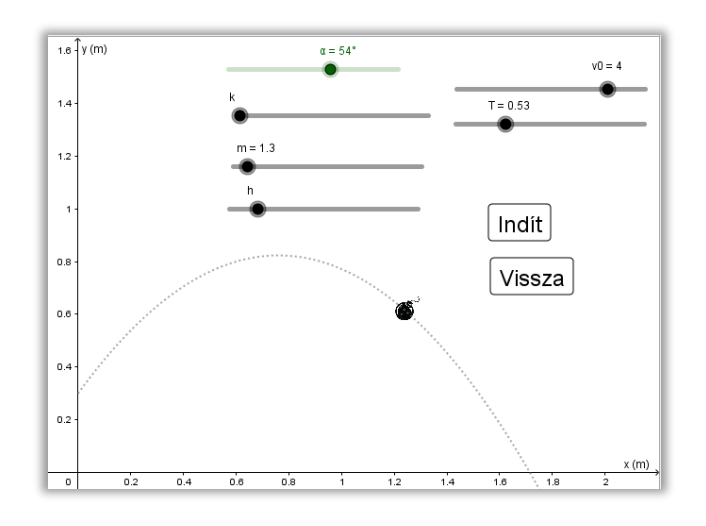

*56. ábra. Ferde hajítás modellezése sebességgel egyenesen arányos légellenállás esetében. Megnyitáshoz katt a képre.*

# **7. Összegzés**

## **7.1. Összevetés a 2020-as NAT kerettanterveivel**

A dolgozatom felépítése a 2012-es NAT kerettanterveket követi, éppen ezért merőben eltér az új kerettantervekben írottaktól. Drasztikus változást jelent a dolgozatom tekintetében, hogy az informatika teljes reformon esett át, illetve, hogy a hajítások kinematikai és dinamikai vizsgálata nem képezi továbbá a fizikaóra tananyagát.

A fizika tantárgy felépítettségének átalakulása komoly változást fog eredményezni a tanulási folyamatot illetően. Egyes fizikaórai témakörök és a hozzájuk szükséges matematikai háttér tanulásának időbelisége már teljesen elváltak egymástól. Ennek egy lehetséges orvoslását a dolgozatomban írt interdiszciplináris lehetőségek kiépítésében látom. A fizika szerepköre a természettudományos megismerés folyamatában eltolódott a mérésekre, megfigyelésekre és a mért adatok rögzítésére az óraszám csökkentés és át strukturálás miatt. Az összefüggések matematikai leírása és a modell alkotás a matematika ésfőképp az újonnan létrehozott digitális kultúra tantárgy feladataivá is válik. Az új fizika kerettantervben – ahogy a dolgozatomban is - nagy hangsúlyt kap a digitális eszközök használata. A jelenségek vizsgálatához és fogalom kialakításhoz használt animációk és szimulációk használatát, illetve szoftveres videó és kép elemzést is szorgalmaz az új szabályozó irat.

A digitális kultúra tantárgy kerettanterve a dolgozatomban írt tantárgyi kapcsolódási pontoknak még nagyobb teret ad. A 9. és 10. évfolyamban szereplő első témakör az

72

"Algoritmizálás, formális programozási nyelv használata", ahol a tanulás eredményeként többek között a következők vannak feltüntetve:

- tapasztalatokkal rendelkezik hétköznapi jelenségek számítógépes szimulációjáról;
- tapasztalatokat szerez a kezdőértékek változtatásának hatásairól a szimulációs programokban.

Mindkét feltüntetett kimeneti eredményhez a hajítások vizsgálata egyértelműen hozzájárul, illetve időben egybeesik a kinematika témakörrel, ezért adja magát a közös tárgyalásmód. A rezgések és hullámok tárgyalása során előkerülő trigonometrikus függvények elemzése a fizikaóra feladatává vált, mivel a matematika tananyagból kikerült. Azonban a digitális kultúra tantárgyban ez is megjelenhet az első témakörben egy egyszerű szemléltetési feladatként.

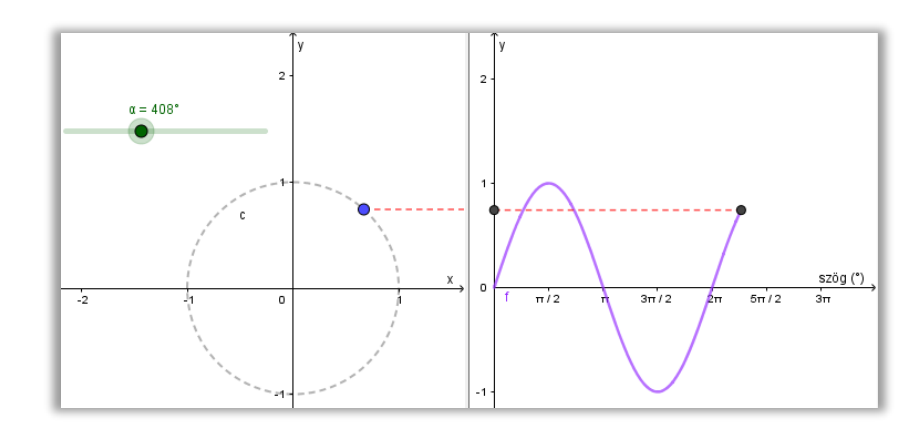

*57. ábra. A körmozgás és rezgőmozgás kapcsolatát vizsgáló GeoGebra fájl. Megnyitáshoz klikk a képre.*

A "Szerkesztés lépései" oldalon a nyilak segítségével követhetjük nyomon a szemléltetés menetét.

### **7.2. Kitekintés**

A dolgozatomban leírt módszerek közül a [173.4](#page-19-0) fejezetben írottakat a tanítási gyakorlatom során ki tudtam próbálni délutáni szakköri munkában az érdeklődő 10. osztályos tanulókkal. A tanári számítógépen dolgozva, irányított kérdésekkel végeztük el közösen a bevezető példákat, majd az újbóli problémafelvetés után a diákok okostelefonon a GeoGebra alkalmazással dolgoztak. A diákok lelkesen álltak a programhoz, aktívan bekapcsolódtak a munkába. A továbbiakban szeretném a 2020-as NAT kerettanterveihez igazítani a dolgozatban szereplő kiegészítéseket, majd azokat tesztelni iskolai környezetben is többféle motivációjú csoport esetén. Továbbá terveim közt van a program kiterjesztése más témakörökre is.

## **Hivatkozások**

- [1] Radnóti Katalin, Nagy Mária: A matematika és a fizika kapcsolata. Iskolakultúra (24)10. 2014, 102-118.
- [2] Vizsgakérdések, feladatok, versenyfeladatok összefoglaló gyűjteménye fizikából 1 és 2. kötet, Typotex Kft. Budapest, 1997
- [3] *[https://phet.colorado.edu/sims/html/projectile-motion/latest/projectile](https://phet.colorado.edu/sims/html/projectile-motion/latest/projectile-motion_en.html)[motion\\_en.html](https://phet.colorado.edu/sims/html/projectile-motion/latest/projectile-motion_en.html)* (Utolsó letöltés: 2020.02.25.)
- [4] Dr. Pintér Lajos (2003): Analízis I és II. Typotex Kiadó, Budapest
- [5] Csordás Mihály, Konfár László, Kothencz Jánosné, Kozmáné Jakab Ágnes, Pintér Klára, Vincze Istvánné, Sokszínű Matematika 5. osztály, Mozaik Kiadó-Szeged, 2005
- [6] Kosztolányi József, Kovács István, Pintér Klára, Urbán János Dr., Vincze István, Sokszínű Matematika 9. osztály, Mozaik Kiadó-Szeged, 2011
- [7] Kosztolányi József, Kovács István, Pintér Klára, Urbán János Dr., Vincze István, Sokszínű Matematika 10. osztály, Mozaik Kiadó-Szeged, 2011
- [8] Kosztolányi József, Kovács István, Pintér Klára, Urbán János Dr., Vincze István, Sokszínű Matematika 11. osztály, Mozaik Kiadó-Szeged, 2011
- [9] Dr. Halász Tibor, Fizika 9. osztály, Mozaik Kiadó-Szeged, 2001
- <span id="page-76-0"></span>[10] Bonifert Domonkosné Dr., Halász Tibor Dr., Kövesdi Katalin Dr., Miskolczi Józsefné Dr., Molnár György Sándorné dr., Sós Katalin, Fizika 7.osztály, Mozaik Kiadó-Szeged, 2003
- [11] Csajági Sándor, Dr. Fülöp Ferenc, Fizika 9. emeltszintű kiegészítésekkel, OFI Kiadó 2019
- [12] Zátonyi Sándor, Fizika 7.osztály, OFI Kiadó 2018
- [13] Schultz János, Tarcsay Tamás: *Matematika 11-12 emeltszint.* Maxim Könyvkiadó, 2011
- [14] Karsai János, Logaritmikus transzformációk és ábrázolások, *[http://www.model.u](http://www.model.u-szeged.hu/data/etc/edoc/2015-life-mat-lec/index-hu.html)[szeged.hu/data/etc/edoc/2015-life-mat-lec/index-hu.html](http://www.model.u-szeged.hu/data/etc/edoc/2015-life-mat-lec/index-hu.html)***,** Utolsó letöltés: 2020. 03. 16.
- [15] Karsai János, Függvény zéróhelyeinek közelítése (Newton iteráció), *<http://www.model.u-szeged.hu/data/etc/edoc/2015-life-mat-lec/index-hu.html>* Utolsó letöltés: 2020. 03. 16.
- [16] Karsai János, *[A derivált függvény rajzolása](file:///C:/Users/Miki/Downloads/A%20derivált%20függvény%20rajzolása)***,** *[http://www.model.u](http://www.model.u-szeged.hu/data/etc/edoc/2015-life-mat-lec/index-hu.html)[szeged.hu/data/etc/edoc/2015-life-mat-lec/index-hu.html](http://www.model.u-szeged.hu/data/etc/edoc/2015-life-mat-lec/index-hu.html)* Utolsó letöltés: 2020. 03. 16.
- [17]GeoGebra szoftver telepítő, (Utolsó letöltés:2020.02.26.) *<https://www.geogebra.org/m/yCBwK1Vg#material/kRDPNNIG>*
- [18]*[Gordouxx](https://www.youtube.com/channel/UCOGL8_kXuewS5LtWNK8OwaQ)***:** Astronaut Jumps Up, (Utolsó letöltés:2020.04.10.)

<span id="page-77-1"></span><span id="page-77-0"></span>*<https://www.youtube.com/watch?v=efzYblYVUFk&feature=related>*

- [19] Inspirationfeed, *[https://inspirationfeed.com/30-cool-examples-of-sequence](https://inspirationfeed.com/30-cool-examples-of-sequence-photography/2/)[photography/2/](https://inspirationfeed.com/30-cool-examples-of-sequence-photography/2/)*
- [20] *Karsai János-Tekeli Miklós, A szakdolgozat elérhetősége [http://www.model.u](http://www.model.u-szeged.hu/index.php?action=edoc&cmd=show_edoc&edoc_id=55&fbclid=IwAR0Q1q6BhJuyukzlet04t4TW1-3nt7WXUFXMaymdc25MiYuf7CIQ49UdoN4)[szeged.hu/index.php?action=edoc&cmd=show\\_edoc&edoc\\_id=55&fbclid=IwAR0Q1q](http://www.model.u-szeged.hu/index.php?action=edoc&cmd=show_edoc&edoc_id=55&fbclid=IwAR0Q1q6BhJuyukzlet04t4TW1-3nt7WXUFXMaymdc25MiYuf7CIQ49UdoN4) [6BhJuyukzlet04t4TW1-3nt7WXUFXMaymdc25MiYuf7CIQ49UdoN4](http://www.model.u-szeged.hu/index.php?action=edoc&cmd=show_edoc&edoc_id=55&fbclid=IwAR0Q1q6BhJuyukzlet04t4TW1-3nt7WXUFXMaymdc25MiYuf7CIQ49UdoN4)*

## **Mellékletek**

## <span id="page-78-0"></span>**I. Egyenletesen változó mozgás bevezetése**

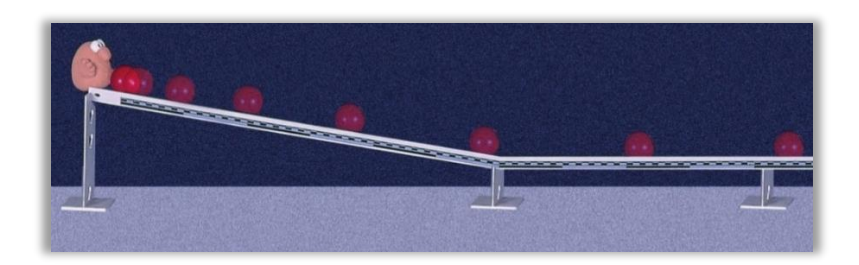

*58. ábra. Egyenletesen gyorsuló mozgás vizsgálata. [\(\[10\]](#page-76-0) könyv 37.1.-es ábra.)*

A kísérleti elrendezés nem bonyolult, de mégis nehézkes a vele történő mérés. A lejtőn guruló golyó gyorsuló mozgást végez. A cél, hogy tetszőleges pontban adjuk meg a golyó pillanatnyi sebességének nagyságát. Az ehhez való elrendezés a képen látható. Ilyen módon a lejtő alján tudjuk megadni a golyó pillanatnyi sebességét, mivel az egyenes szakaszba érve továbbá már egyenletes mozgást végez a test, ahol már ismert a sebesség fogalma. Ezt az elrendezést használva a következő táblázat kitöltésével tudjuk tovább folytatni a vizsgálatunk, ezzel bevezetve az egyenletes mozgást.

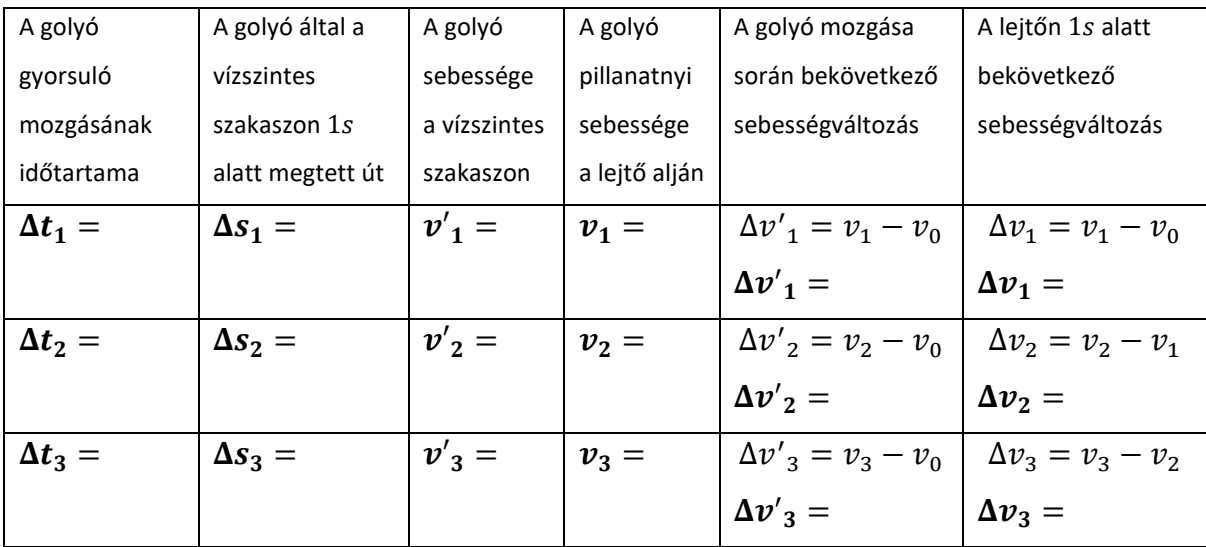

A jelenséget bemutató óra előtt szükséges, hogy pontosan bejelöljük, hogy fog éppen 1, 2 vagy 3 másodpercet tölteni a lejtőn a golyó mozgása során. Ezek mellett a vízszintes szakasz becsatlakozását nem lehet változtatni és figyelembe kell venni, hogy a súrlódás miatti lassulást a vízszintes szakaszon egy pontosan beállított, kis dőlésszögű lejtéssel ki lehet küszöbölni. Egy másik lehetőségnek ajánlom, hogy a következő általam készített segédanyagot használjuk a fenti vizsgálatra.

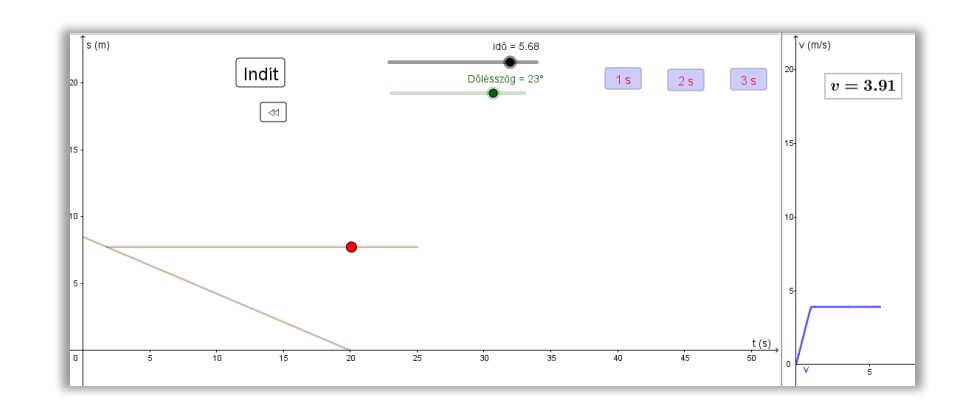

*59. ábra. Egyenletesen gyorsuló mozgás vizsgálata GeoGebra szoftver segítségével. Megnyitáshoz klikk a képre.*

Az 1, 2 és 3 s feliratú gombokkal beállítható a vízszintes szakasz helyzete éppen olyan magasságba, hogy a golyó a lejtőn ezt megelőzően a felirattal megegyező időt töltsön el. Mindhárom esetben leolvashatók a sebességek a jobb oldali rajzlapon, ezzel kitölthető a fenti táblázat. Demonstrációs jelleggel ezt fel lehet használni a hetedik és kilencedik évfolyamos fizikaoktatásban, de emellett 10. évfolyamon, a matematika órán a segédanyag elkészítése a hegyesszögek szögfüggvényeinek témakörében egy praktikus alkalmazási feladat (lásd [II.](#page-79-0) melléklet).

Visszalépéshez: →*I. [mellékletben](#page-9-0)* ←

## <span id="page-79-0"></span>**II. Hegyesszögek szögfüggvényei**

### **Feladat:**

*Szemléltessük GeoGebrában a lejtőn súrlódás mentesen lecsúszó golyó mozgását!*

#### **Megoldás:**

Az 60[. ábra](#page-79-1) alapján írjuk fel a pontszerű testre ható erőket!

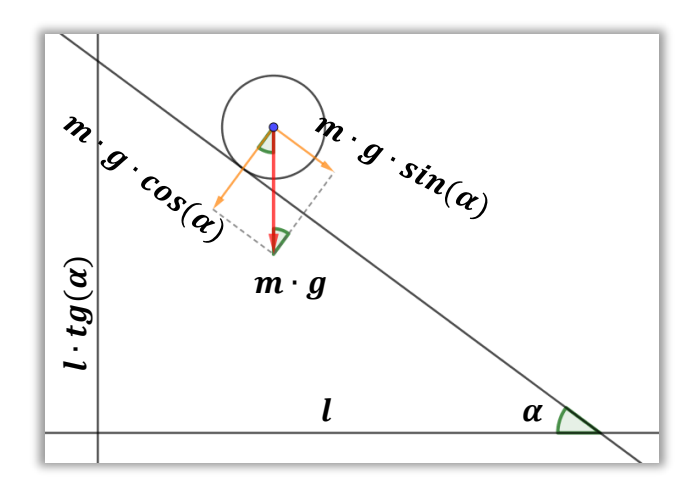

<span id="page-79-1"></span>*60. ábra. Lejtőn mozgó testre ható erők.*

A lejtő irányában  $F_{\parallel} = m \cdot g \cdot sin(\alpha)$  erő gyorsítja a testet. Ebből Newton második törvénye alapján tudjuk, hogy a lejtő irányú gyorsulása a testnek  $a_{\parallel} = g \cdot sin(\alpha)$ . Ahhoz, hogy ábrázolni tudjuk a mozgást meg kell adnunk a test hely-idő függését a derékszögű koordináta-rendszerben. Ehhez a lejtő irányú gyorsuláskomponenst is szükséges felbontani.

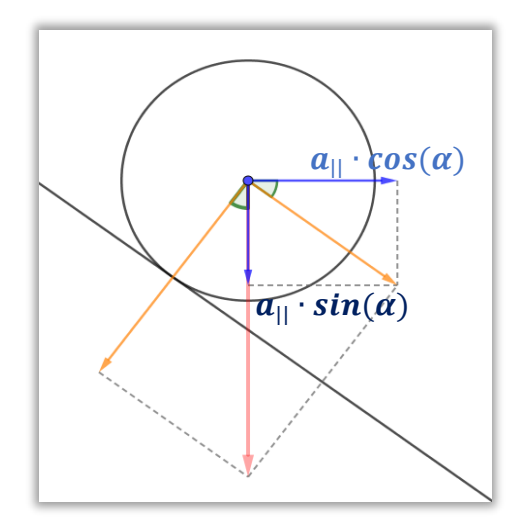

*61. ábra. Lejtő irányú komponens felbontása.*

<span id="page-80-0"></span>Az 61[. ábra](#page-80-0) alapján kapjuk: a  $a_x = g \cdot sin(\alpha) cos(\alpha)$  és  $a_y = -g \cdot sin^2(\alpha)$  komponenseket, illetve a négyzetes úttörvény alapján a test pozícióját:

$$
x(t) = g \cdot \sin(\alpha) \cos(\alpha) \cdot \frac{t^2}{2}; \ y(t) = l \cdot tg(\alpha) - g \cdot \sin^2(\alpha) \cdot \frac{t^2}{2}
$$

A bemeneti adatokat és a fenti függvényeket beírva a parancssorba szemléltethetjük a pontszerű test lejtőn való mozgását. Azt is érdemes kiszámolni, hogy mennyi idő alatt ér le a test a lejtőn.

$$
y(T_{le}) = 0
$$

$$
g \cdot \sin^2(\alpha) \cdot \frac{T_{le}^2}{2} = l \cdot tg(\alpha)
$$

$$
T_{le} = \sqrt{\frac{2 \cdot l \cdot tg(\alpha)}{g \cdot \sin^2(\alpha)}}
$$

Válasszuk ezt az időcsúszka végpontjának, így az animáció csak a kívánt időpontig fut.

#### **Szorgalmi feladat:**

*Készítsd el az [I.](#page-78-0) fejezetben bemutatott, a pillanatnyi sebesség szemléltetésére szolgáló* 

*GeoGebra segédanyagot. Segítség: A "Ha" parancs segítségével csatlakoztasd a vízszintes részt a lejtőn történő mozgásszakaszhoz. Gondold meg, milyen új bemeneti adatra van szükség, illetve, hogy a test milyen sebességgel mozog a vízszintes szakaszon.*

#### **III. Szabadesés - Házi feladat**

1.  $s = 1.5 m$  $t = 1,36 s$ 

 $q_{\mu} = ?$ 

$$
s = \frac{g_H}{2} t^2 \to g_H = \frac{2s}{t^2} = 1.62 \frac{m}{s^2}
$$

2. A bolygón  $g' = 7{,}848 \frac{m}{s^2}$ nehézségi gyorsulás van. Az esési idő kiszámítása:

$$
s = \frac{g'}{2}t^2 \to t = \sqrt{\frac{2s}{g'}} = \sqrt{\frac{2 \cdot 10 \, m}{7,848 \, \frac{m}{s^2}}} = 1,596 \, s
$$
\n
$$
v_{be} = g' \cdot t = 7,848 \frac{m}{s^2} \cdot 1,596 \, s = 12,525 \frac{m}{s} = 45,1 \frac{km}{h}
$$

3. A videorészletet feltöltjük a Tracker program munkaasztalára. A szabadesés fázisának kezdetét és a leérkezést kell megjelölnünk. A tömegpont kijelölésére alkalmas az űrhajós csizmájának alja és a felszerelésének teteje is. A kalibrációs rudat az űrhajósra illeszthetjük, akinek a magassága az öltözetével együtt 2 méternek becsülhető. A kapott táblázatból leolvashatók a szükséges adatok:

$$
t = 0.733 s
$$

$$
s = 0.534 m
$$

Ebből meghatározhatjuk, hogy a Holdon a gravitációs gyorsulás értéke:

$$
g' = \frac{2s}{t^2} = 1.99 \frac{m}{s^2}
$$

Az irodalmi érték:  $g = 1$ ,62 $\frac{m}{s^2}$ , az ettől az értéktől való relatív eltérés:

$$
\sigma = \frac{g' - g}{g} = \frac{1.99 \frac{m}{s^2} - 1.62 \frac{m}{s^2}}{1.62 \frac{m}{s^2}} = 0.228
$$

Természetesen a kalibráció becslése nagy hibafaktort rejt magában, de így is viszonylag pontosan meg tudtuk adni a keresett gyorsulás értékét.

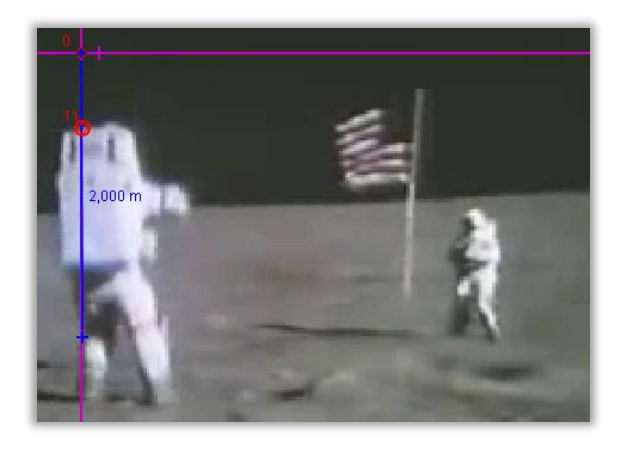

*62. ábra. A [\[18\]](#page-77-0) videó egy jelenetének Tracker programmal történő analízise.* 

Visszalépéshez:→ A megold[á](#page-14-0)s ←

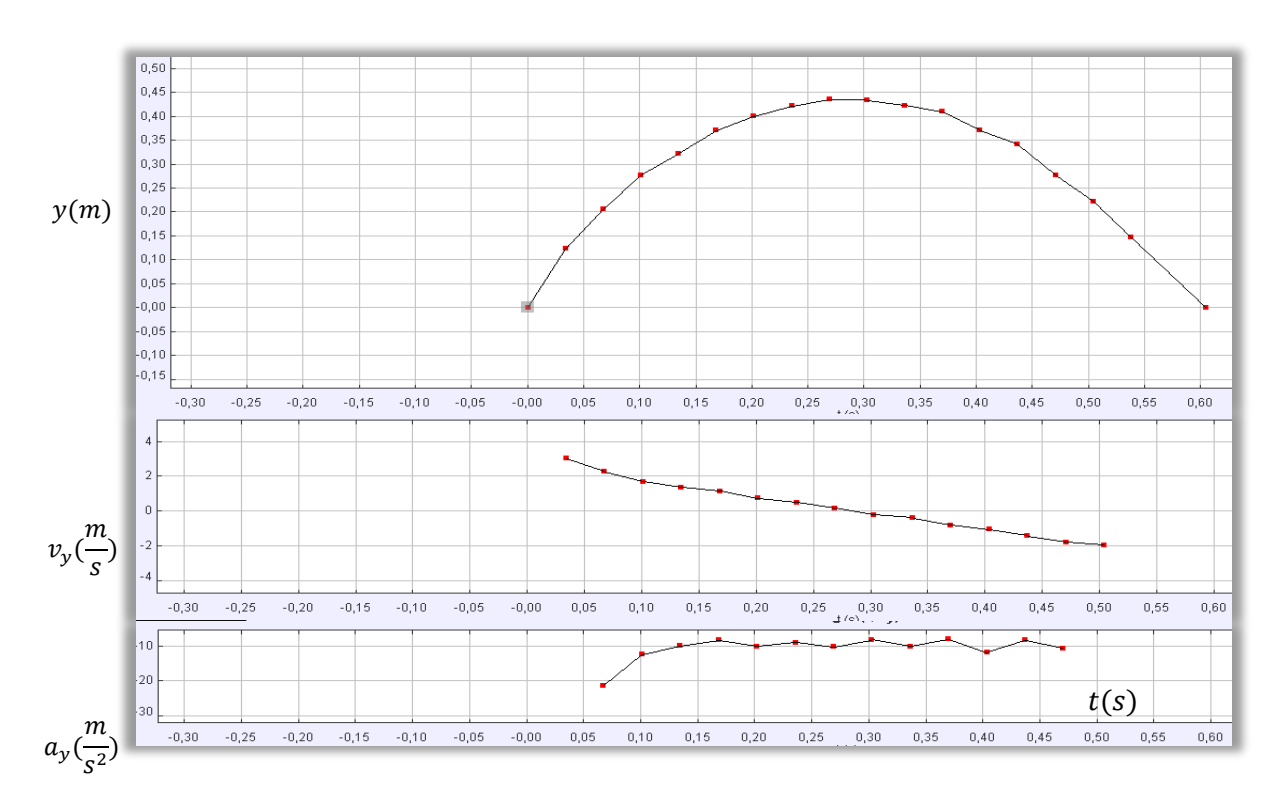

## **IV. A függőleges hajítás Tracker programmal történő vizsgálata**

*63. ábra. Függőlegesen felfelé elhajított pingponglabda mozgásának elemzése.*

Visszalépéshez:→ [Függőleges](#page-14-1) hajítás ←

## **V. Vízszintes és Ferde hajítás pályája GeoGebra szoftver segítségével**

A "Motion Shot" nevű alkalmazással egy levideózott mozgásból tudunk egy nyomképes stroboszkopikus képet csinálni. A megkapott képet kimenthetjük, majd GeoGebrában megnyithatjuk. A megjelenő felületen pontokat illesztünk az asztalról leguruló labda nyomképeire, majd ezekre a Görbeillesztés parancs segítségével egy másodfokú görbét illesztünk Látható, hogy a felvett pontok nagyon pontosan illeszkednek a felvett parabolára, tehát tapasztalásunk alapján:  $y{\sim}x^2$  áll fent. Esetleg fel lehet venni az "RNégyzet( <Pontok listája>, <Függvény>)" paranccsal az  $R^2$  értékét, ami láthatóan öt tizedesjegy pontossággal közelíti az 1 értéket.

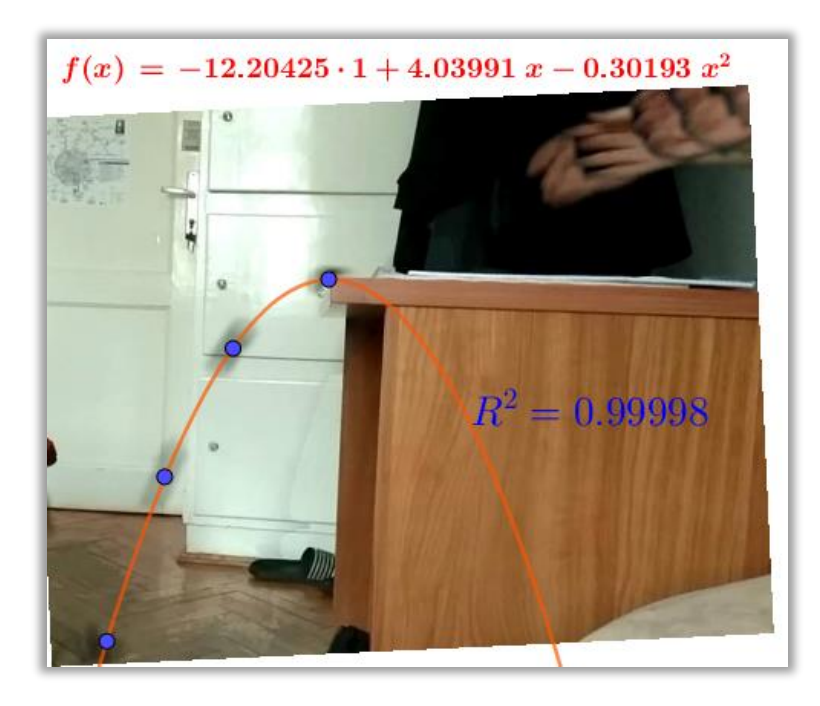

*64. ábra. Vízszintes hajítás pályájának elemzése GeoGebra és okostelefon segítségével.*

A [\[19\]](#page-77-1) oldalon több ilyen nyomképet találhatunk különböző mozgásokról, amiknek az elemzése otthoni munkába kioszthatók.

Visszalépéshez:→ [Motion](#page-16-0) Shot ←

#### **VI. Pattogó labda energetikája**

A levideózott pingponglabda két egymást követő pattanásának maximumait kell a Tracker szoftverben megjelölni, majd a programmal mért értékekkel a számolni.

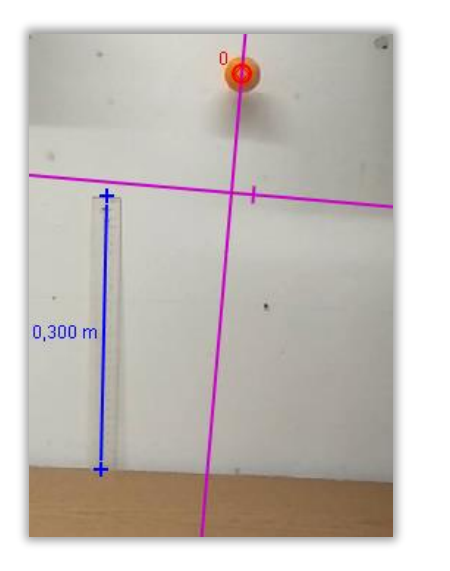

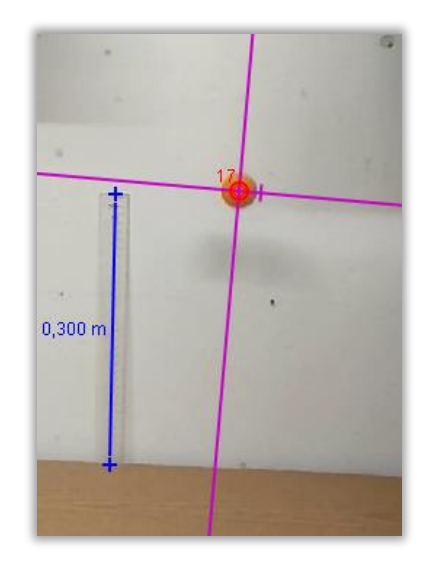

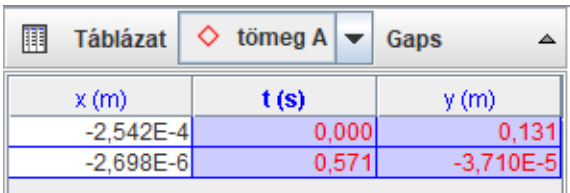

A kapott magasságkülönbség  $0,131 \ m$ .

 $E_{h_1} = m \cdot g \cdot h_1$ : a test helyzeti energiája az első állapotában.

 $E_{h_2} = m \cdot g \cdot h_2$ : a test helyzeti energiája a második állapotában.

 $\Delta E_h = E_{h_2} - E_{h_1} = m \cdot g \cdot h_2 - m \cdot g \cdot h_1 = m \cdot g(h_2 - h_1) = - m \cdot g \cdot 0.131 \, m$ 

A pingponglabda tömege:  $m = 0.0025 kg$ , így kapjuk, hogy 3,28 mJ energia fordítódott egy pattanás alatt hőmérséklet változtatásra, deformálódásra stb.

Visszalépéshez:→ VI [fejezet](#page-27-0) ←

## **VII. Ferde hajítás szemléltetése Excel segítségével**

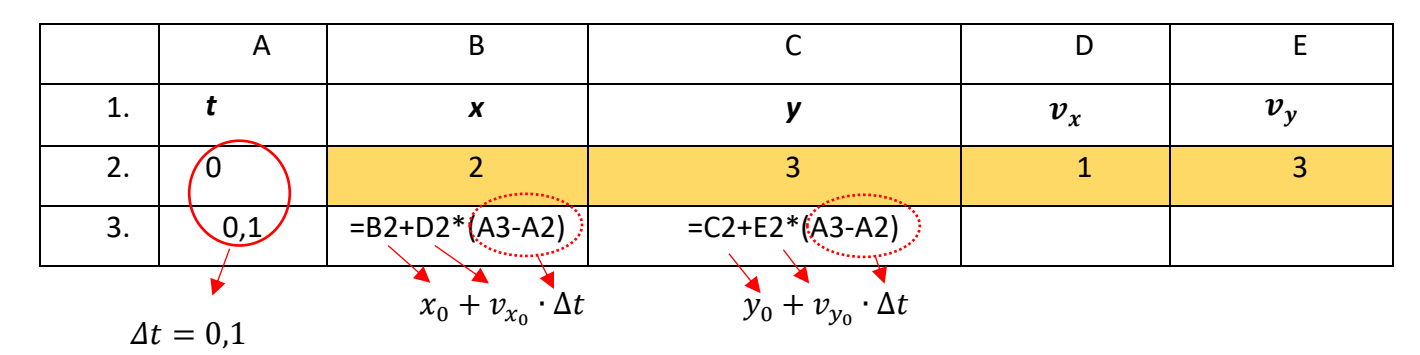

*1. táblázat.* (1, <sup>1</sup> ) *megadása az előtte levő adatokból.*

Visszalépéshez:→ [1.táblázat](#page-36-0) ←

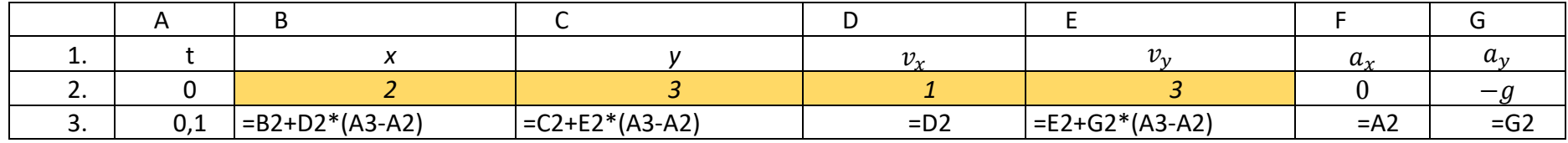

Visszalépéshez:→ [2.táblázat](#page-37-0) ←

*2. táblázat. Rekurziós eljárás a légellenállás nélküli esetben.*

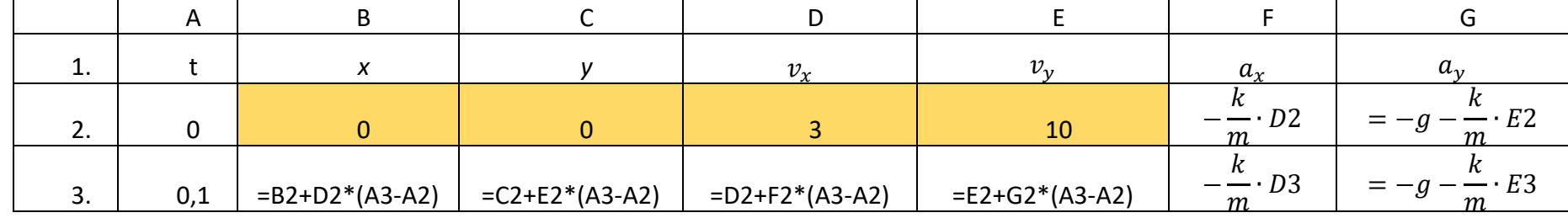

Visszalépéshez:→ [3.táblázat](#page-43-0) ←

*3. táblázat. Rekurziós eljárás a sebességgel egyenesen arányos közegellenállás esetén.*

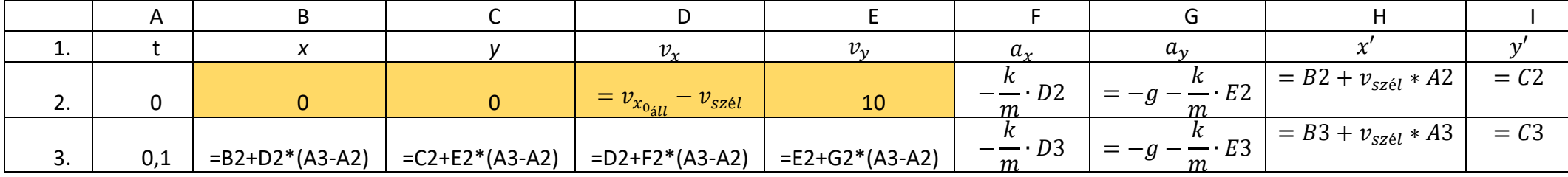

Visszalépéshez:→ [4.táblázat](#page-45-0) (lásd [4.táblázat\).](#page-45-1) ←

*4. táblázat. Rekurziós eljárás vízszintes irányú szél és légellenállás esetén.*

## **VIII. Hajítások szemléltetése Excelben**

• Speciális hajítási fajták szemléltetése:

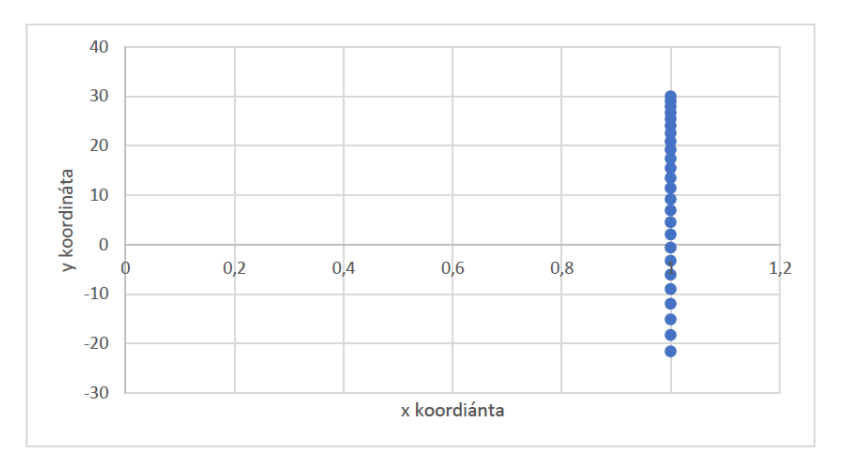

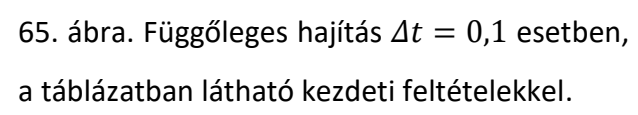

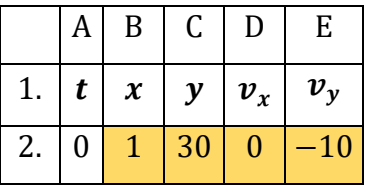

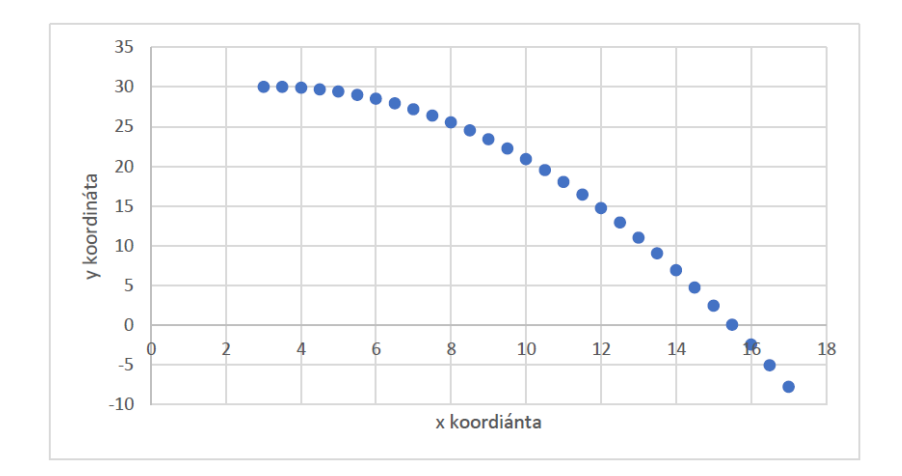

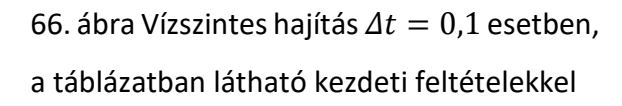

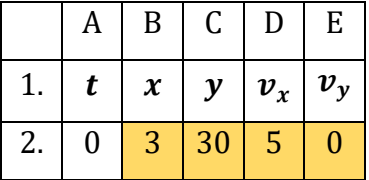

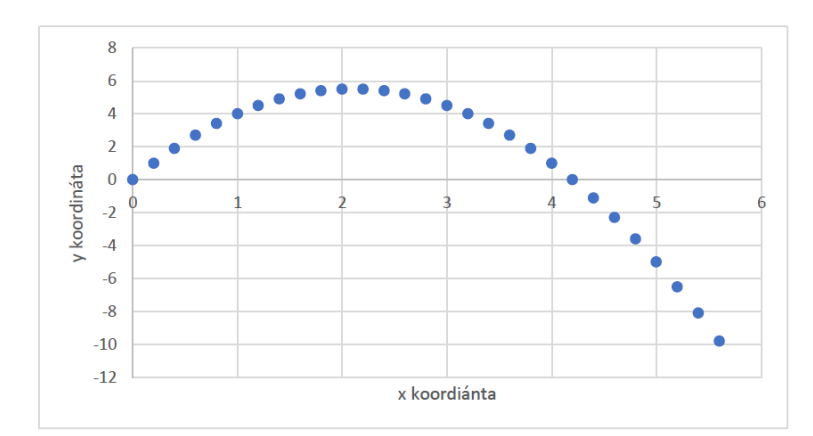

67. ábra Ferde hajítás  $\Delta t = 0.1$  esetben, a táblázatban látható kezdeti feltételekkel

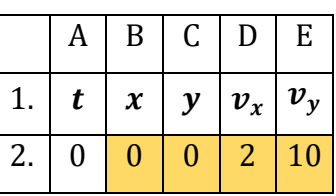

## • Függőleges hajítás esetének részletezése:

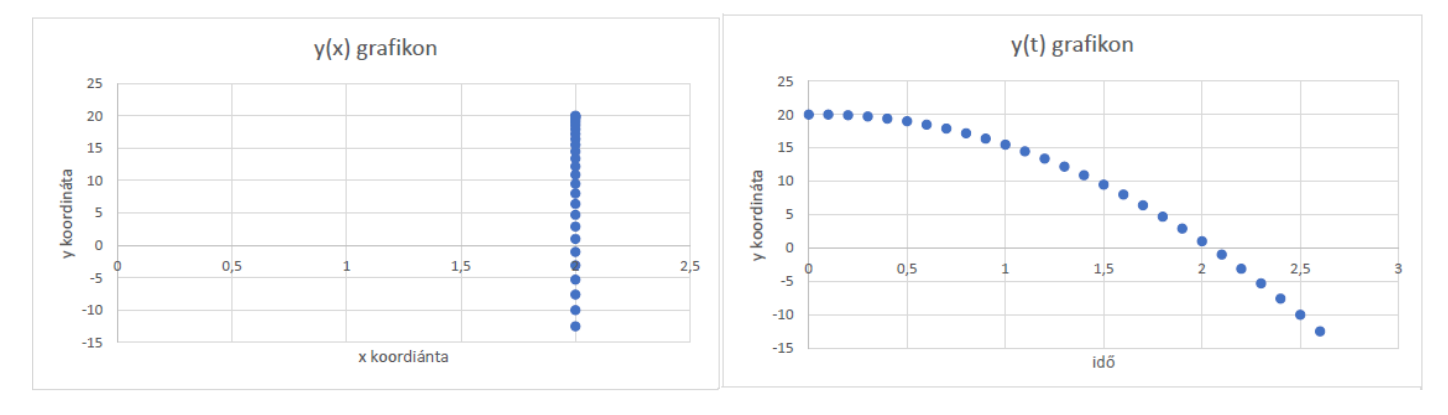

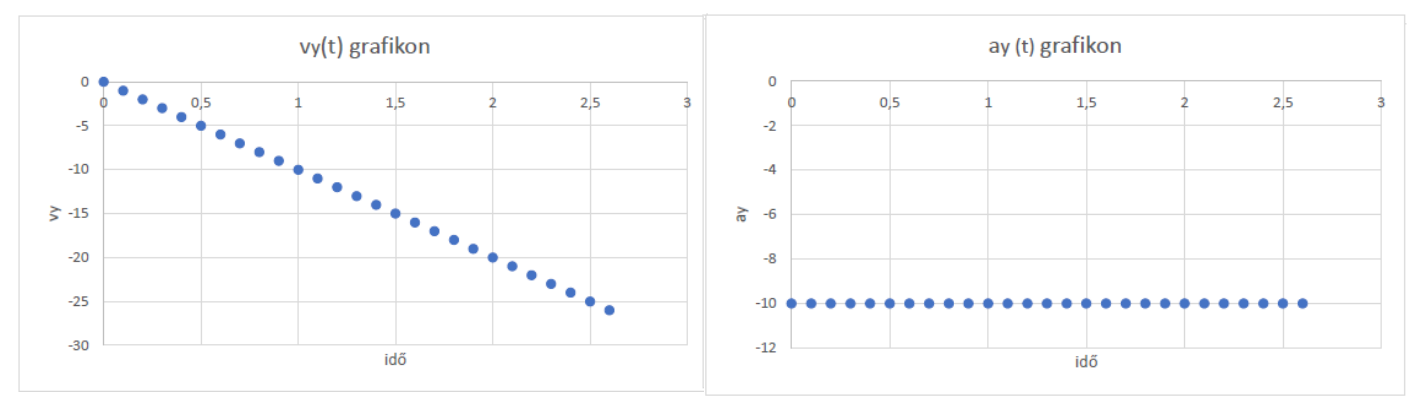

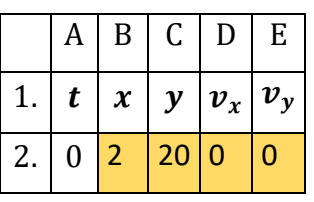

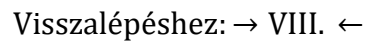

## **Nyilatkozat**

Alulírott Tekeli Miklós kijelentem, hogy a szakdolgozatban foglaltak saját munkám eredményei, és csak a hivatkozott forrásokat (szakirodalom, eszközök, stb.) használtam fel. Tudomásul veszem, hogy szakdolgozatomat a Szegedi Tudományegyetem könyvtárában a kölcsönözhető könyvek között helyezik el, és az interneten is nyilvánosságra hozhatják.

Szeged, 2020. március 20.

Tezeli Mislós

Tekeli Miklós